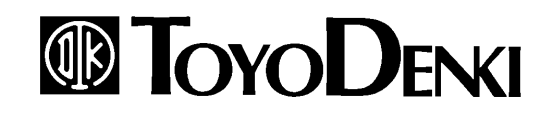

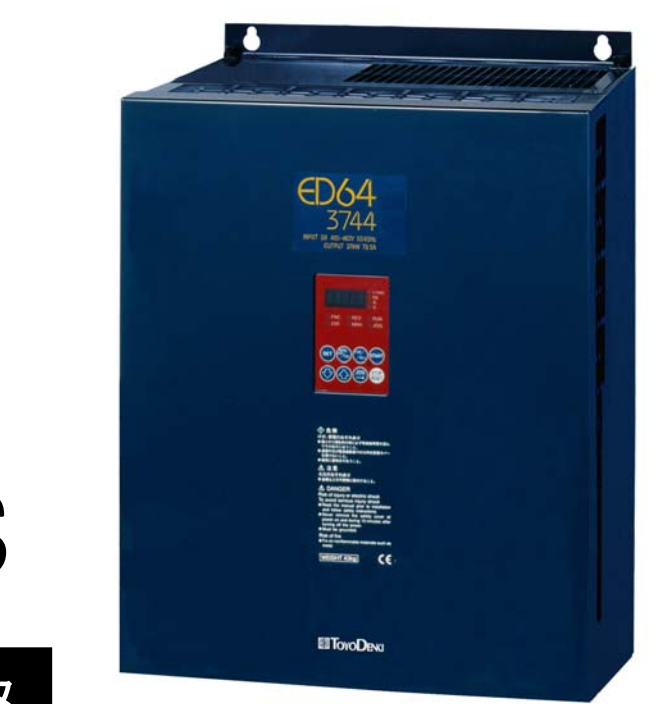

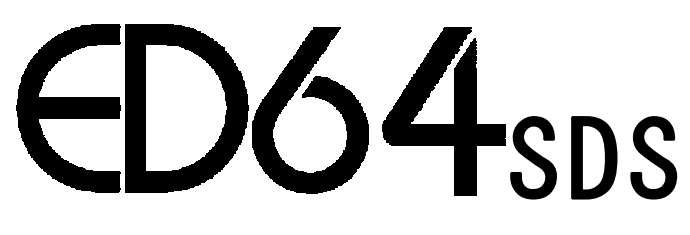

# インテリジェントインバータ

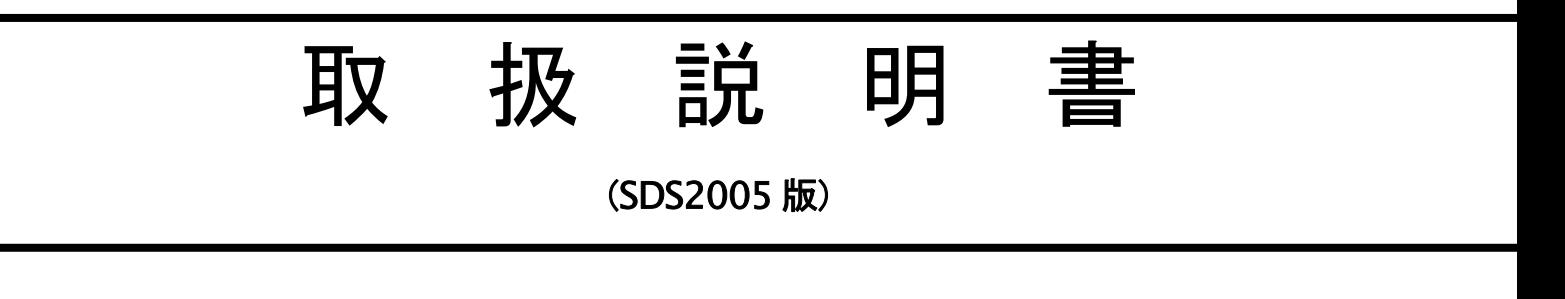

## はじめに

平素は格別のご高配を賜り厚く御礼申し上げます。

さて、このたびは弊社インバータ ED64SDS(スーパードライブシステム)をご採用いただきまして誠に有難う御座いま す。

この取扱説明書は、ED64SDSインバータ(SDS2005 搭載版)をご使用いただくにあたり、正しい据付け、配線の仕方、運 転の方法等を理解していただくために作成したものです。運転される前に必ずこの取扱説明書を良くお読みになって、お 取り扱いくださるようお願い致します。

この ED64SDS インバータには、SDS(スーパードライブシステム)機能として、スーパーブロックと呼ばれる演算ブロ ックを組み合わせ、任意の高速・高精度なデジタル制御システムを組み込むことができ、シャフトレス印刷機や、高精度に 同期したセクショナルドライブ、自動車用試験機等の各種のアプリケーションに対応した最適なシステムを構築するこ とが可能となっております。SDS 機能については、別冊の「VF64SDS・ED64SDS スーパードライブシステム機能説明書」 (QG17166)をあわせてご覧ください。

本書は、主に標準状態のインバータの動作を紹介しておりますが、SDS 機能により専用システムをインバータ内に構 築している場合、本書の説明と動作が一部異なる場合があります。この場合、システム専用の説明書や図面、試験成績書に 記載されている値を優先させてお取り扱いくださるようお願い致します。

# ご使用の前に必ずお読みください

#### 安全上のご注意

インバータのご使用に際しては、据付、運転、保守・点検の前に必ずこの取扱説明書とその他の付属書類をすべて熟読し、正しくご 使用ください。機器の知識、安全の情報そして注意事項のすべてについて習熟してからご使用ください。

この取扱説明書では、安全注意事項のランクを「危険」・「注意」として区分してあります。

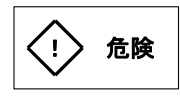

注意

取り扱いを誤った場合に危険な状況が起こりえて、死亡または重傷をうける可能性が想定される場合。

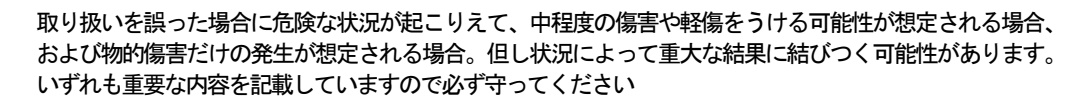

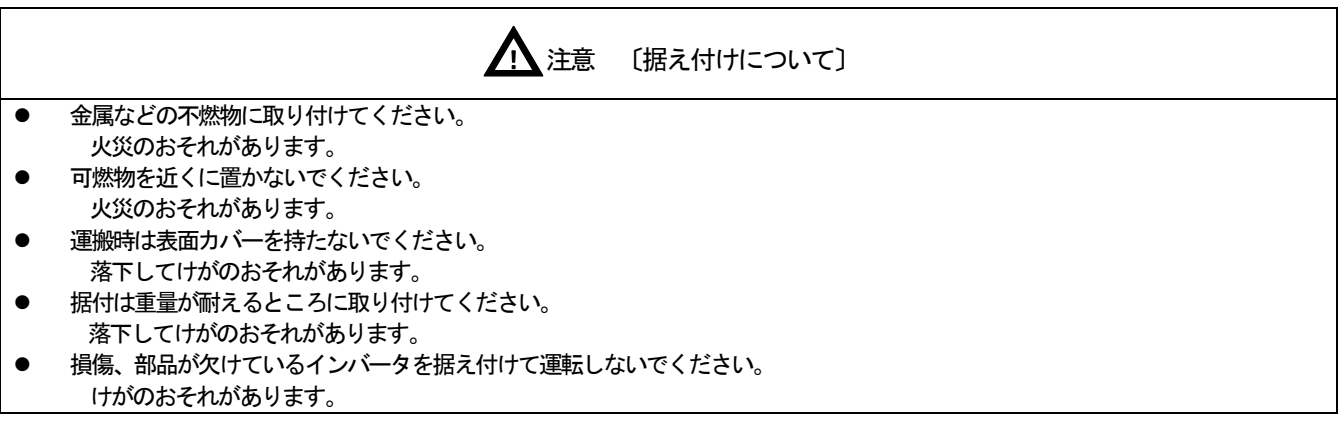

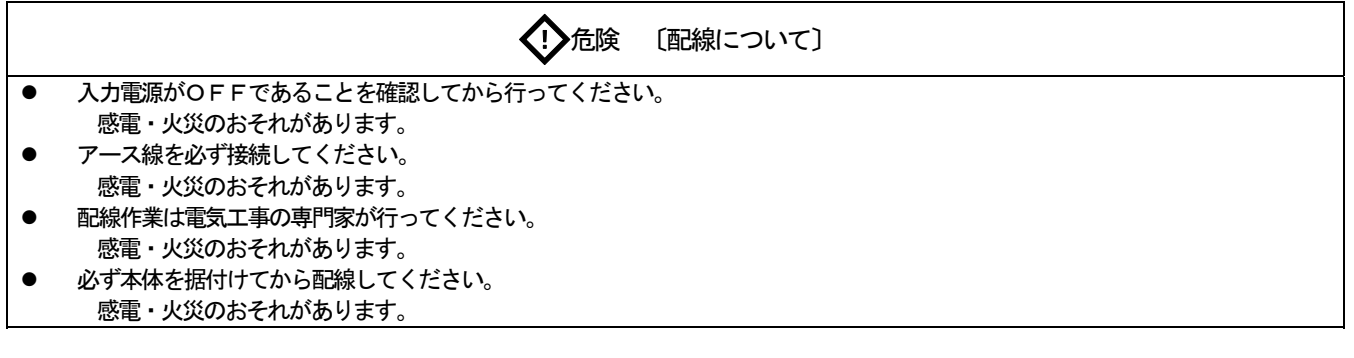

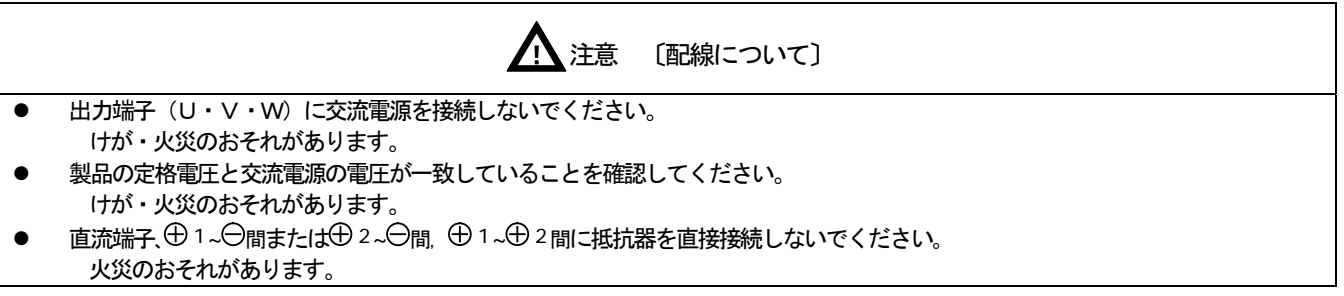

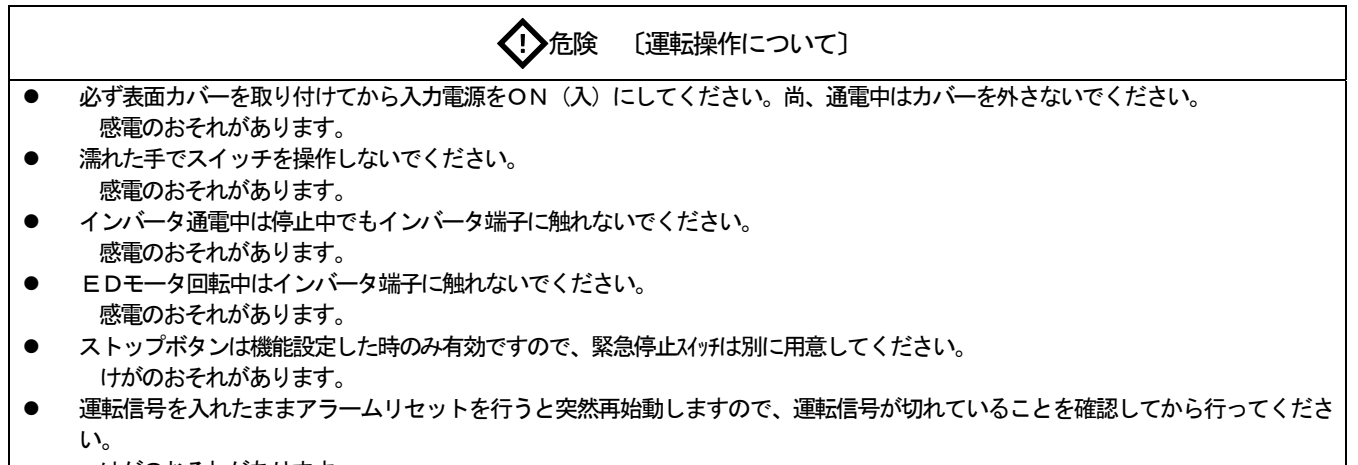

けがのおそれがあります。

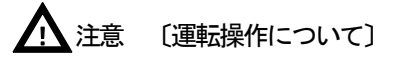

- 放熱フィン、放熱抵抗器は高温となりますので触れないでください。  $\bullet$ やけどのおそれがあります。
- インバータは低速から高速までの運転設定ができますので、運転はモータや機械の許容範囲を充分確認の上行ってください。 けがのおそれがあります。
- 保持ブレーキが必要な場合は別に用意してください。  $\bullet$ けがのおそれがあります。

√! ん険 〔保守・点検、部品の交換について〕

- $\bullet$ 点検は入力電源をOFF (切) にし、モータが停止していることを確認後10分以上経過してから行ってください。 さらに⊕1~⊖間または⊕2~⊖間の直流電圧をチェックし30V以下であることを確認してください。 感電・けが・火災のおそれがあります。
- 製品の定格電圧と交流電源の電圧が一致していることを確認してください。  $\bullet$ けが・感電・部品破損のおそれがあります。
- 指示された人以外は、保守・点検、部品の交換をしないでください。 保守・点検時は絶縁対策工具を使用してください。 感電・けがのおそれがあります。

〈!〉危険 〔その他〕

改造は絶対にしないでください。  $\bullet$ 感電・けがのおそれがあります。

一般的注意

取扱説明書に記載されている全ての図解は細部を説明するためにカバーまたは、安全のための遮蔽物を取り外した状態で描かれている場 合がありますので、製品を運転する時は必ず規定通りのカバーや遮蔽物を元通りに戻し、取扱説明書に従って運転してください。 この安全上のご注意および各マニュアルに記載されている仕様をお断りなしに変更することがありますので、ご了承ください。

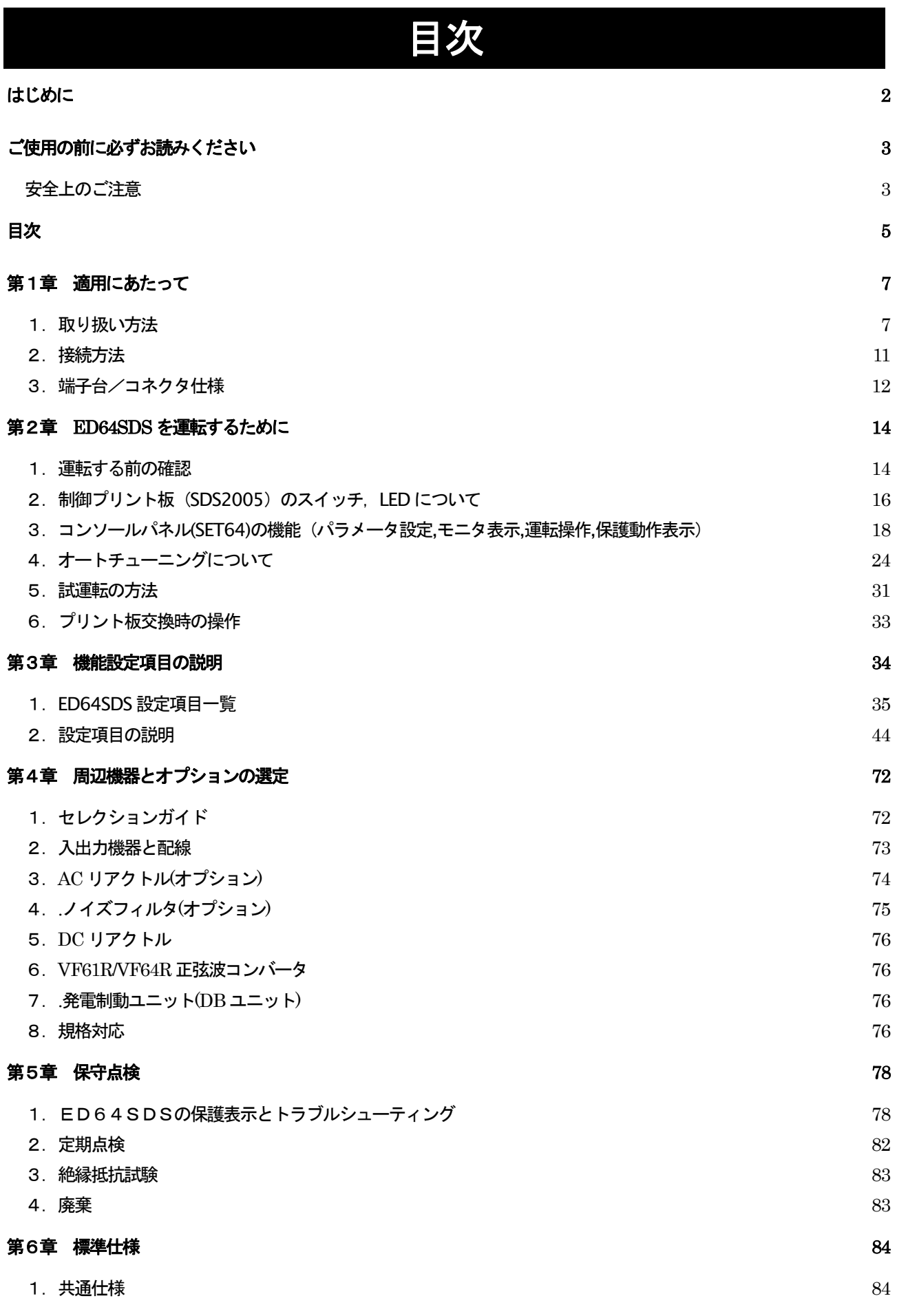

 $\overline{5}$ 

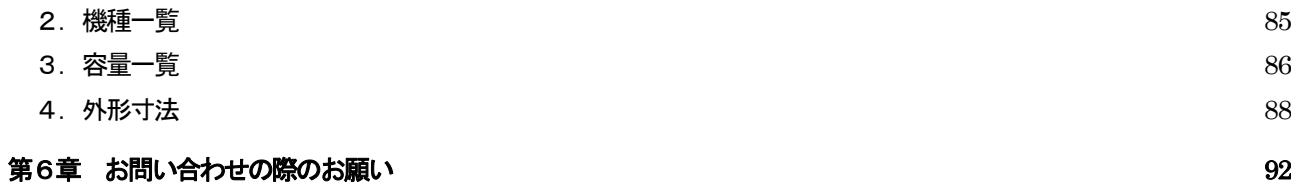

## 第1章 適用にあたって

## 1. 取り扱い方法

#### 1-1. 購入時の点検

- 製品が届きましたら、次の点を確認してください。
- (1) 仕様の内容および付属品・予備品・オプションは、ご注文どおり配送されていますか? インバータユニットの型式をカバー表面のロゴマークで確認してください。

カバー表面 型式表示例

カバー表面 形式表示例 (機種により、一部カバー表面ラベルが異なるものもあります)

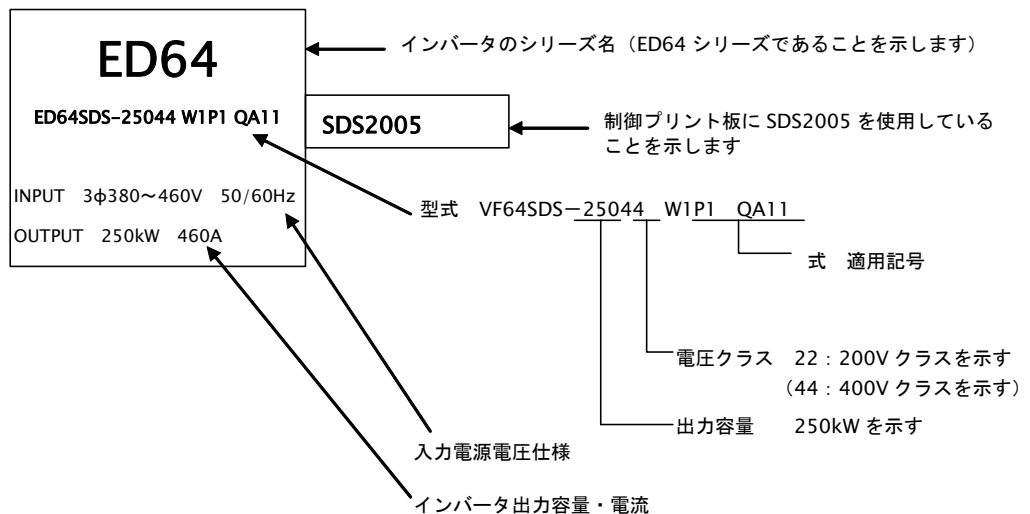

(2) 輸送中に破損したところはありませんか?

- (3) ネジ類に弛み・脱落はありませんか?
- もし不具合がありましたら弊社、または購入先へご連絡ください。

安全上の注意事項

ご使用の前に「取扱説明書」をよくお読みの上、正しく使用してください。

弊社のインバータは、人命にかかわるような状況の下で使用される機器、あるいはシステムに用いられる事を目的として設計、製造され たものではありません。

本資料に記載の製品を乗用移動体、医療用、航空宇宙用、原子力制御用、海底中継機器あるいはシステム等特殊用途にご使用の際には、 弊社の営業窓口までご照会ください。

本製品は厳重な品質管理のもとに製造しておりますが、インバータが故障する事により人命に関わるような重要な設備、および重大な 損失の発生が予測される設備への適用に際しては、重大事故にならないような安全装置を設置してください。

ED64SDS インバータは、弊社EDモータ専用です。EDモータ以外には使用できませんのでご注意ください。

この製品は電気工事が必要です。電気工事は専門家が行ってください。

#### 1-2. 表面カバーの開き方

保守点検およびオートチューニング等で制御プリント板上のディップスイッチを操作する時は、次の手順によ り表面カバーを開いてください。

- 1-2-1. 樹脂製の筐体·カバーを使用している 7.5kW 以下の機種の場合
	- (1) 表面カバー下部の取り付けネジを外してください。
	- (2) 表面カバー下部を手前に引くとカバーが約90度まで開きます。
	- (3) 開ききった状態で、カバーを奥に差し込みますと、カバーを固定できます。

1-2-2. 板金筐体·カバーを使用している 11kW以上の機種の場合

- (1) 表面カバー下部の取り付けネジを外してください。
- (2) 表面カバーを約45度まで開きますと上部の引っ掛け部の差込を外すことにより取り外しが出来ます。

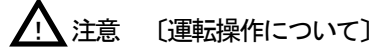

運転直後にカバーを開ける場合は、主回路プリント板の「CHG」ランプが消えるまでお待ちください。  $\bullet$ 7. 5kW以下のインバータは樹脂製の筐体です。無理な力をかけると破損することがありますので、ご注意ください。

#### ♪部品交換時の注意事項 4

- むやみに分解しないでください。  $\bullet$
- インバータを分解した後は、各ユニットが正しく組み合わされた事を確認してください。
- 正しく組み合わせができていないと、火災の危険があります。
- 特にフラットケーブルが正しく挿入されていないと、制御回路が正常に動作しなくなる場合がありますので、ご注意ください。
- ネジ類の締め付けは、確実に行ってください。  $\bullet$

#### 1-3. ユニットの据え付け場所

据え付けの良否は、インバータ装置の寿命・信頼性に大きく影響します。次のような場所でのご使用は避けて,カタログ 記載の使用条件でご使用ください。

- (1) 湿気やほこりの多い場所、水や油のしたたる場所は回路の絶縁を低下させ、部品の寿命を短くします。
- (2) 使用する周囲温度が高すぎますと、コンデンサや冷却ファンモータの寿命が短くなります。
- (3) 腐食性ガスのある場所は、コネクタ類の接触不良、電線の断線、部品の破損を発生させます。
- (4) 振動の多い場所はコネクタ類の接触不良、電線の断線、部品の破損を発生させます。
- (5) 周囲温度が 0℃以下の場所で使用する場合には、ヒータ等を使用してインバータ始動時に 0℃以上になるように
- してください。インバータ始動後は自己の発熱により O°C以上になれば問題ありません。

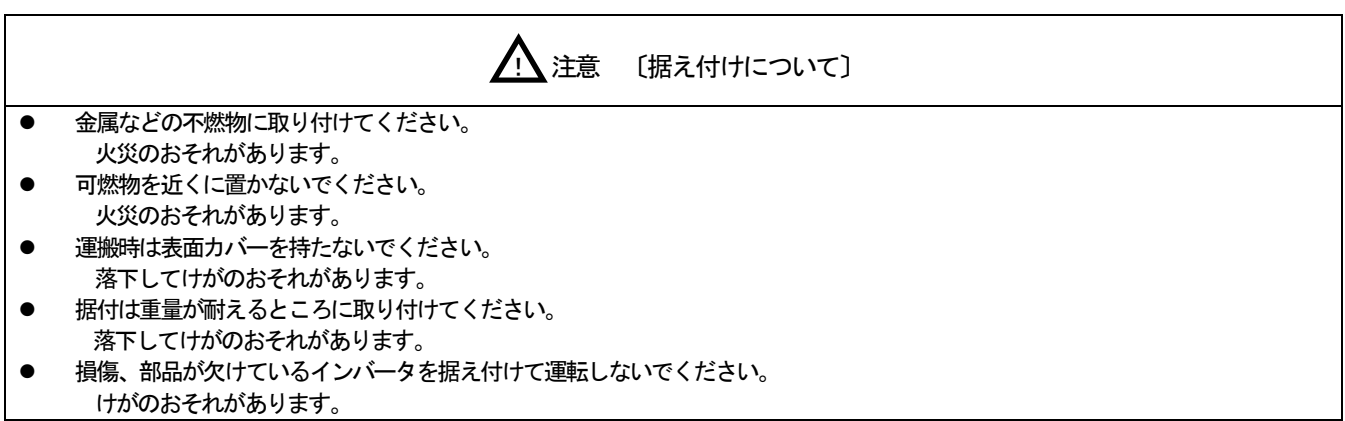

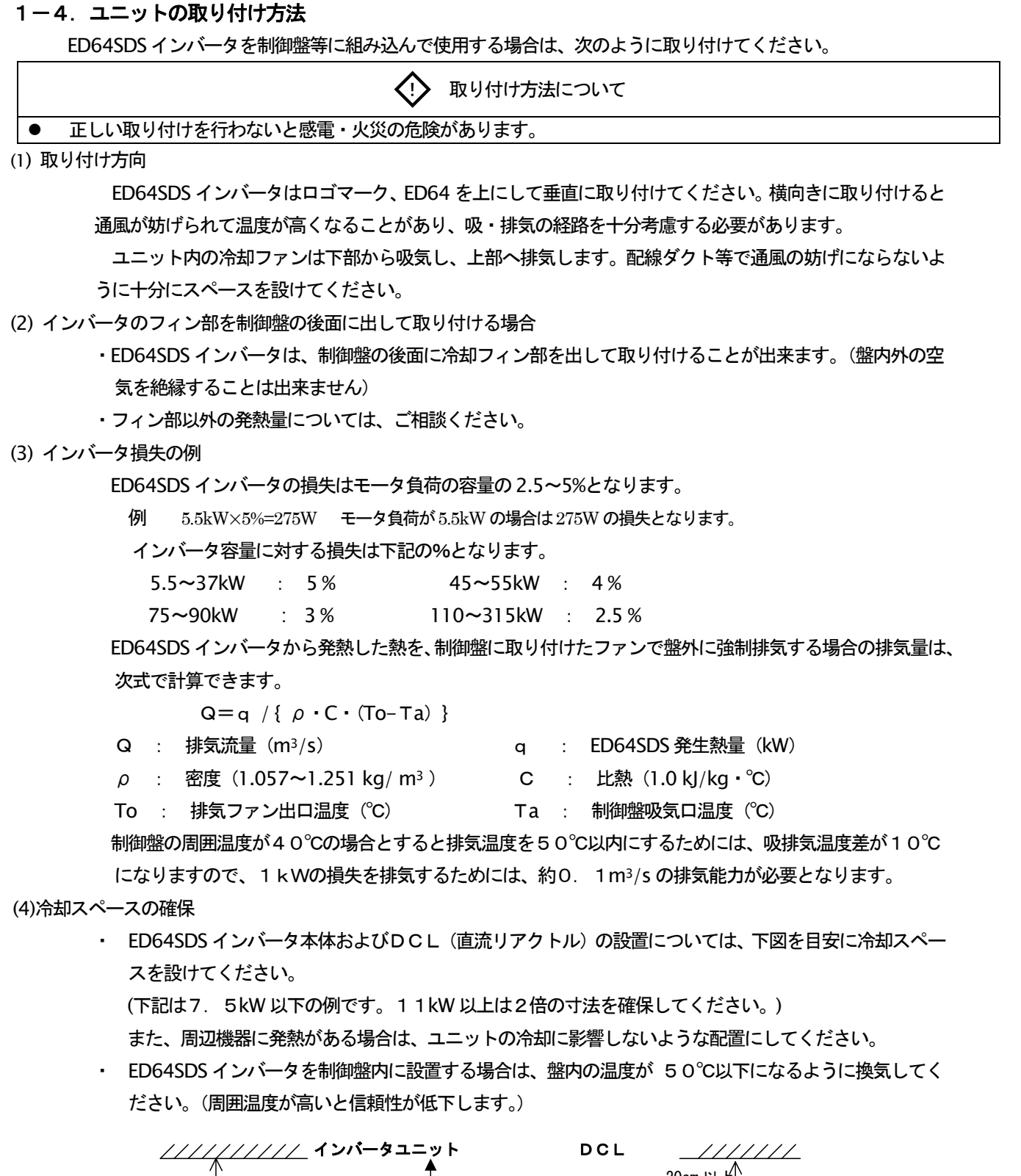

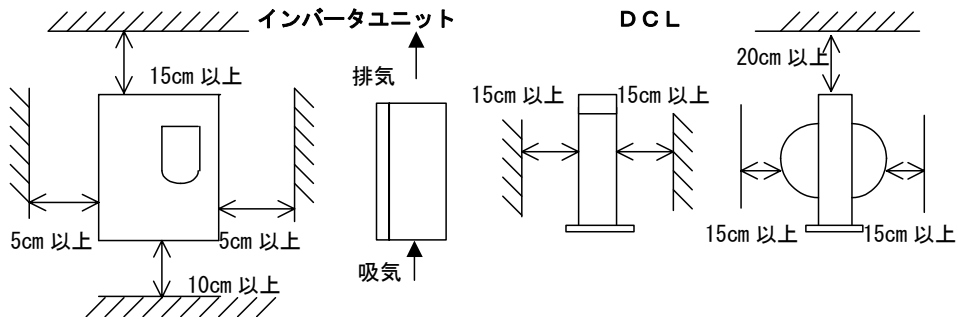

 $\overline{9}$ 

#### (5) 注意事項

- ・直流リアクトル(DCL)は熱くなります(100℃を越える場合もあります)ので他の機器と十分スペ 一スを設けてください。
- ・インバータおよびDCLの発熱は確実に盤外に排出してください。またインバータの排気が盤内を循環し ないようにしてください。
- ・発電制動ユニットを使用する場合は、制動抵抗器をできるだけ盤外に設置してください。
- ・環境の著しく悪い所での使用は避けてください。

#### 1-5. 配線の注意事項

- (1)インバータの入力端子には、所定の雷圧を入力してください。
	- 200Vクラスのインバータに400Vを入力しますとインバータは破損します。
- (2)インバータ素子は I GBTを使用し高い周波数で運転するために、発生するノイズが多くなっています。 配線する場合は次の点に注意してください。
	- 主回路配線と制御信号線は分離して配線してください。平行に配線する場合は 30cm 以上離してくださ  $\mathbf{L}$
	- ・ 交差する場合は、直交するように配線してください。
	- 他の設備へのノイズ対策として、主回路配線は鋼製電線管 (コンジットパイプ) や金属パイプに入れて 施設することを推奨します。

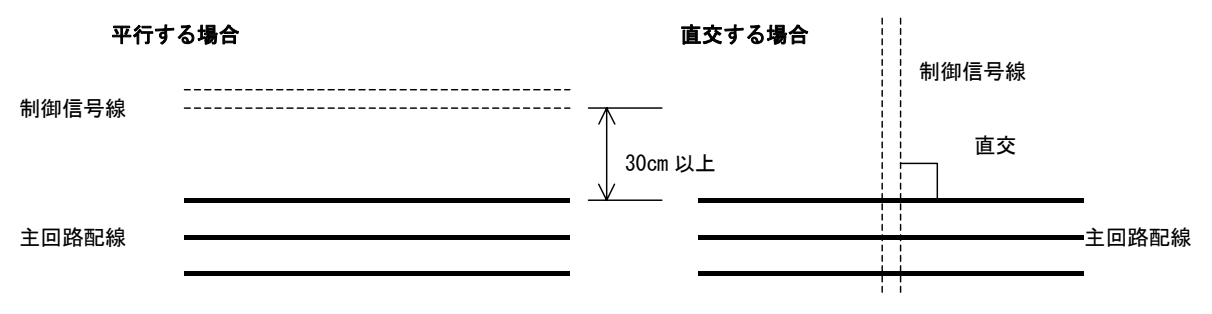

(3)ノイズの混入を防止するために、制御信号線はシールド線またはツイストシールド線を使用してください。

(4)速度設定を制御盤外で行う場合は、信号線を鋼製電線管 (コンジットパイプ) や金属パイプに入れて施設してくださ  $\mathsf{L}_{\lambda}$ 

(5) 主回路配線の電線サイズは、弊社までお尋ねください。

(6)出力配線にシールド線を使用する場合あるいは配線長が 300m を越える場合、ED64SDS インバータを直流ブレーキ で運転する際にはインバータの出力配線の対地に対する漏れキャパシタと入力電源インダクタンスの共振現象によりイ ンバータの破損あるいは正常に動作しないことがありますので、弊社にご照会ください。

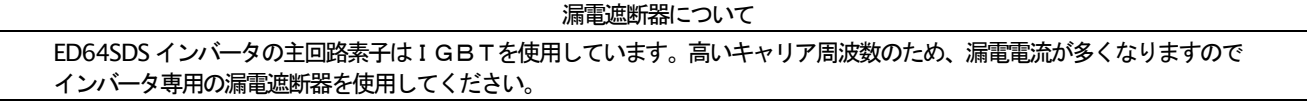

#### 2. 接続方法

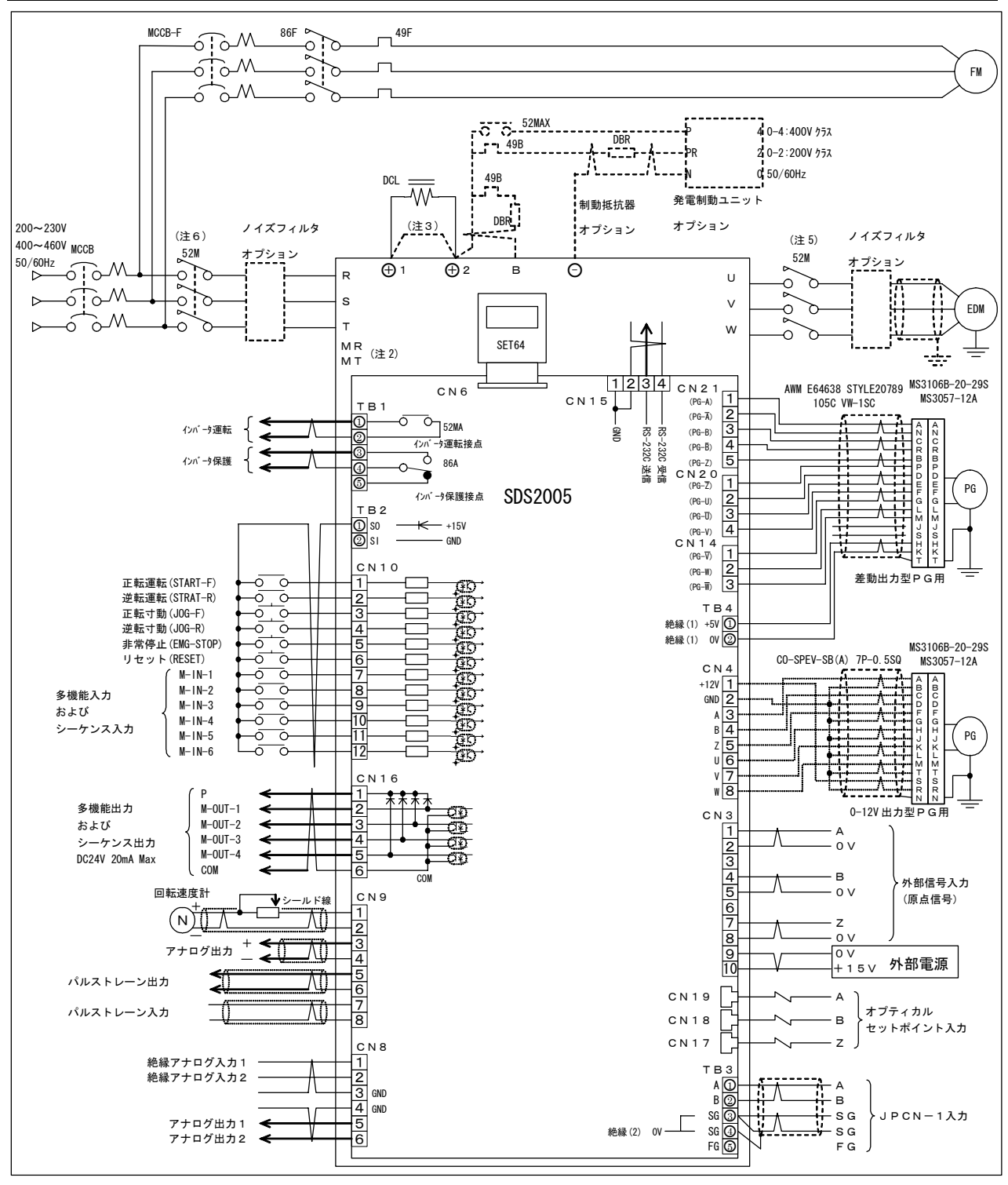

(注1)制御回路の GND,COM 端子は絶対にアースには接続しないで下さい。

(注2)制御回路用AC 電源端子(MR,MT)は 1122,1144 以上のインバータに取りつけられています。 (通常は電源に接続する必要はありません) (注3)200V クラスの1122 以下と400V クラスの18R544 以下のインバータは 端子⊕1と端子⊕2が短絡されています。(DCLなしの場合) (注4)制動抵抗器 (DBR) のサーマルリレーが動作した時はインバータ入力を遮断してください。

(注5)主回路接触器(52M)はお客様のご使用に合わせて設置して下さい。EDモータでは、インバータが停止していてもモータが回転していると、モータ 自身より電圧を発生しますので、安全のため出力側に接触器を取りつけることをお薦めします。

(注6)インバータの入力側に主回路接触器(52M)を設置する場合はOFF してから再投入するまで10分以上お待ちください。

(注7)オプティカルセットポイント入力 (CN19, CN18, CN17) と、外部信号入力 (CN3) の各対応信号 (A, B, Z) は排他使用にして下 さい。

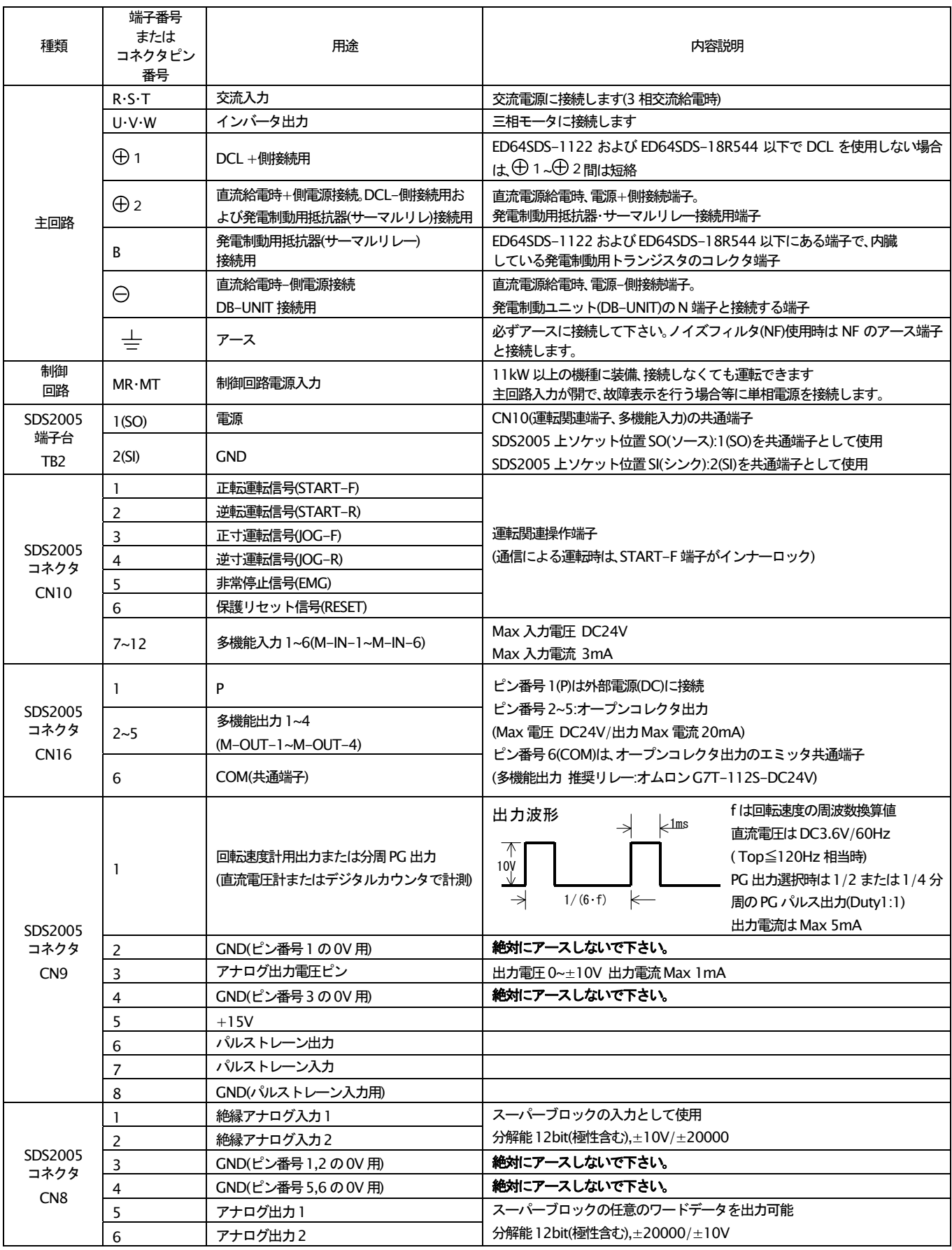

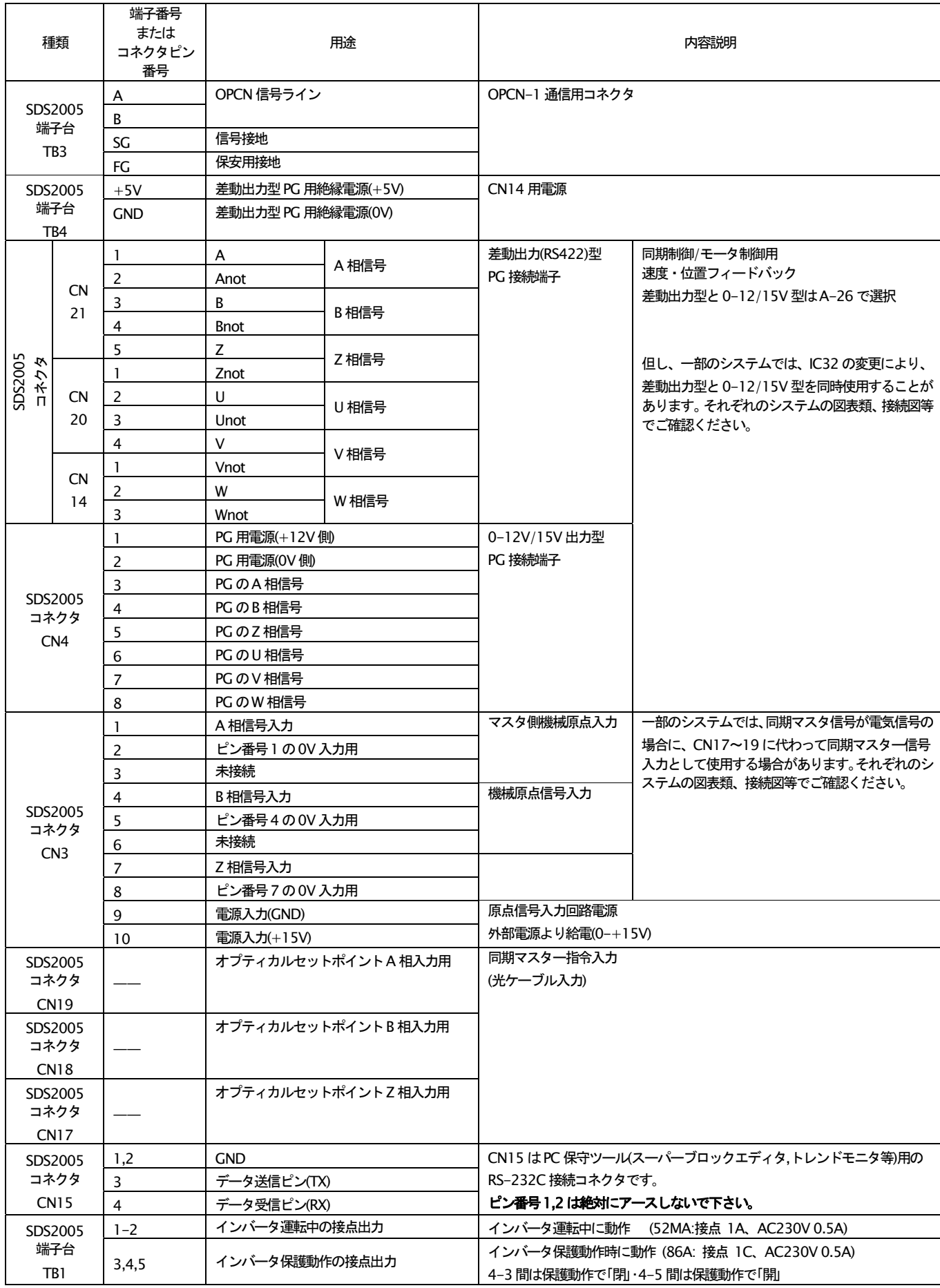

第2章 ED64SDS を運転するために

#### 1.運転する前の確認

#### 1-1. 制御モードについて

- ED64SDS インバータは、
- 1) 印刷機の通常運転時や同期制御を行う場合に使用するベクトル制御モード「ED64P モード」
- 2) U.V.W-PG が使用できない場合に用いる「ED64V モード」
- 3) 弊社社内試験用のテストモード「ED64t モード」

の3モードを持っています。通常のセクショナルドライブにおいては、「ED64P モード」を使用し、モータ 側にU.V.W-PG が設けられない場合のみ「ED64V モード」を使用します。 (「ED64t モードは弊社社内にお ける試験時や試運転時のみに使用し、通常は使用しません。ここでは、「ED64P.ED64V モード」について説 明します)。なお、選択されている制御モードは、電源投入時のコンソール表示もしくは設定項目 S-01 にて 確認できます。

#### 1-2. オートチューニング

EDモータには永久磁石が内蔵されているため、雷動機の雷気定数に加えて永久磁石の磁極位置 (d軸位 置)が必要となります。ED64SDS では、これらの情報をインバータ自身で計測し、自動的にパラメータに設 定するオートチューニング機能が実装されています。通常、試運転時には弊社調整員が、雷動機パラメータ やd軸位置をオートチューニングにて調整しておりますが、モータやPGを交換した場合には再調整が必要 となりますので、運転前にオートチューニングを必ず実施してください。(オートチューニングの操作方法は、 第2章 4.「オートチューニングについて」をご覧ください)

安全上の注意事項

・ED64SDS と ED モータの組み合わせを変えた場合でも、運転前に必ず「オートチューニング」を実施してください。同じ型式のEDモ -タでもエンコーダの取り付け位置により、磁極位置 (d軸) が変わります。

- ・ EDモータのエンコーダを交換した場合も、再運転前に必ず「オートチューニング」を実施してください。負荷機械からモータを切り 離すことが困難な場合は、「d軸計測オートチューニング」を実施してください。
- ・インバータの磁極位置パラメータと ED モータの磁極位置が合っていない場合、予期せぬ方向に回転することがあります。ご注意くだ さい。

#### 1-3. 回転方向の変更について

ED モータは、正転指令で CW (反伝動側から見て時計回り) 方向に回転します。正転指令にて CCW (反伝 動側から見て反時計回り)方向とする場合は、モータへの結線の内 V, W 相の接続を入れ替えてください。 同時に PG の結線も変更する必要があります。 PG の A 信号⇔B信号、 V信号⇔W信号の接続をそれぞれ入れ 替えてください。

回転方向を入れ替えるとインバータからみた磁石 (d軸) 位置が変わることになるため、A-30 (d軸位置) を設定しなおす必要があります。通常は、第2章 4.「オートチューニングについて」に記載のd軸計測オ ートチューニングを行います。

#### 1-4. 制御プリント板SDS2005を予備品と交換する場合について

現在ご使用のインバータに適合させるために、インバータ容量・モータ定格(銘板値)オートチューニング データの設定や、中間部直流電圧検出部等、アナログ回路部のゲイン調整が必要となります。(第2章 7. 「プリント板交換時の操作」)をご覧ください)

#### 1-5. 操作の種類と概要

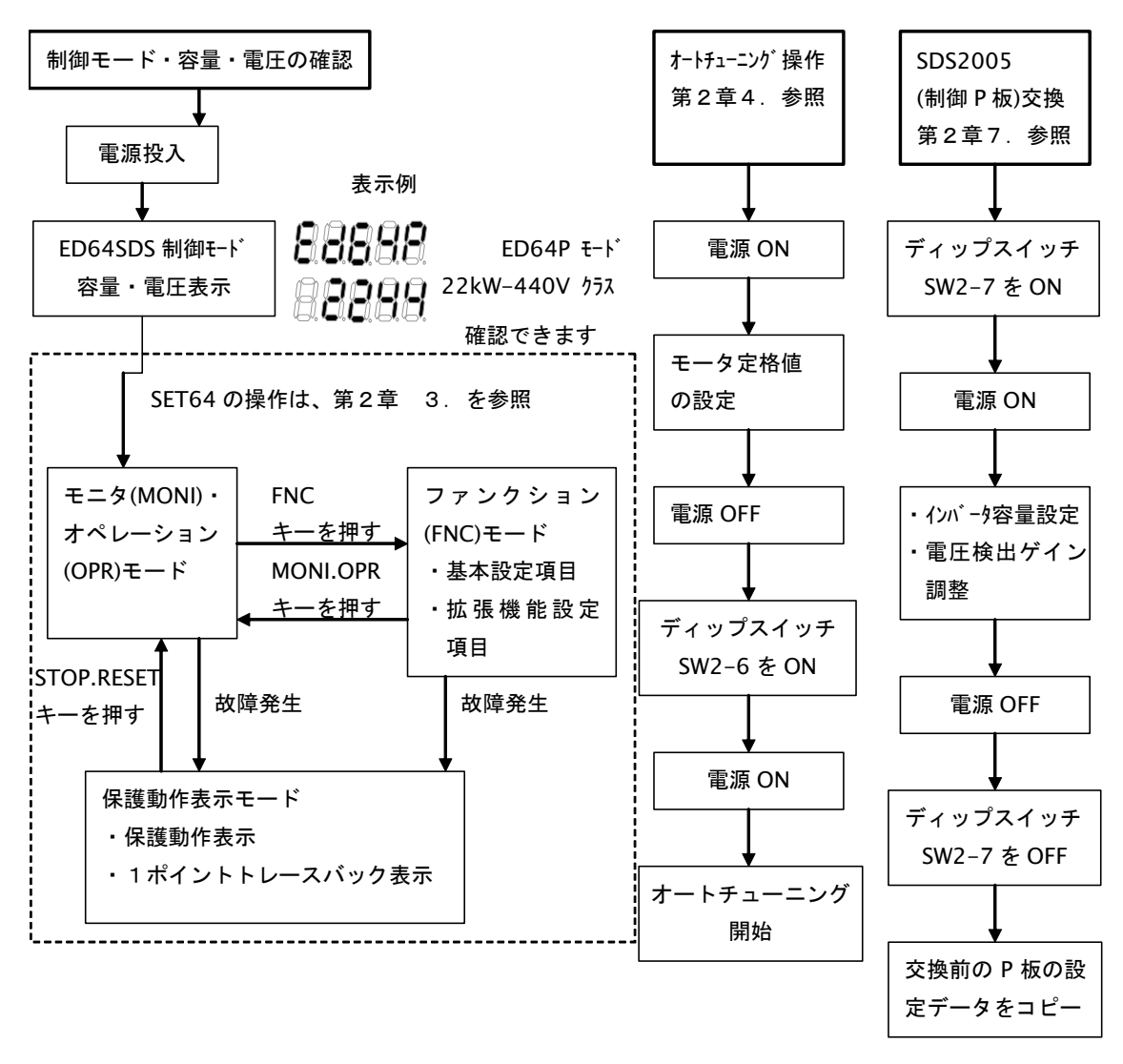

#### 2-1. ディップスイッチSW2の機能

メモリの初期化や使用するインバータの容量設定、オートチューニングを行う場合、ディップスイッチ SW2 を操作する必要があります。ディップスイッチ SW2 の機能一覧を下記の表に示します。

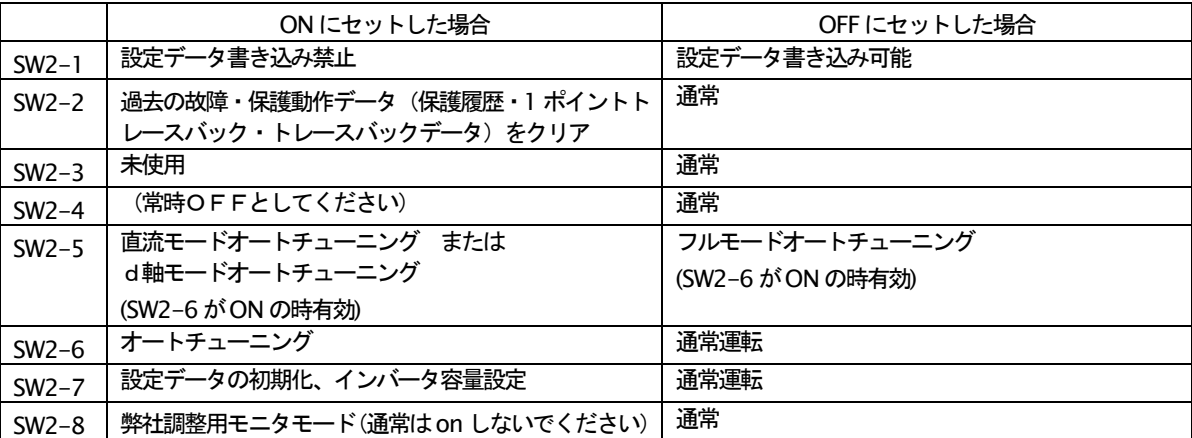

#### 2-2. プログラム書換用SW等

SW3.SW4 はメインCPU 内部のプログラム用フラッシュメモリを書き換えるための SW です。また、SW5 は OPCN-1 通信を特殊モードとする SW です。通常、SW3~SW5 は、すべて OFF とします。

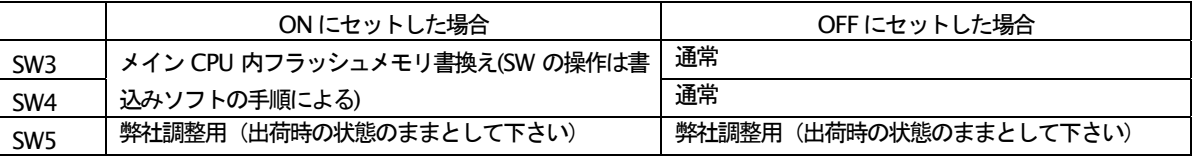

## ノハ 安全上の注意事項

・スイッチ SW3,SW4 はインバータ通電中に絶対操作しないで下さい。インバータの破損や火災, けがのお それがあります。

(注1) インバータ制御プログラムの書き換え (バージョンアップ等) に使用します。

(注2) 上記ディップスイッチSW3. SW4の操作を伴う作業は弊社調整員が行います。お客様にてこれ らの作業はおこなわないで下さい。

#### 2-3. バッテリ確認用LED

メモリ保持用のバッテリの電圧が低下すると LED が点灯します。(LED1(赤))

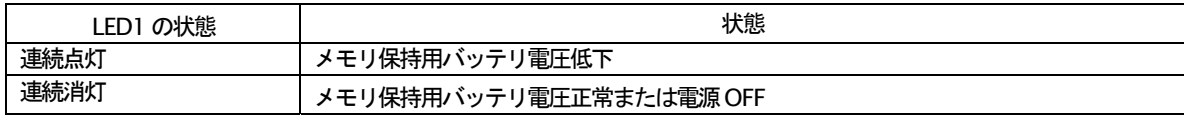

### 2-4. OPCN-1通信確認用LED

上位 CPU 通信(OPCN-1 通信)の状態を示す LED が実装されています。(LED3(赤), LED2(黄))

| LED 状態              |    | 通信状態                                     |  |  |
|---------------------|----|------------------------------------------|--|--|
| LED2 $(\mathbb{R})$ | 点灯 | 通信用の絶縁雷源雷圧が正常値の場合。                       |  |  |
| (通信異常)<br>LED3(赤)   | 点灯 | OPCN-1 通信異常(CRC エラー,オーバーラン発生またはタイムアウト発生) |  |  |
|                     | 点滅 | 不正局番(128~255)設定                          |  |  |
| (通信状態)<br>LED4(黄)   | 点灯 | OPCN-1 データ搬出時、及び受信データ検出時点灯               |  |  |

## 2-5. スイッチおよびLEDの取り付け位置

ED64SDSインバータの表面カバーを開くと標準コン ソール (SET64) の制御用プリント板 SDS2005 上に あります。

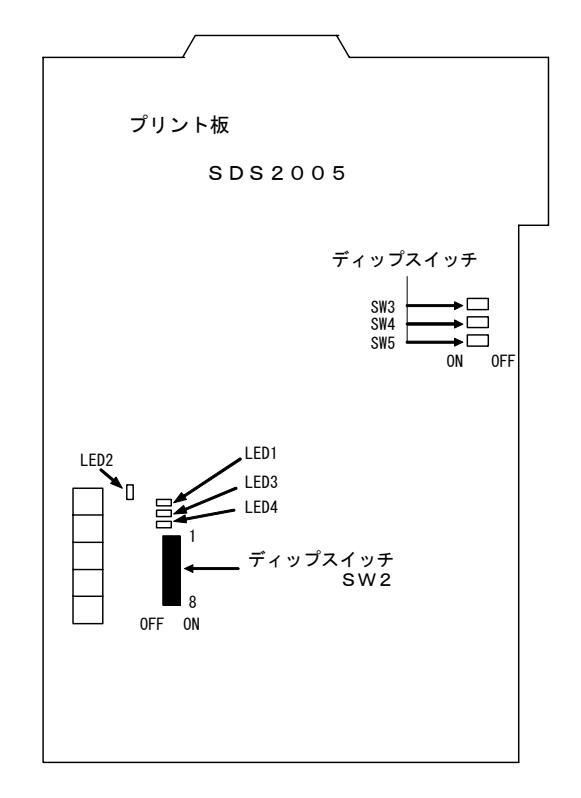

#### 3. コンソールパネル(SET64)の機能(パラメータ設定,モニタ表示,運転操作,保護動作表示)

ED64SDS では、5桁のLED 表示器と8つの操作キーボタン、単位LED、状態表示LED を備えたコンソールパネル(SET64) を標準装備しており、運転操作、各機能設定データの読出し・書込み、運転状態のモニタ、保護動作時の保護内容の表 示と1ポイントトレースバック、保護履歴の読出しを行うことができます。さらに、インバータのメモリ初期化やイン バータ容量の設定、オートチューニング開始の操作もコンソールパネルより行います。

●パネル表面

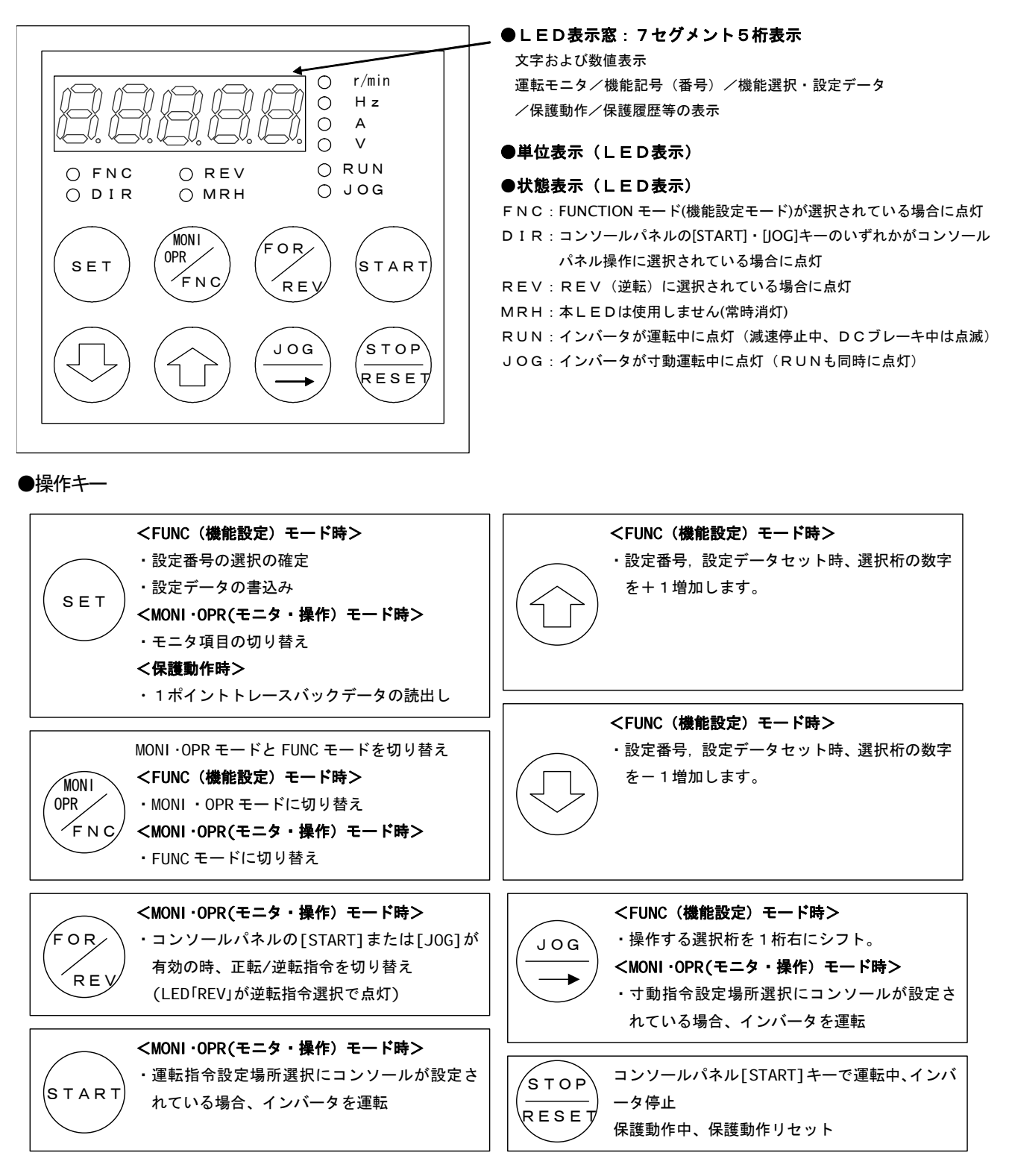

#### 3-1. 機能設定データ読出し/書込みの操作

ED64SDS の機能設定項目は、基本設定項目と拡張設定項目が用意されています。基本設定項目には単独運転 時に必要な設定項目を抜き出してまとめており、拡張設定項目には関連する項目毎に(A~S)のエリアに 分けてまとめてあります。基本設定項目、拡張設定項目のデータの読出し/書込みは以下の手順で行います。 (機能設定項目の一覧は第3章 1. 「ED64SDS設定項目一覧」をご覧ください)

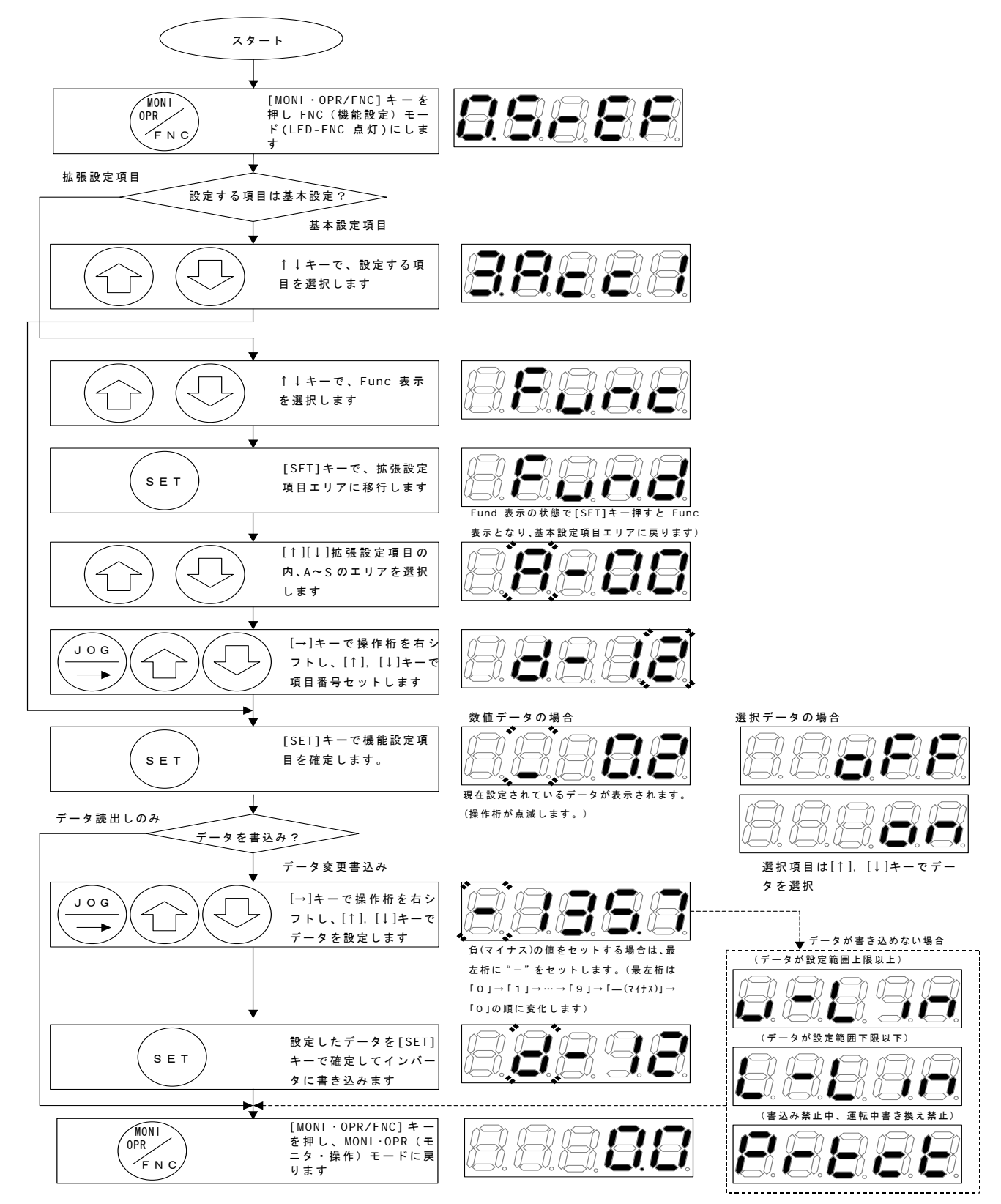

#### 3-2. モニタデータ選択の操作

ED64SDS は、コンソールパネルの LED 表示によって、回転速度、電流、電圧などのデータをモニタするこ とができます。また、過去最大5回分の保護動作の履歴と保護動作時の回転速度、電圧、電流などのデータ を読み出すことができます。モニタする項目の選択は以下の手順で行います。

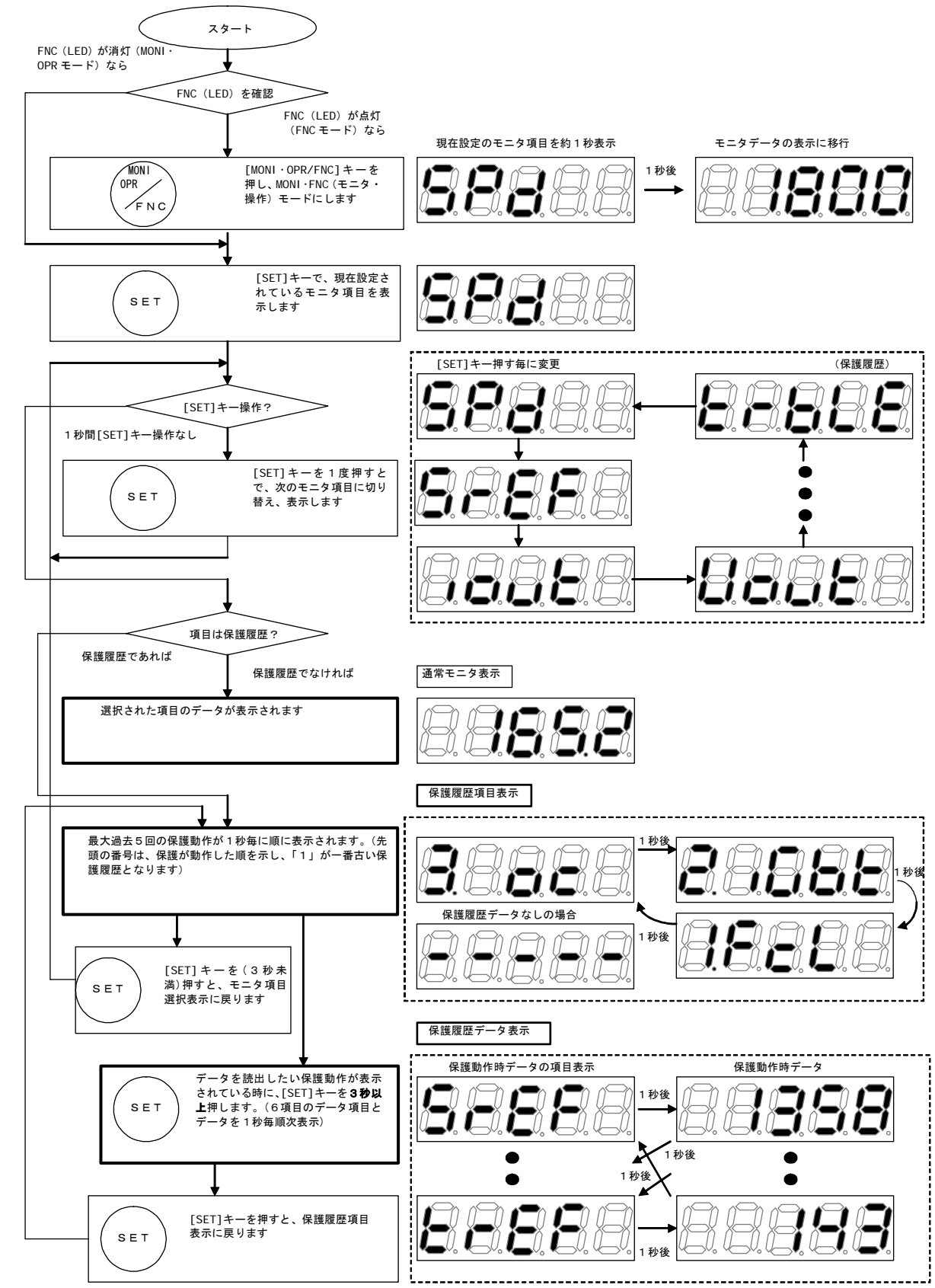

## 3-3. 選択可能なモニタ表示項目一覧

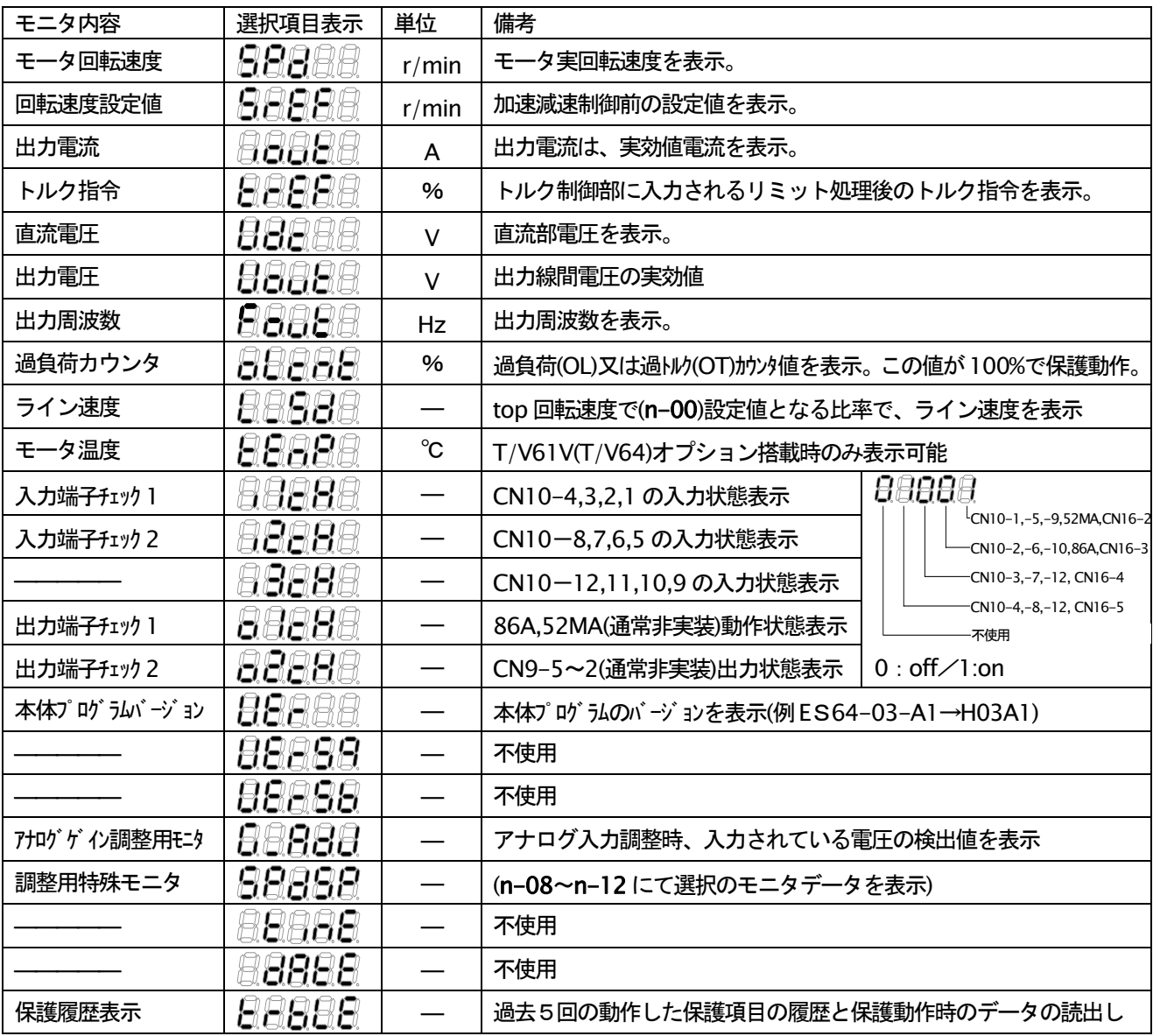

## 3-4. 保護履歴 保護動作時データの一覧

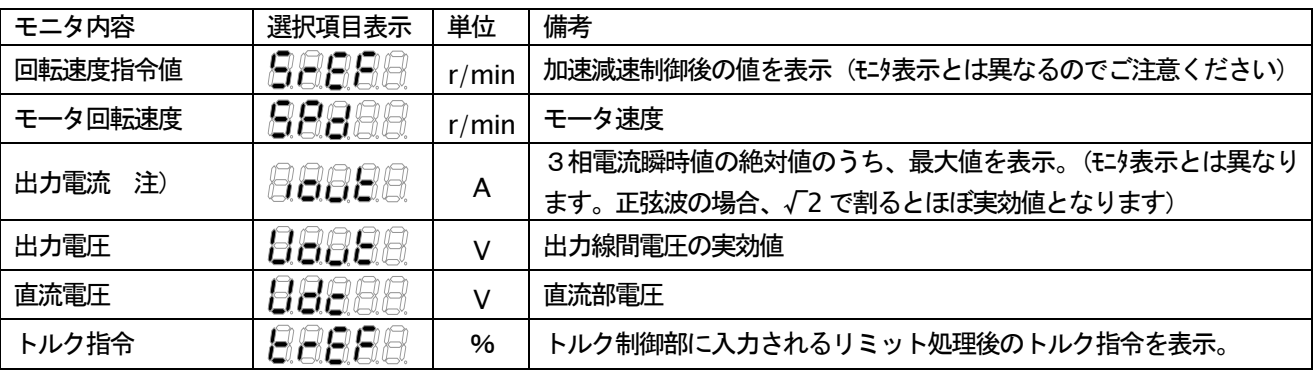

注) 出力電流は、演算周期毎にサンプルした値のうち保護動作直前の電流を表示するため、出力短絡等早い立ち上がり で電流変化した場合、正確に保護発生時の電流とならない場合があります。ご了承ください。

#### 3-5. SET64による運転操作

ED64SDS は、試運転などでモータを単独運転したい場合、コンソールパネル (SET64) の操作により運転/ 寸動の操作を行うことができます。以下にその手順を示します。(ED64SDSの運転には、事前にオートチュ ーニングによるパラメータ設定が必要です。第2章 4.「オートチューニングについて」を参照ください)

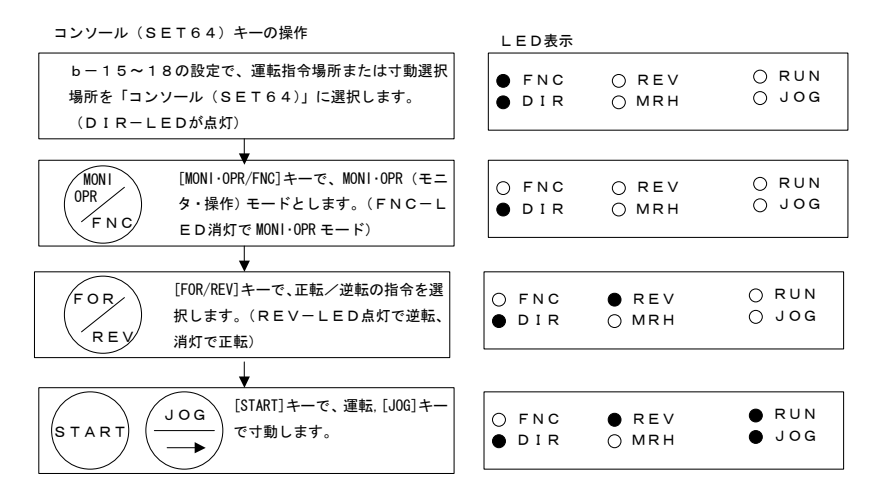

#### 3-6. 保護動作時のSET64表示

いずれのモードになっていても、保護が動作した時には SET64 は動作した保護を表示するモードに移行しま す。複数の保護が発生した場合、保護動作を検出した順に番号をつけ表示します。保護動作表示中に [RESET] キー操作で、保護動作をリセットできます。(ただし、保護の状態が継続している場合、運転・寸動などの指 令入力中はリセットできません)。保護動作表示中に[SET]キーを押すと保護動作時データが読み出せます。

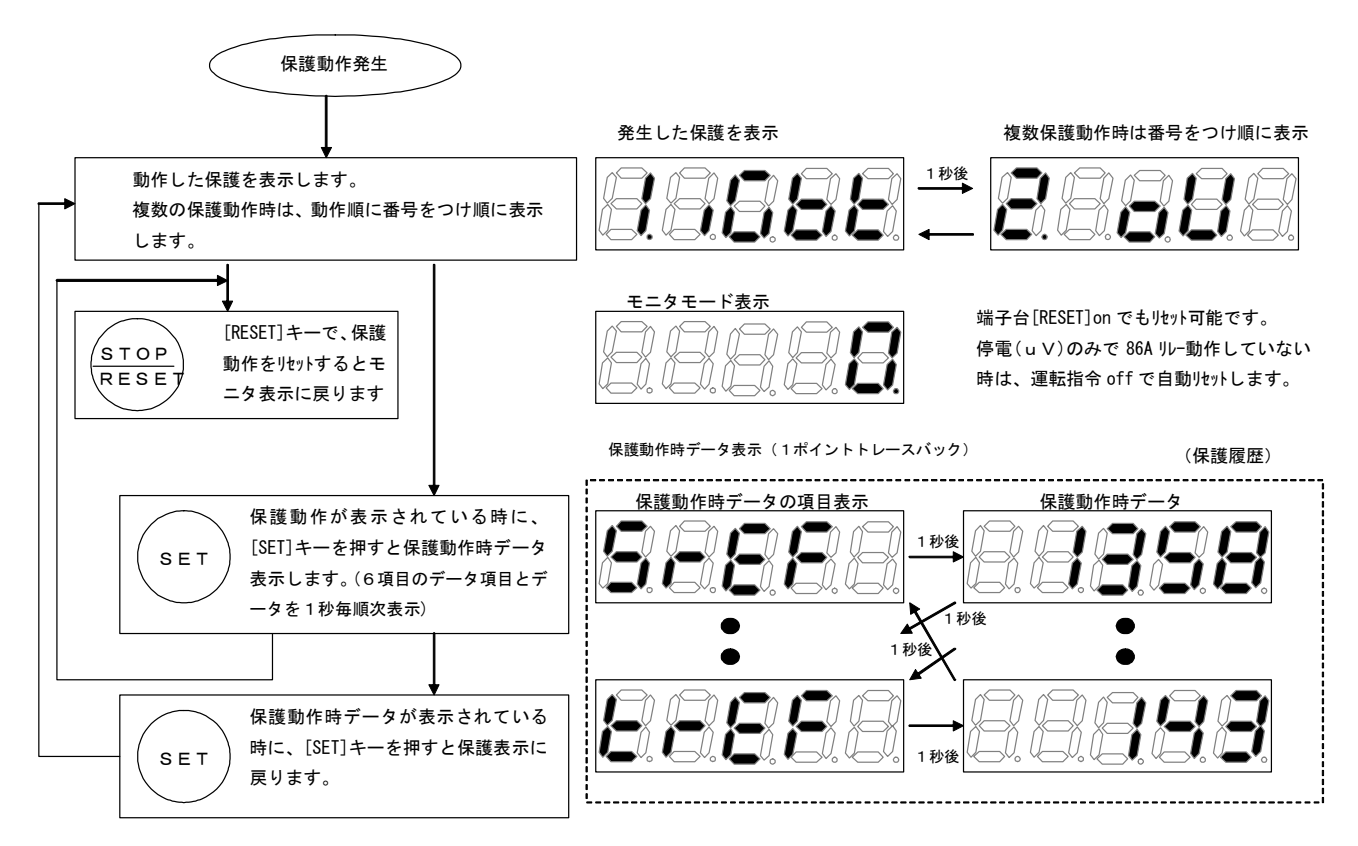

注) 保護動作表示時に、「MONI·OPR/FNC」キーを押すと、保護動作表示を一時的に回避し、MONI または FNC モード に移行することができます。

## 3-7. 保護動作一覧の表示

保護動作の一覧を下表に示します。保護動作時の処理については、第8章「保守点検」をご覧ください

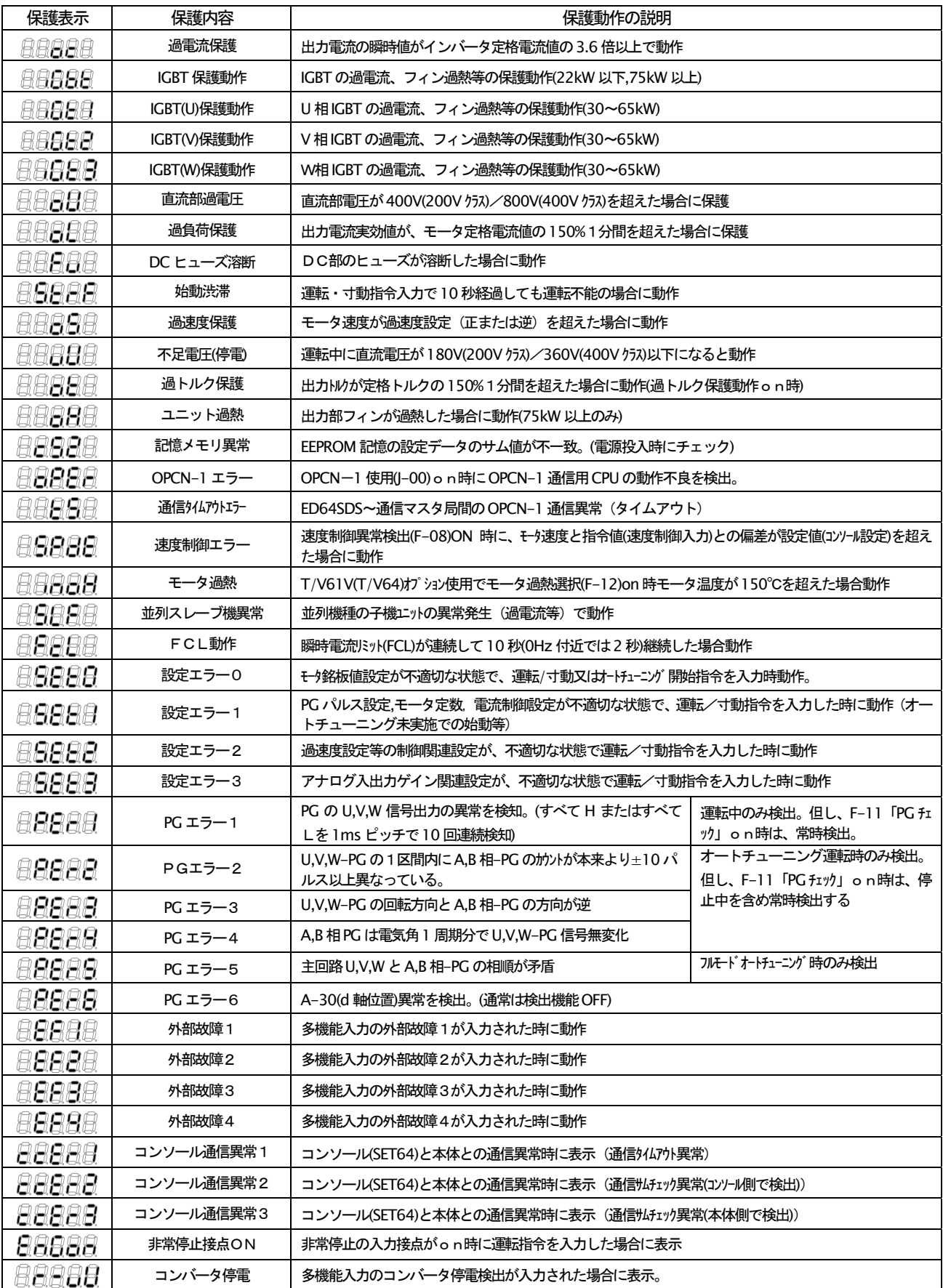

#### 4. オートチューニングについて

EDモータの制御には、抵抗、インダクタンスなどモータ内部の雷気定数、永久磁石の磁極位置などの情報が必要で す。ED64SDS には、これら運転に必要なパラメータをインバータ自身が計測し、自動的にパラメータとしてセットす る「オートチューニング」機能を装備しています。ED64SDS に運転するモータのこれら必要なパラメータが設定され ていない場合、「オートチューニング」を行い、パラメータを設定する必要があります。「オートチューニング」には、 必要なパラメータすべてを計測する「フルモードオートチューニング」、一次抵抗とデッドタイムのみを計測する「直流 モードオートチューニング」、磁極 (d軸) 位置のみ計測する「d軸オートチューニング」の 3 種類を選択できます。 以下にしたがって適切なオートチューニングのモードを選択して実施してください。

#### 4-1. オートチューニングモードの選択

以下のフロー図に従って、オートチューニングモードを選択します。

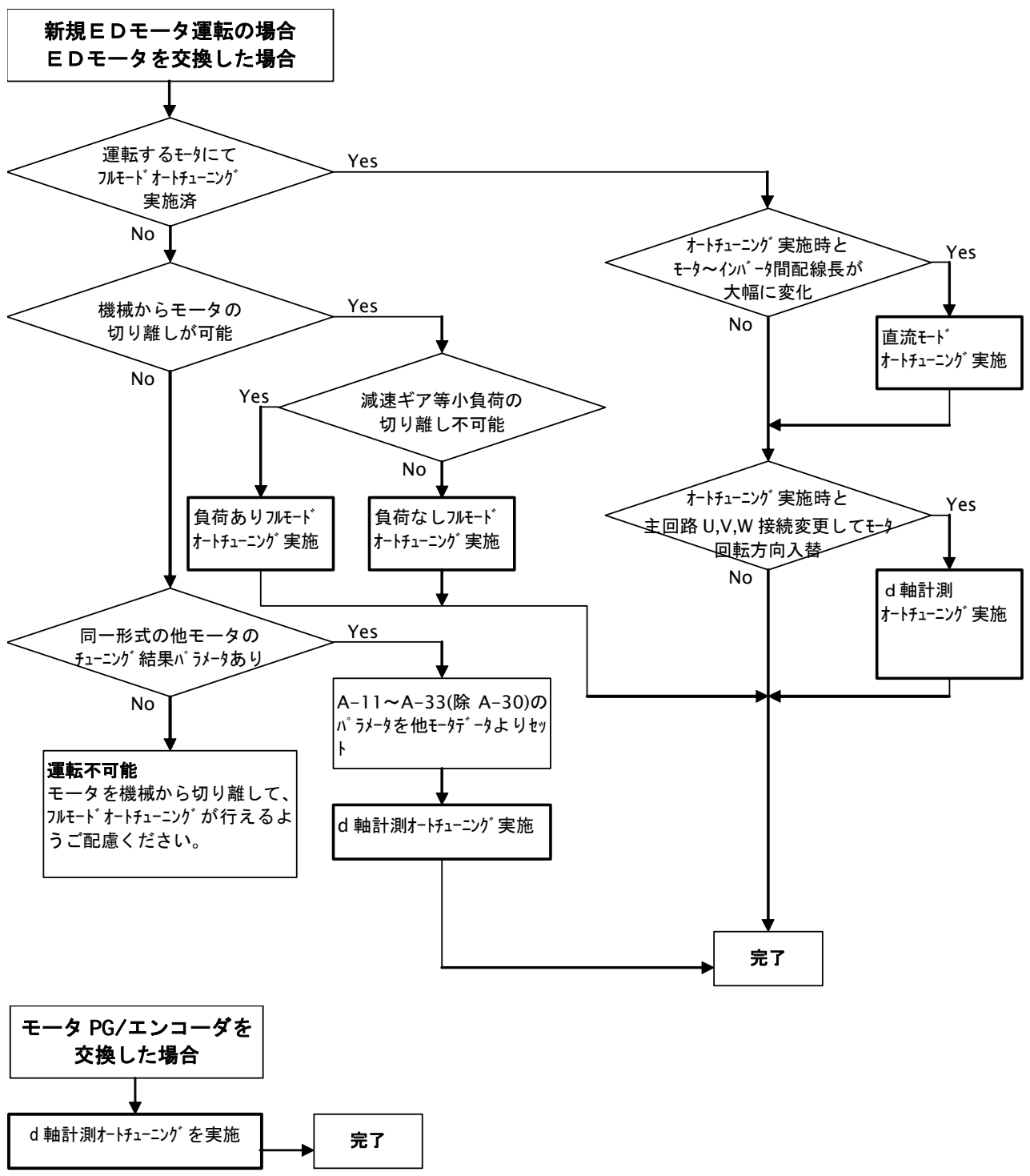

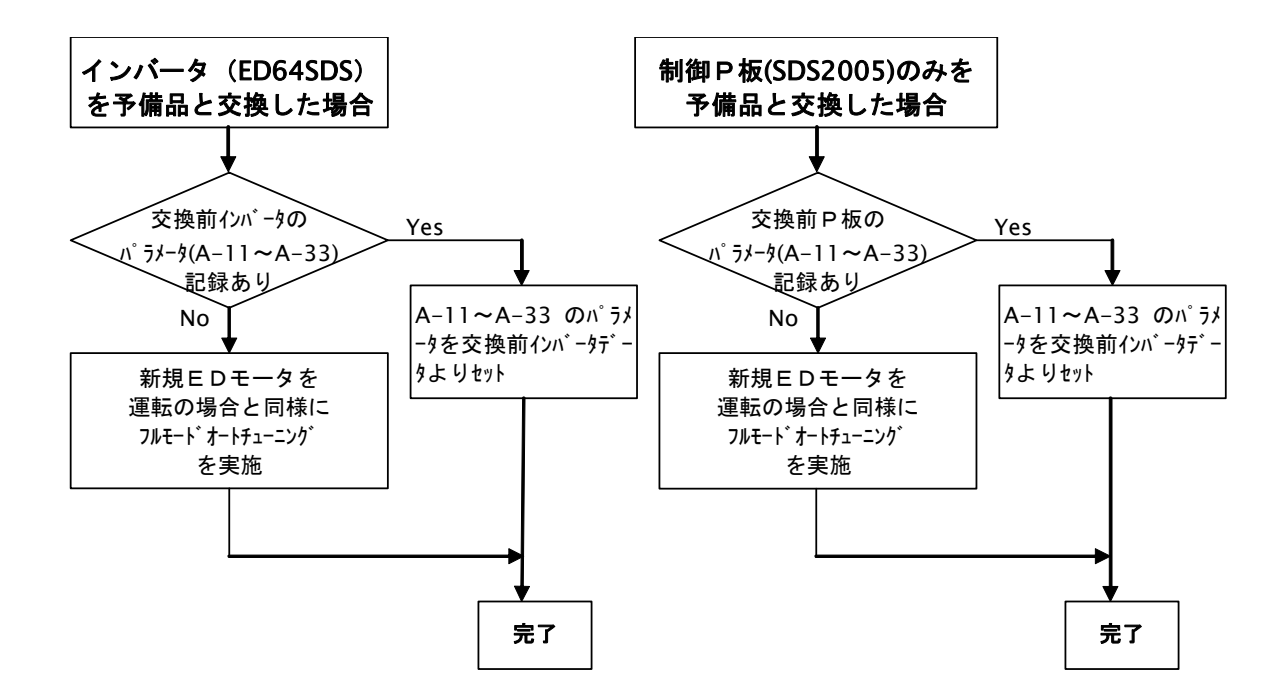

ED64SDS のオートチューニング各モードの計測パラメータ、実施条件、オートチューニング中の動作について下表に まとめます。

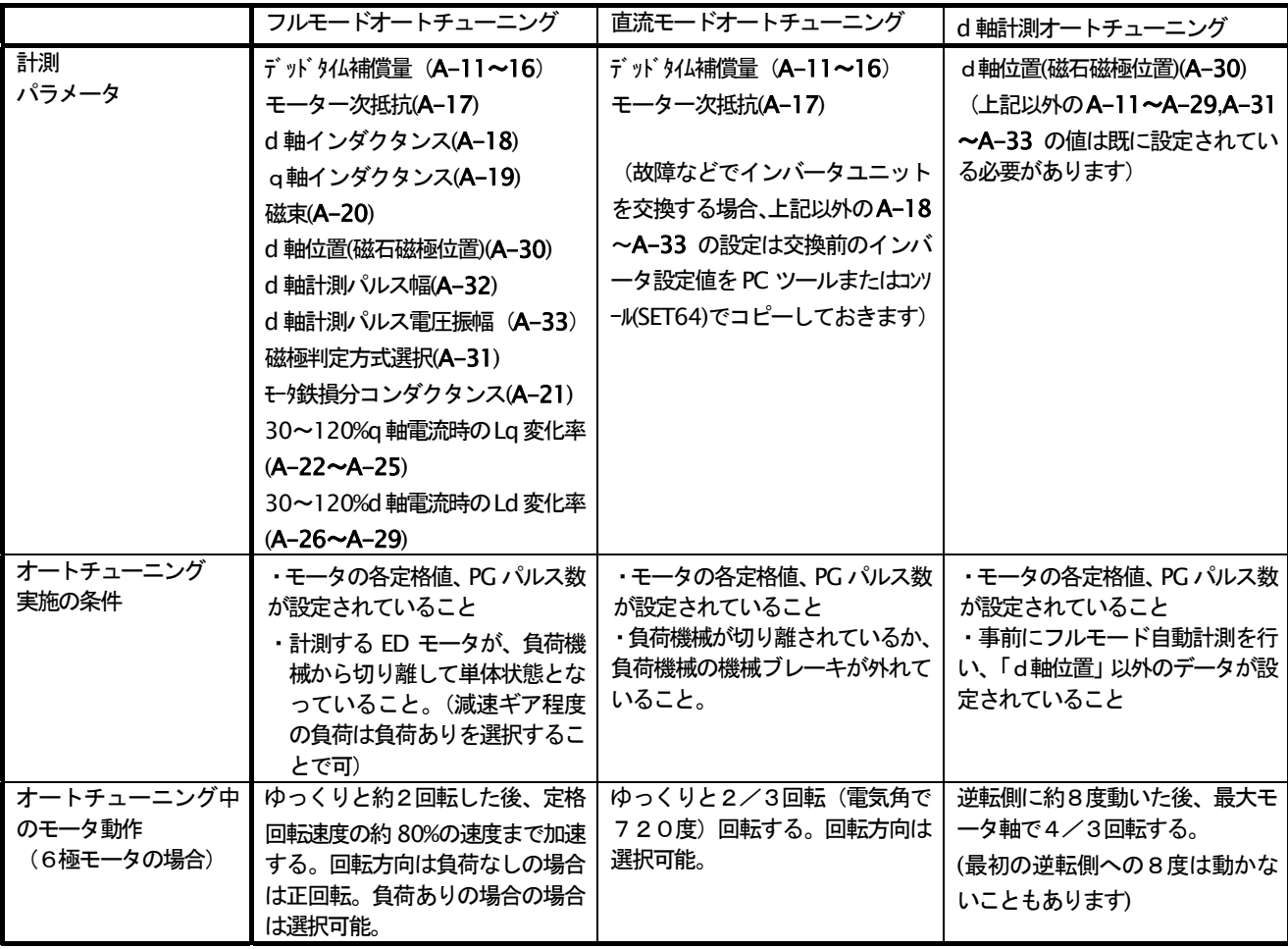

#### 4-2. オートチューニング実施前の準備

オートチューニングを行う前に下表に示す設定番号(A-00~08)にモータの定格値 (モータ銘板記載値) や使 用キャリア周波数を設定する必要があります。(設定方法は、第2章 3-1.「機能設定データ読出し/書込 みの操作」をご参照ください)

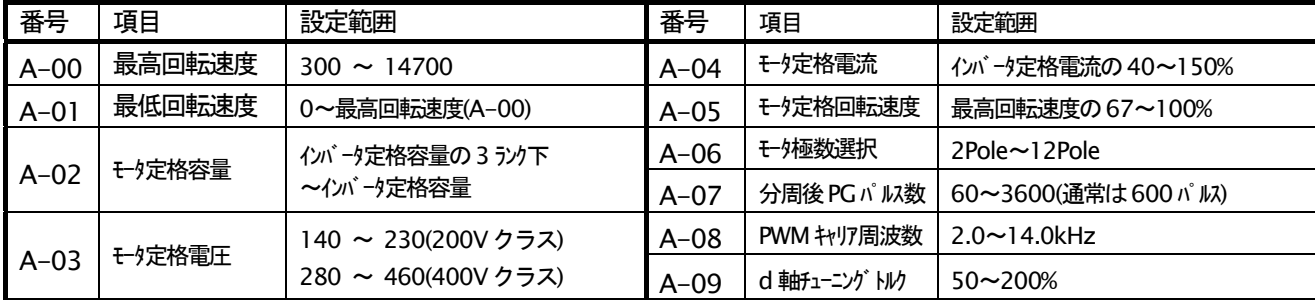

#### 4-3. フルモードオートチューニングの操作方法

ここでは、フルモードオートチューニングの操作方法を説明します。フルモードオートチューニングでは、 A-11~A-33 すべてを自動的に計測します。 負荷機械とモータを切り離してオートチューニングしてくださ  $\mathsf{L}\lambda$ 

減速ギア付モータ等で、減速ギアをモータから外せない場合、「負荷ありフルモードオートチューニング」 を選択することができます。(減速ギア程度の小さな負荷時のみ可能です。負荷機械からは切り離してくださ い) この場合、オートチューニング中の回転方向の選択も可能です。減速ギア等により回転方向が決まって いる場合、その方向のオートチューニングを選択してください。(通常時は正転に回転します) 負荷ありオートチューニングは、A-10「チューニング選択」にて選択してください。

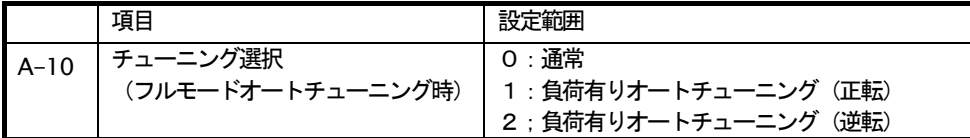

#### (フルモードオートチューニングの操作手順)

1) モータを負荷機械から外した状態で、インバータに接続します。またPGの配線も行います。

2) インバータの電源を投入し、モータ銘板等よりA-00~A-08の設定をセットします。

3) A-10「チューニング選択」に「0:通常」「1:負荷有り (正転)」「2:負荷有り (逆転)」を選択してセット します。

4) 一日雷源を切り、 ユニットカバーをあけインバータ制御 P板 SDS2005 上のディップスイッチ(SW2)の6 番をonにします。

5) ユニットカバーを閉め、再度電源を投入します。主回路にMCがある場合は、MCも投入します。(コン ソールに品品品と表示されます)

6) コンソール[JOG]キーを押すと、オートチューニング開始します。(88888と表示されます)

7)数分(容量によって異なります)で、終了します(コンソールに88888と表示されます)

8) インバータ電源を切り、ユニットカバーを開け、ディップスイッチ(SW2)の6番をoffに戻します。

9) ユニットカバーを閉め、電源を再度投入し、A-11~A33 の各設定のデータが更新されていることを確 認してください。

<sup>(</sup>フルモードオートチューニングで自動計測されるデータ)

| 番号     | 項目                | 単位        | 番号     | 項目                 | 単位 |
|--------|-------------------|-----------|--------|--------------------|----|
| $A-11$ | デッド タイム補償量(U 相+側) |           | $A-23$ | 60%q 軸電流時の Lq 変化率  | %  |
| $A-12$ | デッド タイム補償量(U相-側)  |           | $A-24$ | 90%q 軸電流時の Lq 変化率  | %  |
| $A-13$ | デッド タイム補償量(V 相+側) |           | $A-25$ | 120%q 軸電流時の Lq 変化率 | %  |
| $A-14$ | デッド タイム補償量(V相-側)  |           | $A-26$ | 30%d 軸電流時の Ld 変化率  | %  |
| $A-15$ | デッド タイム補償量(W 相+側) |           | $A-27$ | 60%d 軸電流時の Ld 変化率  | %  |
| $A-16$ | デッド タイム補償量(W 相-側) |           | $A-28$ | 90%d 軸電流時の Ld 変化率  | %  |
| $A-17$ | モーター次抵抗           | $m\Omega$ | $A-29$ | 120%d 軸電流時の Ld 変化率 | %  |
| $A-18$ | モータ d軸インダクタンス     | mH        | $A-30$ | d軸位置               |    |
| $A-19$ | モータ q軸インダクタンス     | mH        | $A-31$ | 磁極判定方式選択           |    |
| $A-20$ | モータ磁束             | Wb        | $A-32$ | d軸計測パルス幅           | ms |
| $A-21$ | モータ鉄損分コンダクタンス     | mmho      | $A-33$ | d軸計測パ 以電圧振幅        |    |
| $A-22$ | 30%q 軸電流時の Lq 変化率 | %         |        |                    |    |

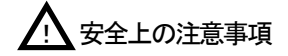

・フルモードオートチューニングは、必ず負荷機械と切り離したモータ単体状態で行ってください。チューニング時には、モータは定格 回転数の約80%まで回転するため、危険です。また、負荷があると正常なチューニングができない場合があります。

・フルモードチューニング開始直後は、直流試験を行っている為、モータは大きく回転しませんが、モータに電圧は印加されています。 感雷のおそれがあるのでご注意ください。

・フルモードチューニングでは、開始約1分間(容量により時間は異なります)直流試験を行った後にモータが回転を始めます。チュー ニング終了(またはチューニングエラー)表示となるまでモータに近づかないようご注意ください。

#### 4-4. 直流モードオートチューニングの操作方法

ここでは、直流モードオートチューニングの操作方法を説明します。直流モードオートチューニングでは、 A-11~A-17 のデッドタイム補償量とモーター次抵抗を自動的に計測します。自動計測時にモータは、最大 2/3回転程度(モータ6極機の場合)正転側にゆっくりと動きます。負荷機械が回転すると問題ある場合 は負荷機械から外して計測してください。また、負荷機械と接続した状態で行う場合は、負荷機械側の機械 ブレーキを外してください。

直流モード/d軸計測モードオートチューニングの場合、A-10「チューニング選択」はフルモードオートチ ューニング時と異なり、直流モードとd軸計測モードの選択項目となります。直流モードオートチューニン グを行う場合、A-10を0とします。

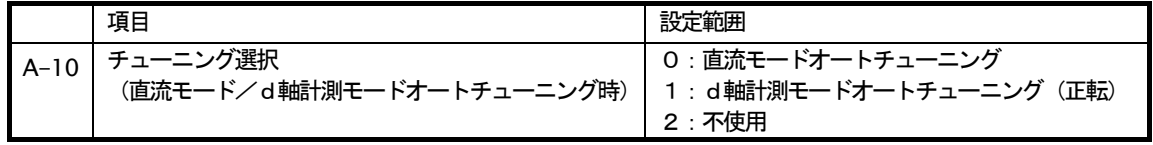

#### (直流モードオートチューニングの操作方法)

- 1) モータをインバータに接続します。
- 2) インバータの電源を投入し、モータ銘板等よりA-00~A-08の設定をセットします。そしてA-10 (チ ューニング選択) を「0 (直流モード)」にセットしてください。
- 3) 一日雷源を切りユニットカバーをあけ、インバータ制御 P 板 SDS2005 上のディップスイッチ (SW2)
- の5.6 番を両方 on にします。

4) ユニットカバーを閉め、再度電源を投入します。主回路にMCがある場合は、MCも投入します。(コン ソールに88888と表示されます)

5) コンソール[JOG]キーを押すと、オートチューニング開始します。(BBBBB表示されます)

6)数分(容量によって異なります)で、終了します(コンソールに品品品と表示されます)

7) インバータ雷源を切り、ユニットカバーを開けディップスイッチ(SW2)の5.6番をoffに戻します。

8) ユニットカバーを閉め、電源投入し、A-11~A17 の各設定にデータが更新されていることを確認して ください。

(直流モードオートチューニングで自動計測されるデータ)

| 番号     | 項目                | 単位 | 番号     | 項目                | 単位 |
|--------|-------------------|----|--------|-------------------|----|
| $A-11$ | デッド タイム補償量(U相+側)  |    | $A-15$ | デッド タイム補償量(W 相+側) |    |
| $A-12$ | デッド タイム補償量(U相-側)  |    | $A-16$ | デッドタイム補償量(W 相-側)  |    |
| $A-13$ | デッド タイム補償量(V相+側)  |    | $A-17$ | モーター次抵抗           |    |
| $A-14$ | デッド タイム補償量(V 相-側) |    |        |                   |    |

上記以外のA-18~A-33 のデータは別途設定されている必要があります。

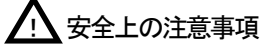

・直流モードチューニングでは、直流試験を行っている間も、モータに電圧は印加されています。感電のおそれがあるので ご注意ください。

・直流モードでも、モータはゆっくり正転側に回ります。負荷機械に接続した状態でチューニングする場合、負荷機械も動きますのでご 注意ください。

#### 4-5. d軸計測モードオートチューニングの操作方法

ここでは、d軸計測モードオートチューニングの操作方法を説明します。d軸計測モードオートチューニン グでは、A-30のd軸PGパルスのみを計測します。

チューニング開始して数秒後、モータは正転側または逆転側のいずれかに回ります。これは停止したまま では磁石位置は計測できるものの、極性(N 極またはS極)が不明のため、流した電流によりいずれの方向 に回ったかにより、検出した磁石位置の極性を判断するためです。逆側に回った場合は約8度 (6極機の場 合)で止まり、数秒経過後正転側に回ります。(逆転側に回る角度は、設定項目oー26 で調整可能です。こ の設定を「モータ極数/2]で割った角度となります。但し、角度が小さすぎると極性が判別できない可能 性がありますので、ご注意ください)

正転側には、PGのチェックも兼ねて、最大4/3回転し得られた磁石位置とPGの位相により、A-30 「d 軸位置」をセットします。

回転の際の電流は、 ゆっくり増加しますが A-09 でセットされたトルク以上は出さないように制限するた め、機械側を回すのにこのトルク以上必要な場合、チューニングできません。(チューニング開始後、100秒 経過しても完了しなければ、チューニング失敗となります)

直流モード/d軸計測モードオートチューニングの場合、A-10 「チューニング選択」 はフルモードオート チューニング時と異なり、直流モードとd軸計測モードの選択項目となります。d軸計測モードオートチュ ーニングを行う場合、A-10 を「1 (d軸計測モード (正転))」とします。

#### (d軸計測モードオートチューニングの操作方法)

1)モータをインバータに接続します。

- 2) インバータの電源を投入し、モータ定格値等 A-00~A-08、以前のオートチューニング値 A-11~A-33 (A-30 を除く) がセットされていることを確認してください。
- 3) A-10 (自動計測モード) を1 (d軸計測モード) にセットしてください。
- 4) 一旦雷源を切り、ユニットカバーをあけ、インバータ制御 P 板 SDS2005 上のディップスイッチ(SW2) の5.6番を両方 on にします。
- 5) ユニットカバーを閉め、再度電源を投入します。主回路に入力MCがある場合は、入力MCも投入しま
- す。(コンソールに記記記し表示されます)
- 6) コンソールIIOGIキーを押すと、オートチューニング開始します。(88888と表示されます)
- 7)数十秒(負荷機械よって異なります)で、終了します(コンソールに品品品と表示されます)
- 8) インバータ電源を切り、ユニットカバーをあけ、ディップスイッチ(SW2)の5.6番をoffに戻します。
- 9) ユニットカバーを閉め、再度電源投入し、A-30 の設定データが更新されていることを確認してくださ  $\mathsf{L}_{\lambda}$

※)上記操作で A-30 にデータがセットされますが、通常 d軸チューニングを行う場合には上記操作を10回繰り返し、 得られた10個のデータのうち最大/最小のデータを除いた8個のデータの平均値を A-30 にセットします。このよう にすることで、万一チューニング時に異常なデータが検出されても排除される為、精度よくデータをセットできること になります。

(d軸計測モードオートチューニングで自動計測されるデータ)

| 番号     | 項目                                | 畄付<br>-- | 悉早<br>--<br>ᄆ<br>٠ | 項目 | <br>≖ |
|--------|-----------------------------------|----------|--------------------|----|-------|
| $A-30$ | <b>. /上字</b><br>: 市山仁<br>' 干叫 ユーニ | __       |                    |    |       |

上記以外 A-11~A-29,A-31~A-33 のデータは予めセットされている必要があります。

ノ! 文全上の注意事項

・d軸計測モードチューニングでは、モータに電圧は印加されています。感電のおそれがあるのでご注意ください。 ・ d軸計測モードでも、モータはゆっくり正転側または逆転側に回ることがあります。 負荷機械に接続した状態でチューニングする場合、 負荷機械も動きますのでご注意ください。

#### 4-6. オートチューニング中の異常

チューニング中に異常が発生すると、コンソールに異常表示しインバータが停止します。

A-00~A-08 の設定の異常が考えられます。設定を見なおし、始めからやり直してください。

2) 「はははほい」と「ははははは」が交互に表示された時 (はは部はエラーコードはは〜ははを表示)

チューニング中またはチューニング結果に異常があったことを示します。インバータ容量設定, A-00~ A-08 の設定. インバータ〜モータ間の配線. モータがブレーキ等でロックされてないないか. モータに負 荷がつながっていないか (フルモードのみ)、等を確認の上、やり直してください。なお、Errの後の2桁 の数字はエラーコードです。以下のエラーコード表を参照してください。

3) 1888881と表示された時 (8部は8~8)

PGまたはエンコーダからの入力異常です。PG,エンコーダからの配線、接続、PGパルス数設定 (A-07). PG本体. エンコーダ回転方向設定(QG17395を参照ください)等に異常がないかを確認の上、 最初からやり直してください。

4) その他の保護表示

オートチューニング中に保護動作したことを示します。第5章「保守点検」をご覧の上、それぞれの原因を 取り除いて始めからやり直してください

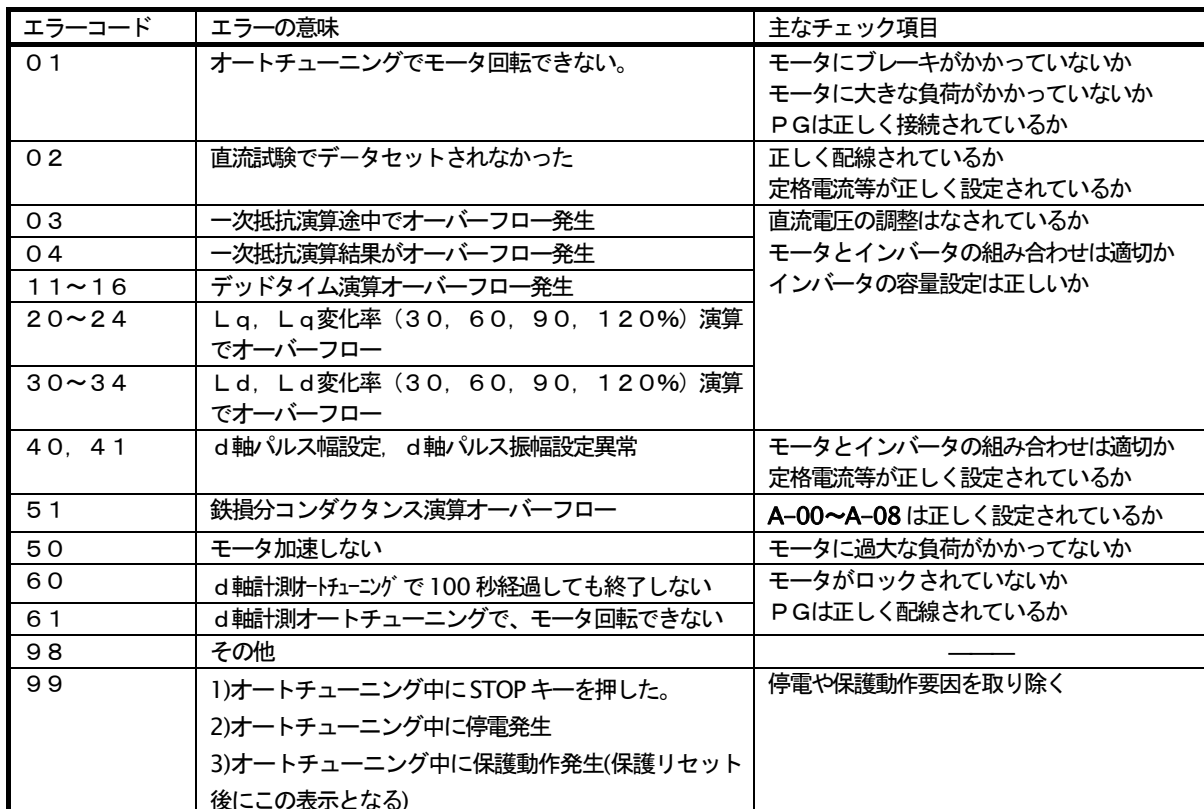

#### (チューニング失敗時のエラーコード表)

## 4-7. オートチューニング中のコンソール表示

以下にオートチューニング中のコンソール (SET64) のLED表示を示します。

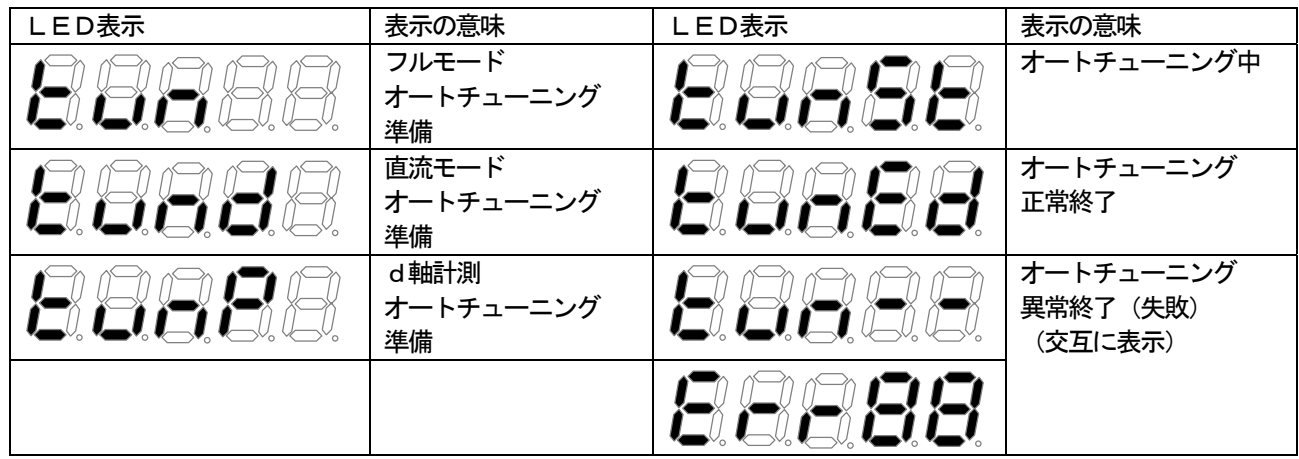

試運転では、まずモータ単体で試運転を行い、正常に動作することを確認したのち、機械と接続し速度制御のゲイン等 を調整します。ここでは、コンソールパネルを用いて試運転を行う方法を説明しています。

#### 5-1. モータ単体での試運転

まず、モータ単体で試運転を行います。

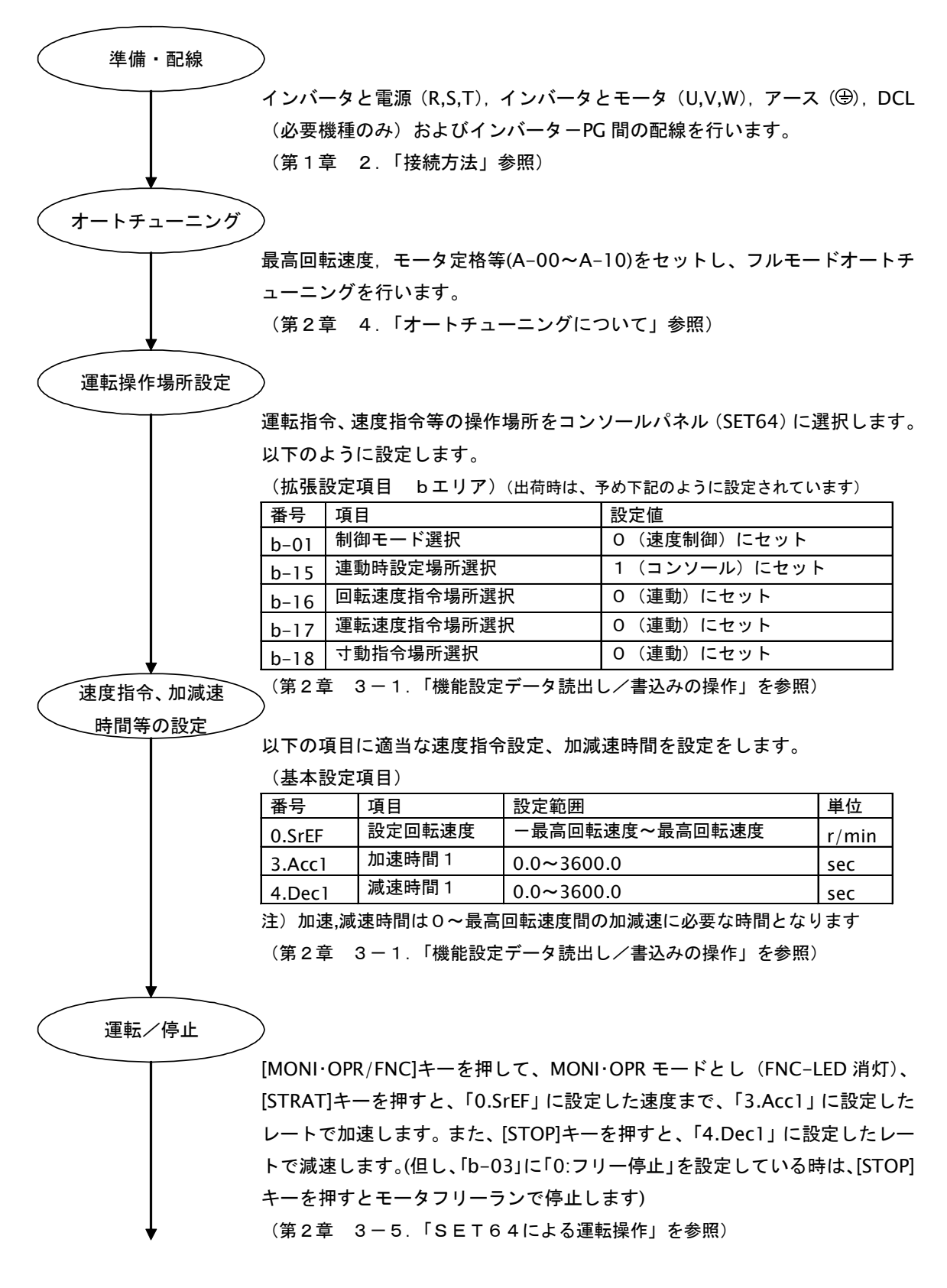

#### 5-2. 速度制御ゲインの調整

モータ単体による試運転が終わったら、機械と接続し速度制御ゲインの調整を行います。ただし、以下の ゲインは、予め本体に組み込まれた速度制御器により速度制御を行う場合に有効です。位相同期制御時等で スーパーブロックを用いて速度制御を行う場合は、スーパーブロック側のゲインを調整する必要があります。

#### (1) 慣性モーメントの設定

ED64SDS は、速度制御にフィードフォワードとキャンセレーションを組み合わせた MFC 制御を用いており、 慣性モーメントを設定することで、ロバストな速度制御を行うことができます。

9.AS r I (速度制御慣性モーメント) には、モータのロータの慣性モーメントと負荷機械の慣性モーメントを 足し合わせた値の20~100%を設定します。(ベルト接続は、負荷機械分は含めず、モータのローター分 +モータ軸に接続したプーリー分の慣性モーメントとします。また、ギアが多くバックラッシュによるギア 鳴りの恐れがある場合は、小さく設定するか E-06,E-07 を OFF としてキャンセレーション, フィードフォ ワードを不使用とします)

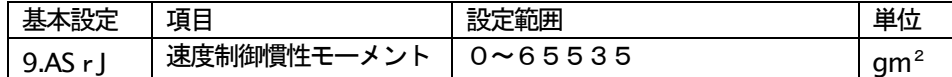

注1) 9.ASrJ の設定単位は"qm2"となっています。"kqm2"で求めた値の1000倍の値を設定してください。

注2) 9.ASrJ の設定は慣性モーメントです。GD<sup>2</sup>ではありません。(GD<sup>2</sup>の値の1/4となります)

#### (2) 速度制御比例ゲイン. 速度制御積分時定数の調整

機械に接続した状態で運転し、7.ASrP(速度制御比例ゲイン)、8.ASri(速度制御積分時定数)を調整します。

- ・回転速度の設定を適当な運転速度として一定速度運転した場合。
- 1)負荷機械側の負荷変動により、速度が変動する場合 → ASrP を大きくします。
- 2)定速度で運転しても、速度が変動する場合 → ASri を小さく(速く)します。
- 3)速度が振動してしまい、ギア鳴り等が発生する場合 → ASrP を小さく、ASri を大きく(遅く)します。
- ・速度指令をステップ的に変化させた場合
- 1)速度の応答が遅い場合
- 2)速度がオーバーシュートする場合
- 3)速度が振動する場合
- → ASrP を大きくします
- → ASrP を小さくします
- → ASrP を小さく、ASri を大きく(遅く)します。

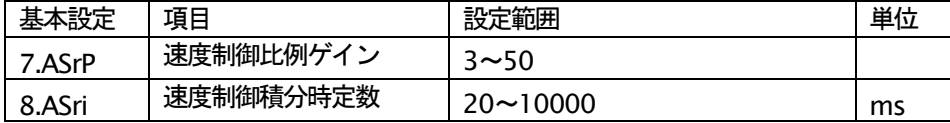

注1)本制御方式では、通常のPI制御と異なりPゲイン (速度制御比例ゲイン) を変化させると、見かけ 上の積分時間も変化します。したがって、通常は ASri は初期値のままとして ASrP を調整し、調整しきれな い場合に ASri を調整します。

#### 6. プリント板交換時の操作

ここでは、制御用プリント板(SDS2005)を交換する時の手順について説明します。

・制御プリント板(SDS2005)は、この ED64SDS シリーズの他、VF64SDS,ED65SDS シリーズにも搭載されておりま すが、内部に書き込まれている制御ソフトウェアが異なります。VF64SDS、ED65SDS 用制御プリント板は ED64SDS には使用できませんのでご注意ください。(ED64SDS 用制御プリント板は、IC13 表面に貼付されたソフトバージョン 記号がES64-XX-XX(XX-XX は数字またはアルファベット)となっています。)

・予備品、交換部品として制御プリント板のみをご発注いただく場合、ソフトバージョンを合わせてご連絡ください。 予備品等、 プリント板単体で出荷された SDS2005 はご指示がない場合には工場出荷時の初期値になっていますので、 現在ご使用のインバータに合わせてセットする必要があります。

#### 6-1. インバータ容量、直流電圧検出ゲインの設定操作

インバータ容量・直流電圧検出ゲインは、メモリ初期化操作を行うことで設定可能です。

#### (メモリ初期化操作)

- 1) インバータ電源 off 状態とします。
- 2) カバーを取り外し、SDS2005 プリント板上のディップスイッチ(SW2)ー7 をonします。
- 3) カバーを閉め、電源をonします。
- 4) 表示窓には日日日日日日日日日日日日日日日日日日日日日日 と表示された後、 日日日日息と点滅表示されるので、この時点で[SET]キーを押します。
- (BBBBB<sub>=通常t-</sub>r) BBBB=弊社社内試験用t-r) BBBBB=特殊t-r)

- した直流電圧を設定し、[SET]キーでセットします。この時、直流電圧の検出値と設定した値により、 直流雷圧検出ゲインを計算し、S-00 に自動的にセットされます。(初期化後直流雷圧検出ゲインを調整 する必要がある場合は、直接 S-00 を調整してください。)
- 8) 日日日日日と数十秒表示の後、日日日日日、と表示されると、メモリ初期化が終了です。
- 9) インバータ雷源をoffします
- 10) カバーを外し、ディップスイッチ(SW2)-7 を o f f します。また、2) で取りつけた直流電圧計また はテスタを取り外します。
- 11) カバーを閉めます。

## ●安全上の注意事項

・直流電圧測定用の直流電圧計(またはテスタ)は、200Vクラスで500V以上、400Vクラスで1000V以上測定可能なもの をご使用ください。

・直流電圧計 (またはテスタ) には、高電圧が印加されます。電圧測定は専門家が行ってください。

キーを押し容量をセットします。

## 第3章 機能設定項目の説明

ED64SDS インバータは、標準コンソールパネル (SET64) により各種機能を設定し運転することができます。 ED64SDS の設定項目は、「基本設定項目」と「拡張設定項目」に分類されています。「拡張設定項目」はさらに下記に 示すように関連項目毎に「Aエリア」~「Sエリア」にグループ化し、機能の呼び出しを容易にしています。

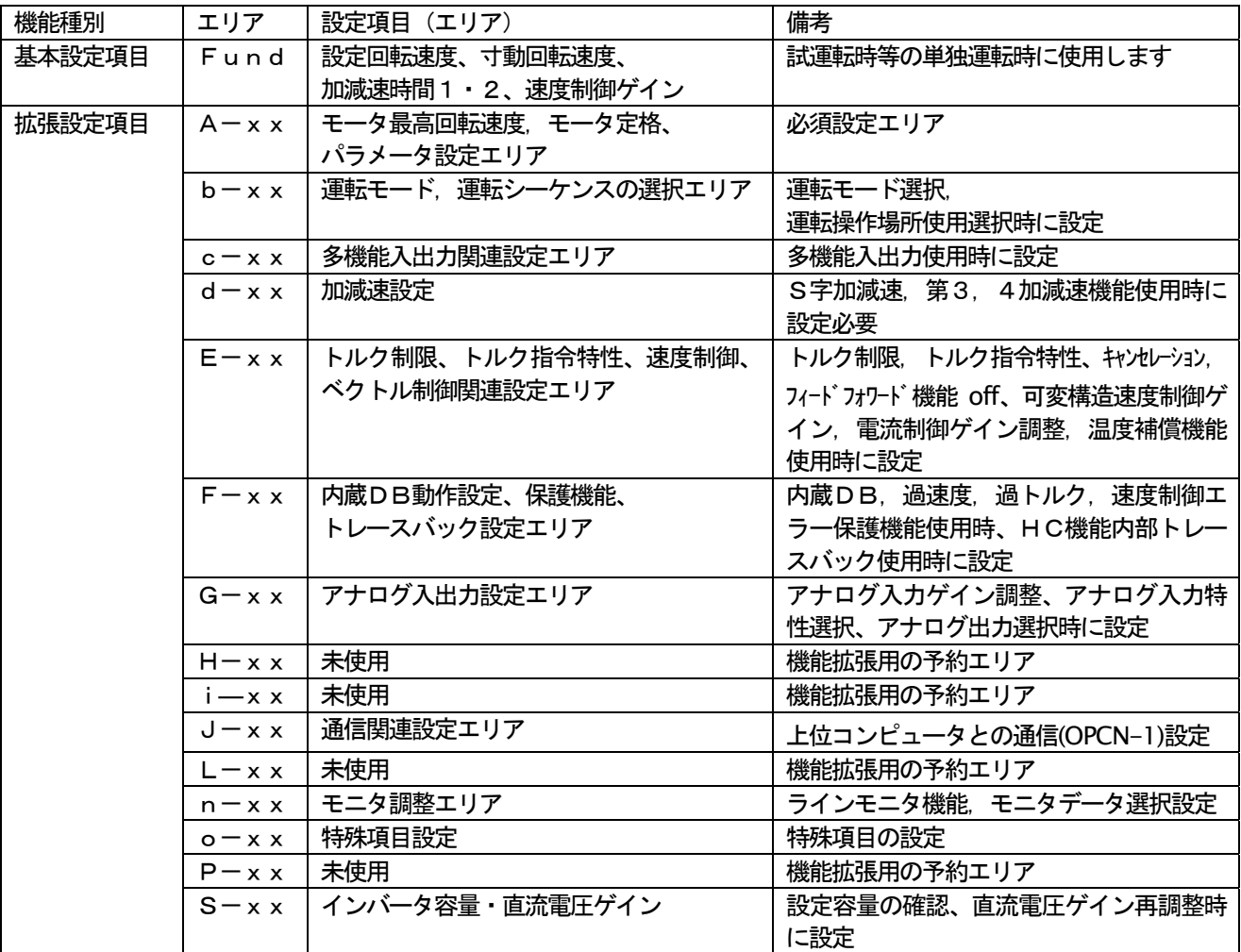

注) 一覧の中の設定項目, 設定範囲, 初期値等は、通常モードである ED64P モードの場合を示しています。試験用、 特殊用モードである ED64t,ED64S,ED64V モードでは、異なる場合がありますのでご注意ください。

### 1-1. 基本設定エリア (インバータ単独運転時のみ使用)

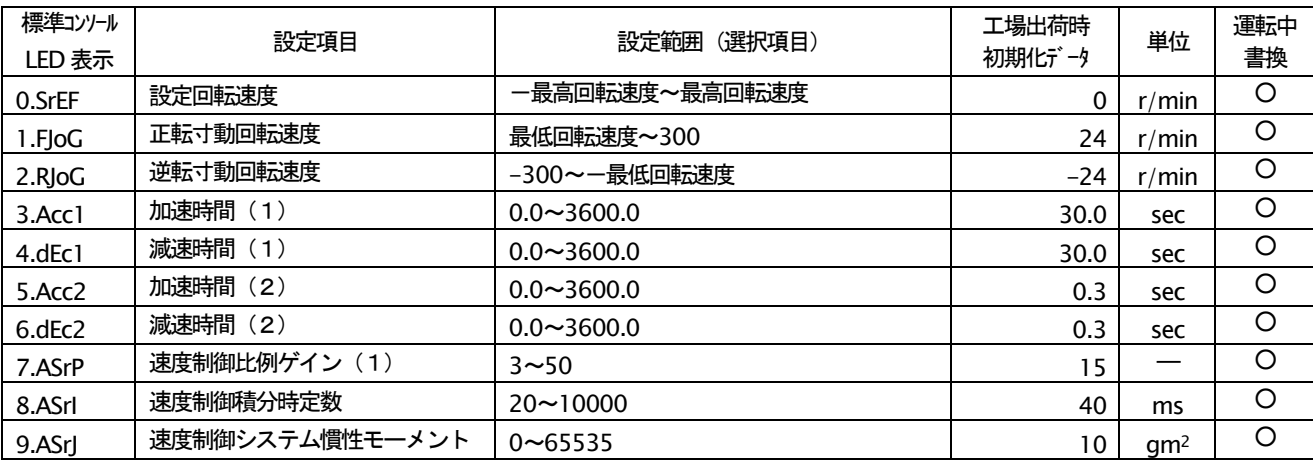

## 1-2. Aエリア (モータ最高回転速度, モータ定格、パラメータ設定エリア)

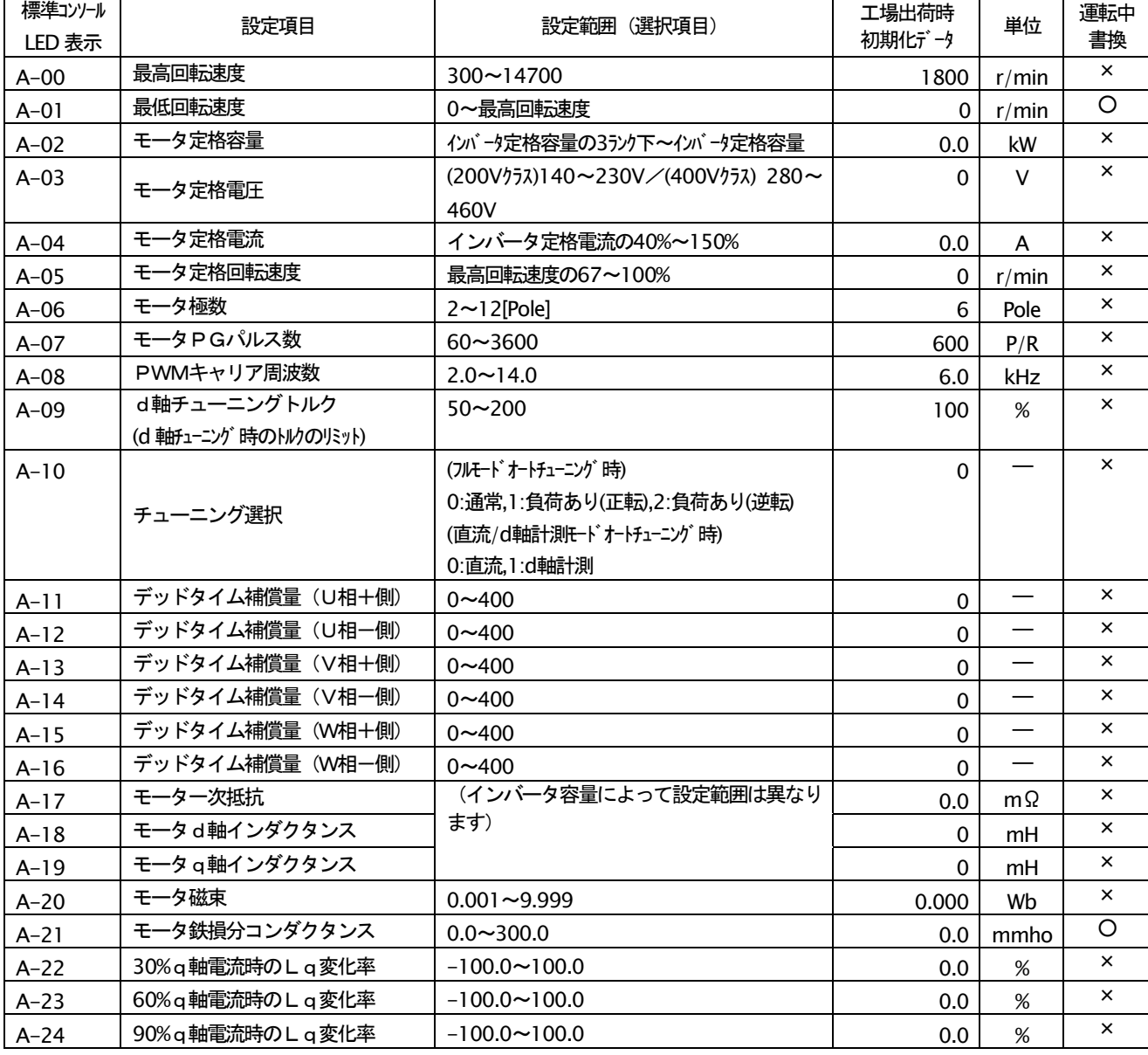

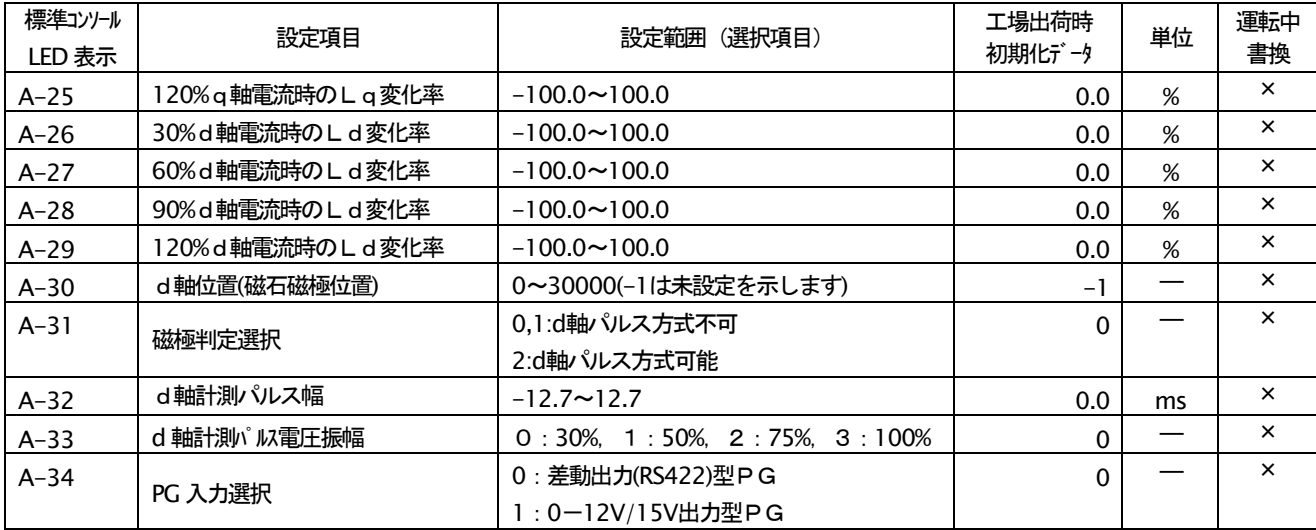

## 1-3. bエリア (運転モード, 運転シーケンスの選択エリア)

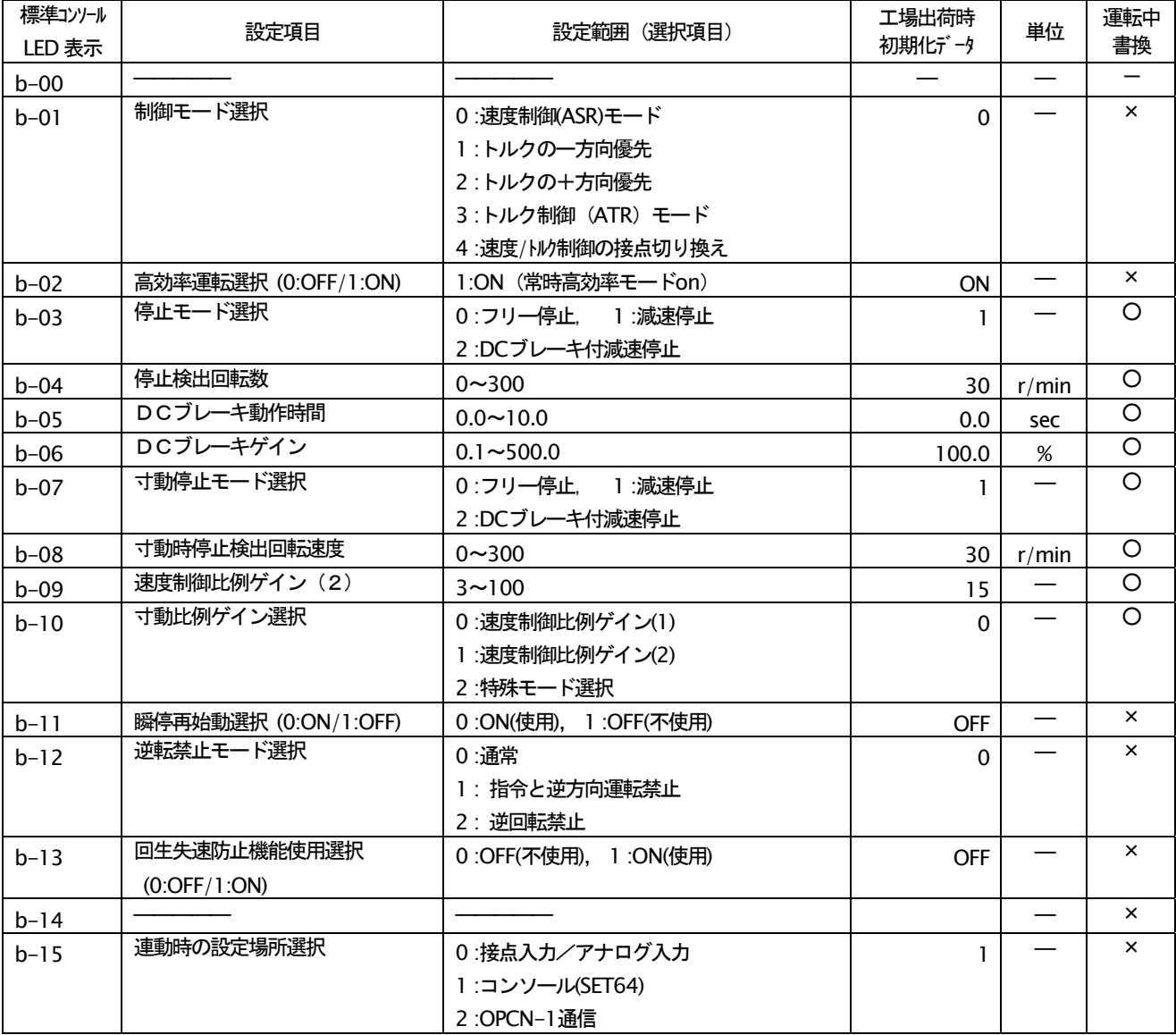
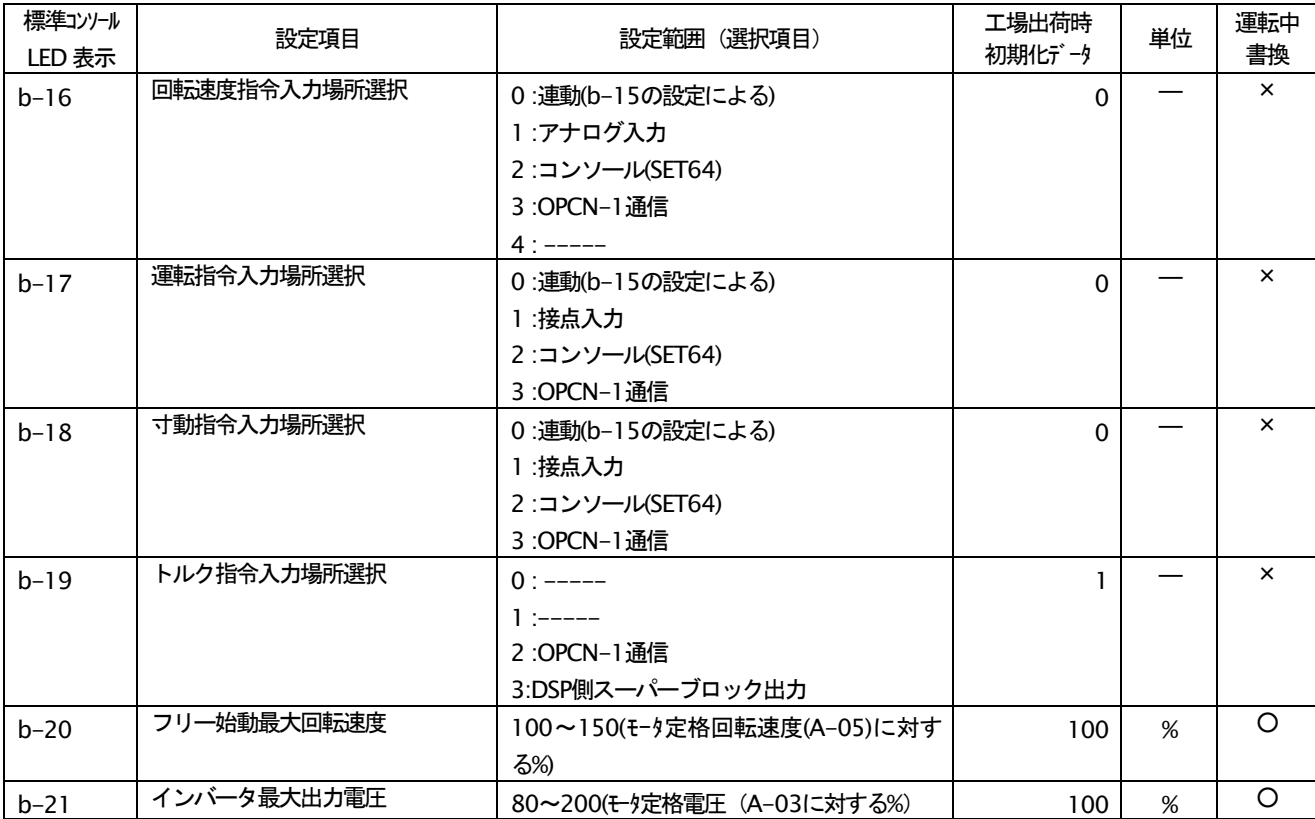

## 1-4. cエリア (多機能入出力関連設定エリア)

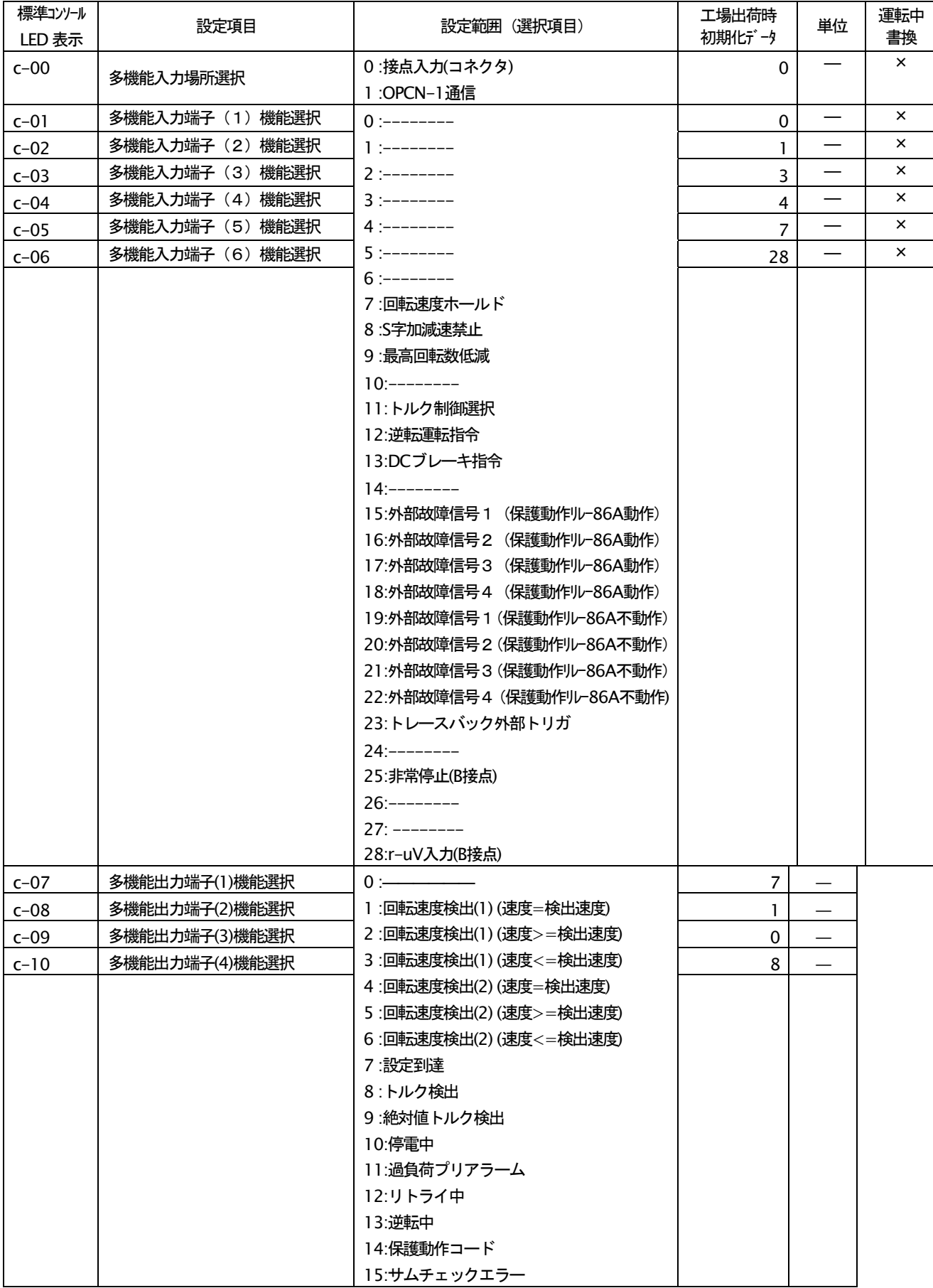

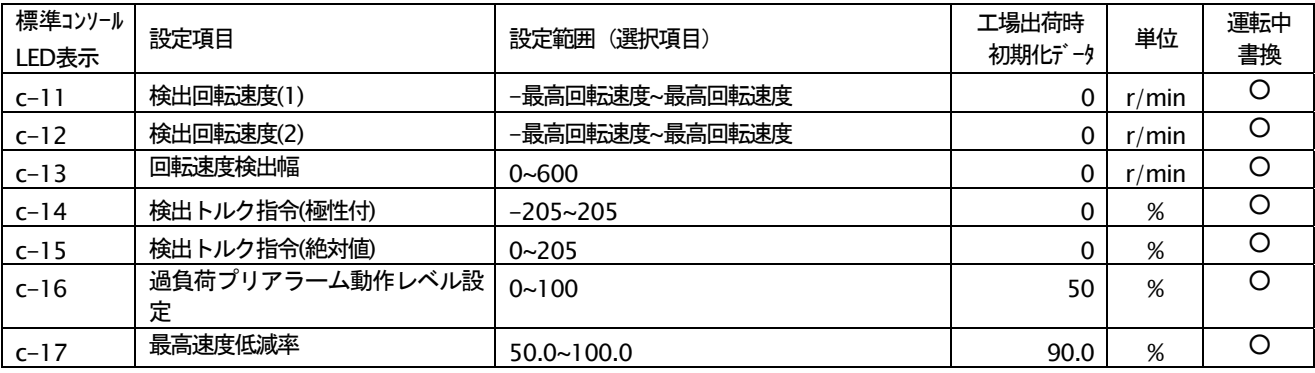

## 1-5. dエリア (加減速設定, 回転速度ジャンプ機能, MRH機能)

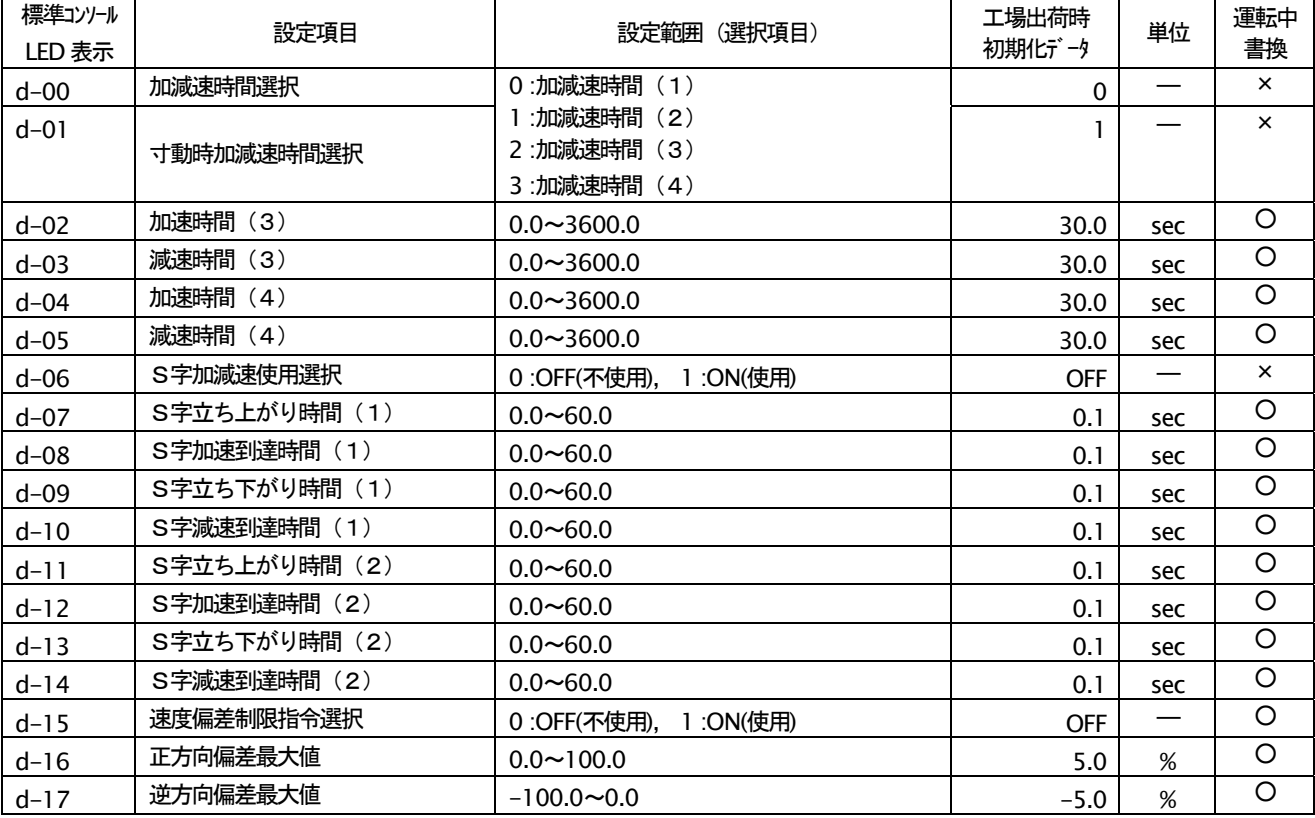

## 1-6. Eエリア (トルク制限、トルク指令特性、速度制御、ベクトル制御関連設定エリア)

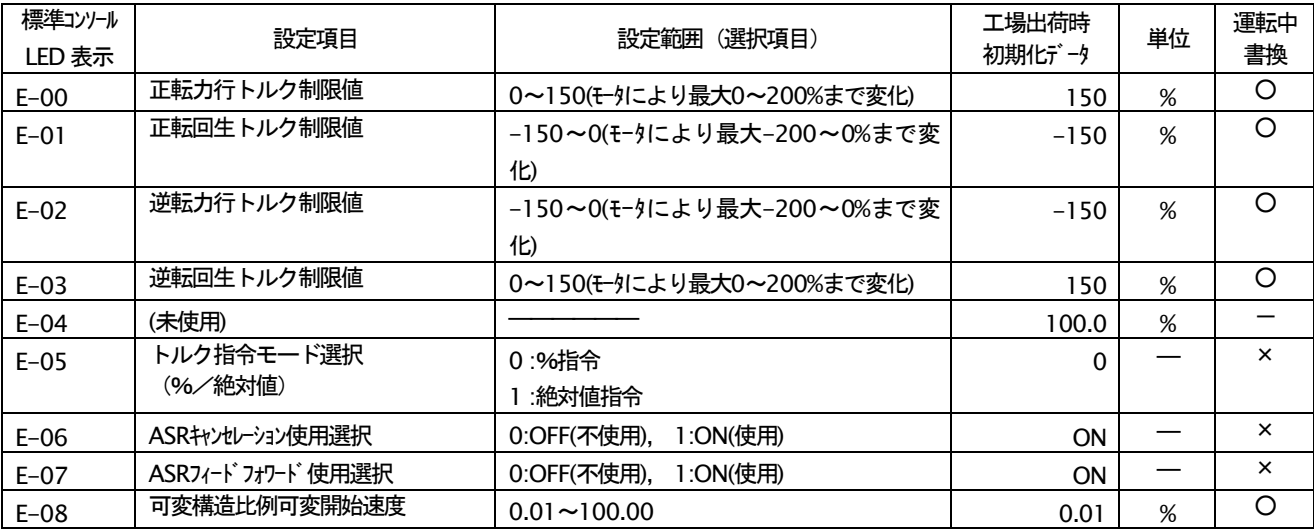

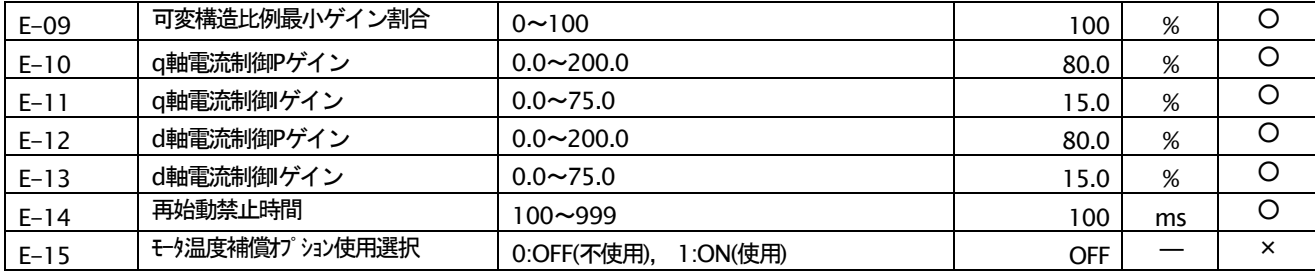

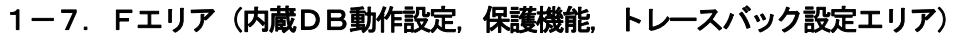

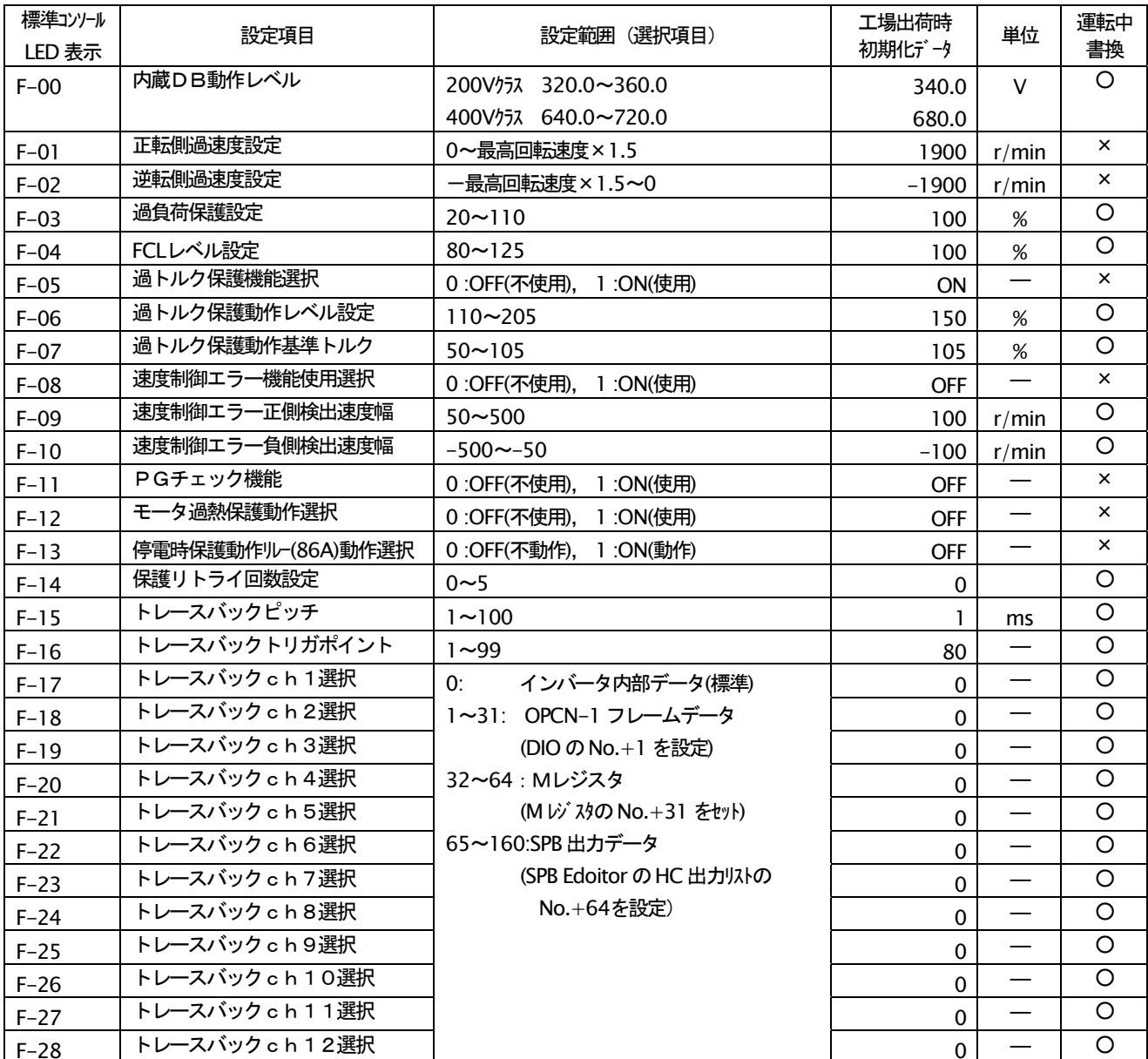

## 1-8. Gエリア(アナログ入出力設定エリア)

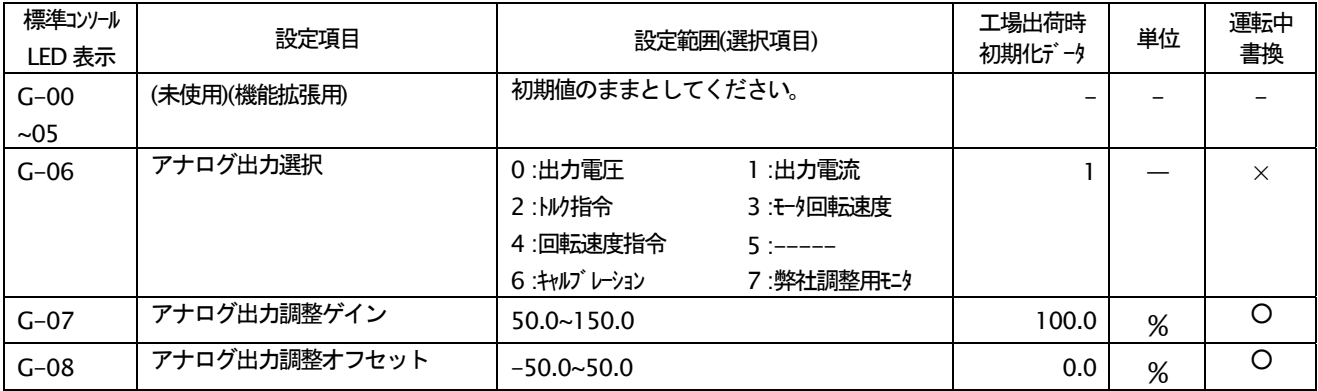

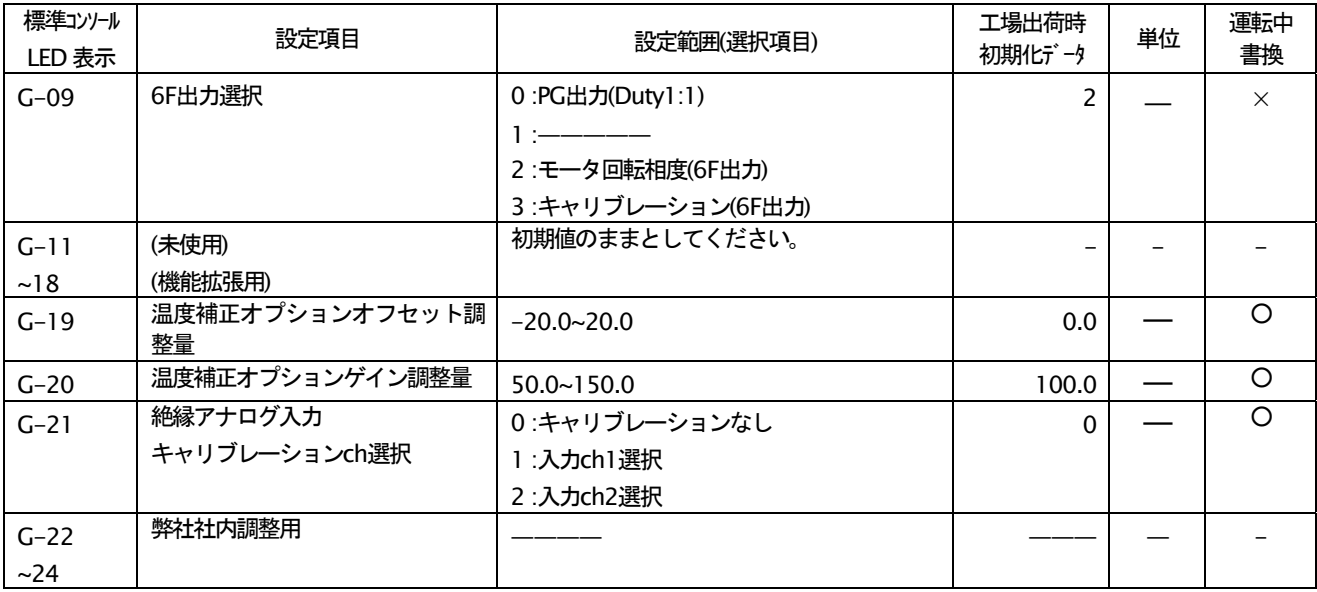

## 1-9. Hエリア (不使用)

## 1-10. iエリア (不使用)

## 1-11. Jエリア (OPCN通信設定エリア)

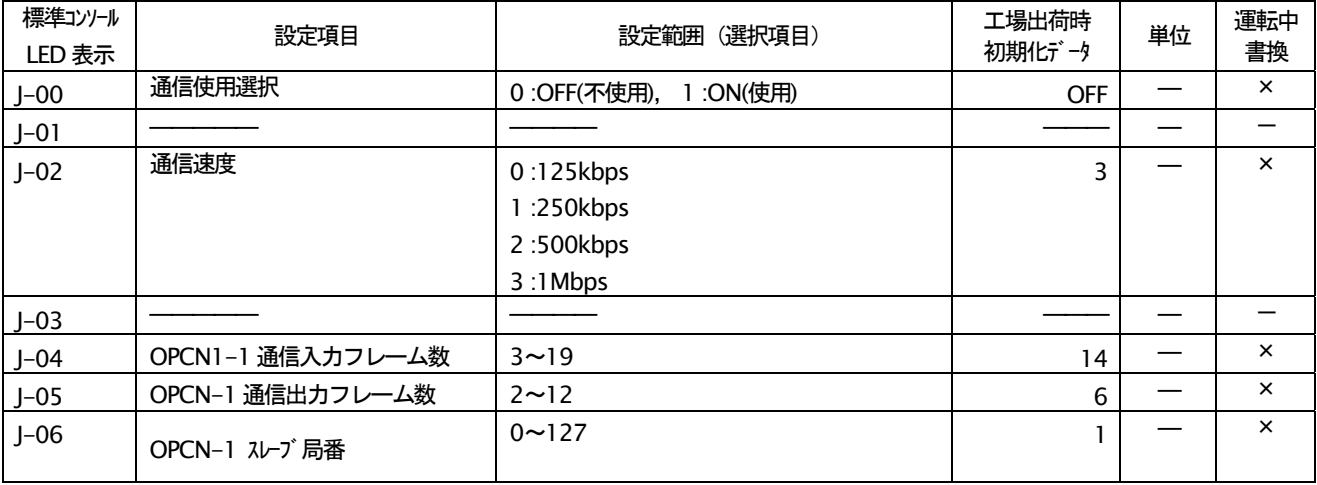

## 1-12. Lエリア (不使用)

## 1-13. nエリア (モニタ調整エリア)

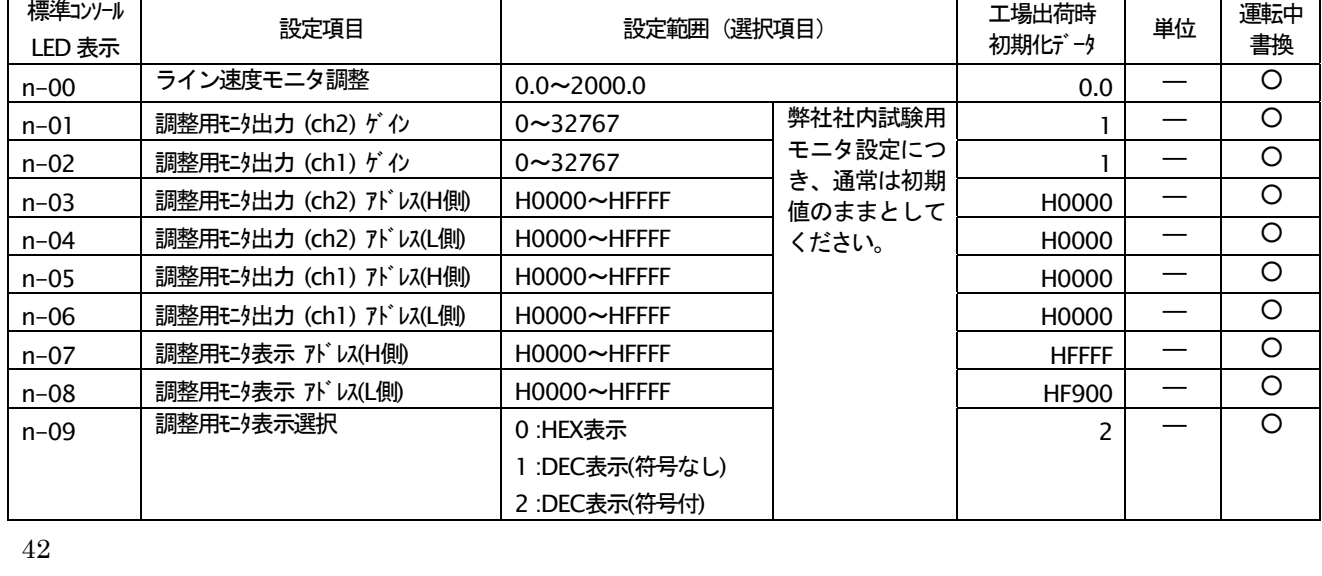

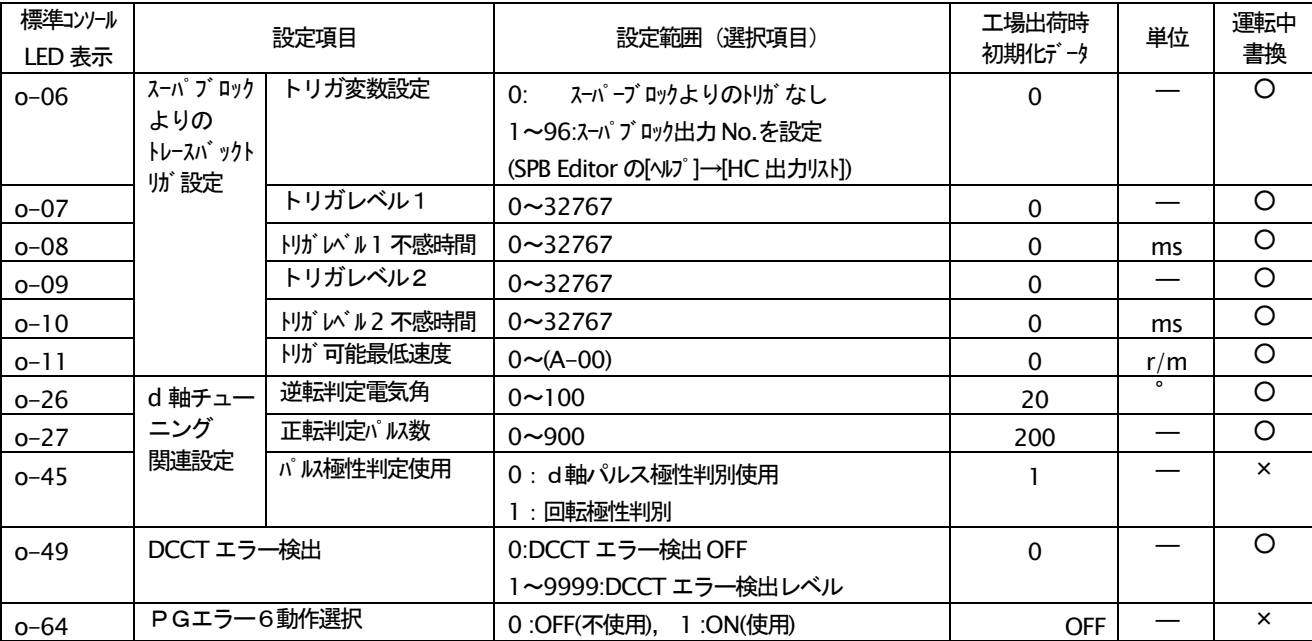

## 1-14. oエリア (弊社調整用エリア) (関連設定項目のみ)

## 1-15. Pエリア (不使用)

## 1-16. Sエリア (インバータ容量·直流電圧ゲイン)

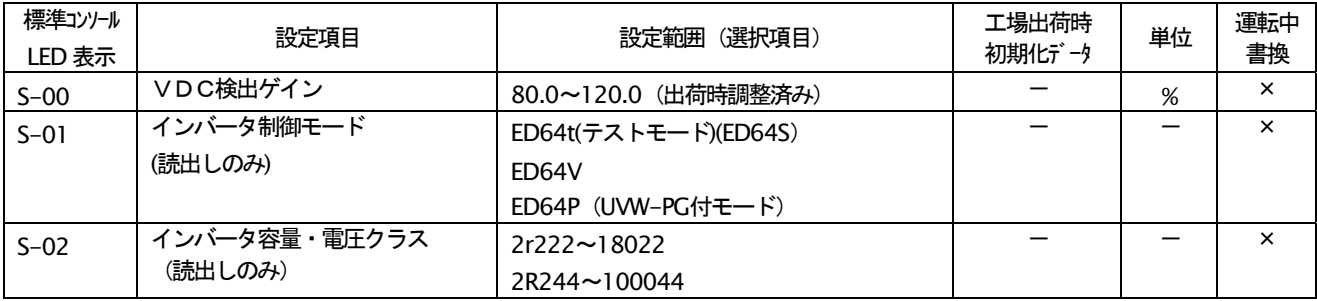

## 2-1. 基本設定エリア

基本設定エリアには、モータを単独で速度制御運転する場合に必要な設定のうち、比較的よく使う項目を抜き出してま とめてあります(同期運転を行なう場合は、これらの項目を特に設定する必要はありません)。その他の項目は拡張機 能設定項目(Aエリア~Sエリア)にまとめて詳しく説明してありますので、合わせてご覧ください。

(注1)表中の単位のうち、標準コンソールで表示可能な単位は"r/min", "Hz", "A", "V"の4種類のみです。その他の単位 は表示されません。

#### 運転速度設定

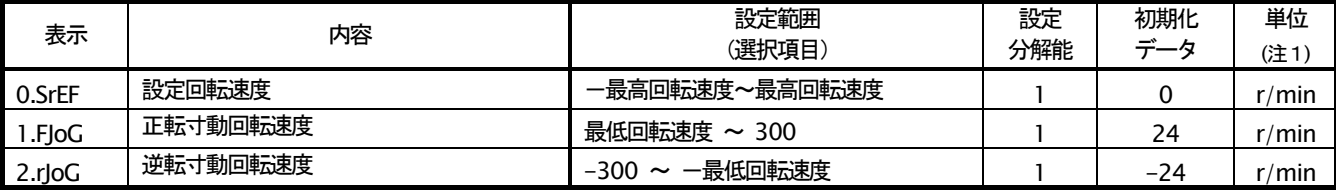

0.SrEF

SET64 コンソールにて運転速度を設定する場合の設定です。b-15(連動時の指令入力場所)にコンソールを選択し、 b-16にて連動を選択した場合と、b-16にて回転速度指令入力場所にコンソールを選択したとき、有効になります。(b エリアの項をご参照ください)

### $1.FJoG \diagup 2.rJoG$

正転寸動、逆転寸動時の寸動回転速度をそれぞれ設定します。

#### 加減速時間設定

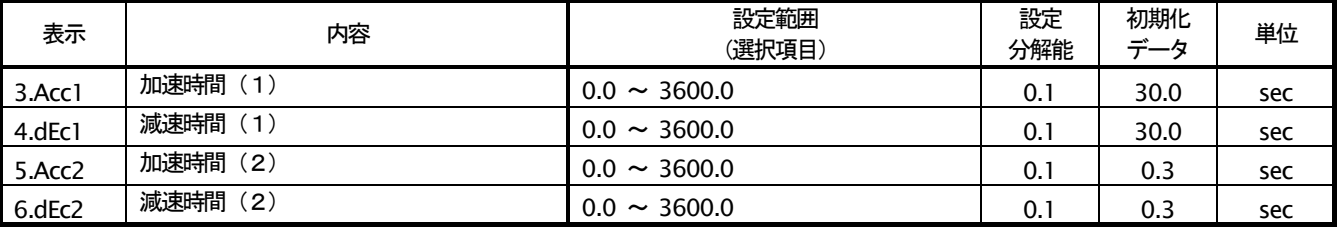

Oから最高回転速度(A-00)まで加速する時間、最高回転速度(A-00)からOまで減速する時間をそれぞれ設定します。 ED64SDS は加減速時間を4種類もっており (加減速時間(3)、(4)は、d-02~d-05)、設定あるいは外部より多機能入力 で切替えることができます。(出荷時の設定では、3.Acc1,4dEc1 が通常運転、5.Acc2,6.dEc2 が寸動運転となってい ます。加減速時間設定の詳細はdエリアの項を合わせて参照ください)。

#### 速度制御ゲイン

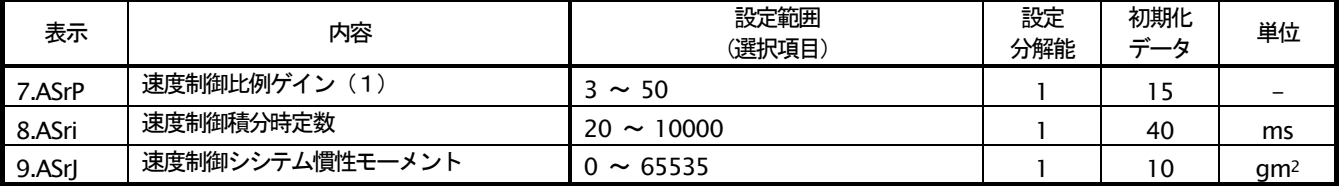

ED64SDS では、フィードフォワードと外乱トルクオブザーバを用いたキャンセレーションを組合せた MFC 制御にて速 度制御を行っています。

## 7.ASrP

速度制御の比例ゲインを設定します。

#### 8.ASri

速度制御の積分ゲイン相当をフィルタ時定数にて 設定します。

## 9.ASrl

速度制御のキャンセレーションおよびフィードフ ォワードにもちいる慣性モーメントを gm2 の単位 で設定します。通常、負荷慣性モーメントをモータ 軸に換算した値とモータ自身の慣性モーメントを 足し合わせた値の 20~100%を入力します。ギア のバッククラッシュが大きくギア鳴りする場合や ベルト接続でベルトが振動する場合は、設定を小さ くするか、E-06,E-07 の設定によりキャンセレー ション、フィードフォワードを不使用としてくださ  $\mathsf{L}_{\lambda}$ 

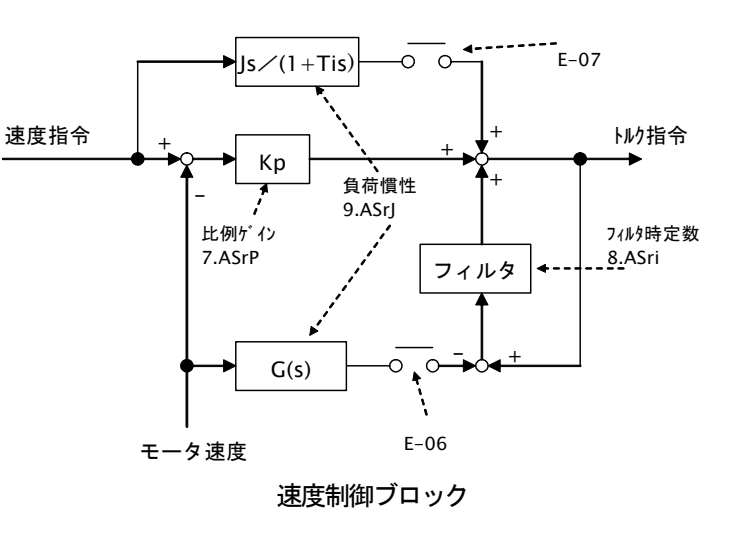

#### 上位機能設定選択

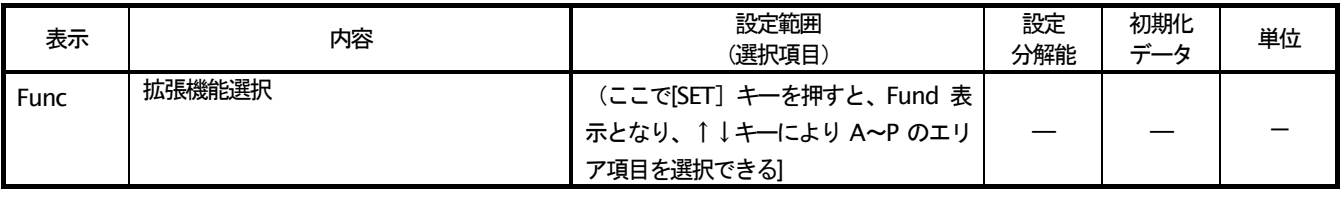

この項目選択を表示した状態で [SET] キーを押すことで (Fund と表示が変わります)、上位機能設定項目 (設定項 日Aエリア~Sエリア)の設定が可能となります。

## 2-2. 設定項目Aエリア (モータの最高速度, モータ定格, パラメータ設定)

この項目は、ED64SDSインバータが制御を行う上で必要となるモータのパラメータを設定する項目です。ED64SDS を運転する前にお使いになるモータ、システムに合わせて必ず設定してください。

なお、A-11~A-33 はオートチューニングを行うことにより自動的に設定されます。本運転を行う前に使用するモータ と組合せオートチューニングを行い、A-11~A-33の各データを設定してください。

#### モータの最高、最低回転速度

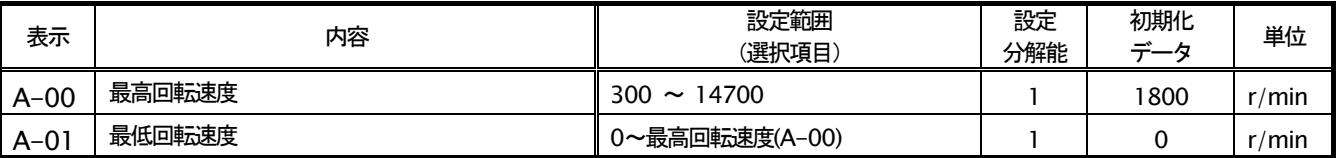

A-00 はモータの運転する最高速度 (絶対値) を設定します。インバータはこの設定を 100%(基準)として制御します。 使用するモータの定格回転速度の1~1.5倍の範囲で設定してください。なお、モータの定格回転速度以下のみで使 用する場合は、最高回転速度設定にはモータ定格回転速度を設定します。(但し、周波数換算して 240Hz 相当(2Pole 時14400.4Pole時7200.6Pole時4800)より大きな値はセットしないでください)

A-01 はモータの運転する最低速度を設定します。速度制御の場合、絶対値でこの速度以下の速度指令を入力しても、 この回転速度にリミットされます。(但し、b-01 制御モード選択によりトルク制御モードで運転している場合、無効と なります。)

モータの銘板値の設定

| 表示     | 内容        | 設定範囲<br>(選択項目)                             | 設定<br>分解能 | 初期化<br>データ | 単位    |
|--------|-----------|--------------------------------------------|-----------|------------|-------|
| $A-02$ | モータ定格容量   | インバータ定格容量によります                             | 注1)       | 0.0        | kW    |
| $A-03$ | モータ定格雷圧   | 140 ~ 230(200V クラス)<br>280 ~ 460(400V クラス) |           | 0          | v     |
| $A-04$ | モータ定格雷流   | INV 定格雷流の 40~150%                          | 注1)       | 0.0        | A     |
| $A-05$ | モータ定格回転速度 | 最高回転速度の 67~100%                            |           | 0          | r/min |
| $A-06$ | モータ極数     | $2 \sim 12$ [Pole]                         |           | 6          | Pole  |

注1)インバータ機種によって変化

A-02~A-06 の各項目は、モータの銘板やデータシートに記 載の各定格値を設定します。これらの設定はベクトル制御時や オートチューニング (定数自動計測) 時に使用しますので、オ ートチューニングを行う前に必ず設定してください。(設定せ ずにオートチューニングを行うと、設定エラー(SEtO)となりま す)。図の様なモータ銘板やモータのデータシートなどに記載 されている各値を設定します。

モータを定出力 (パワコン) 領域までご使用になる場合、 A-05 の定格回転速度には、基底回転速度を設定します。A-05 設定以下でトルクー定制御エリア、定格回転速度以上でパワー 一定制御エリアとなります。

定格雷圧、定格雷流が2定格となっているモータの場合、 A-03. A-04 には、ご使用になる速度範囲内の大きい方の値 をそれぞれ設定してください。

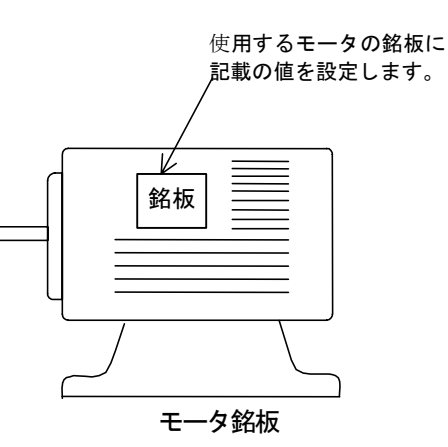

### PGパルス数設定

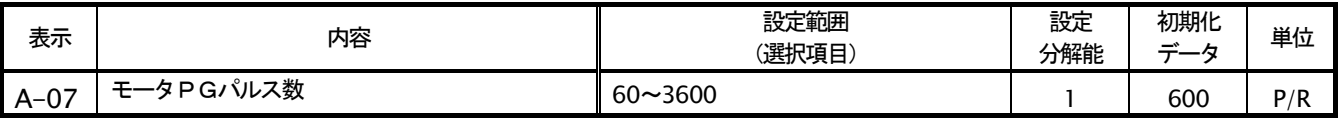

A-07 は、使用するモータの軸に直結している PG のパルス数をスーパーブロックエディタの設定で逓倍または分周し たパルス数の4分の1の数値を設定します。通常はこの設定値が600P/Rとなるように逓倍·分周比を設定して下さい。

(逓倍・分周設定例) モータ軸に直結している PG のパルス数が 19,200P/R の場合は

逓倍 (分周) 比=600 (本項設定値) ×4/19,200 (PG パルス数)

 $=0.125=1/8$ 

となり、逓倍(分周)比を1/8と設定します。

#### PWMキャリア周波数の設定

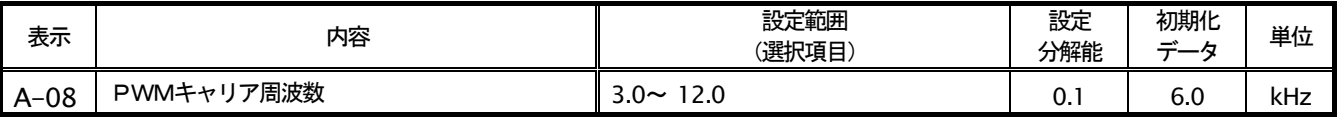

通常運転時のインバータ電圧出力PWMの変調キャリア周波数です。ED64SDS ではトルク制御周期とPWM周期を同 期させる必要があるため、実際のキャリア周波数は通常3.0.6.0.9.0.12.0kHz のうち A-08 の設定値に最も近い値とな ります。したがって、A-08 の設定と実際のキャリア周波数の関係は次の図の様になりますので、ご注意ください。

なお、ED64SDS では、PWM キャリア周波数は通常は 6kHz に設定します。インバータ容量 37kW の機種では 9kHz、 それ以上の機種では6kHz より大きくする場合、負荷率を低減させて使用する必要がありますので、ご注意ください。

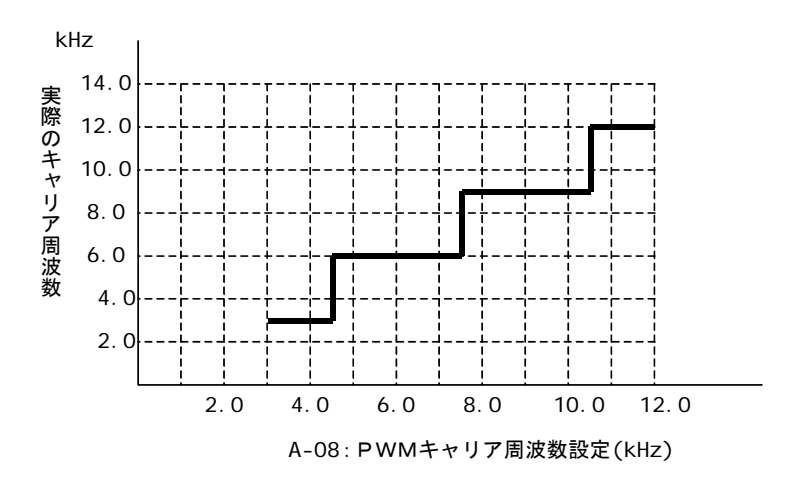

#### オートチューニング動作設定

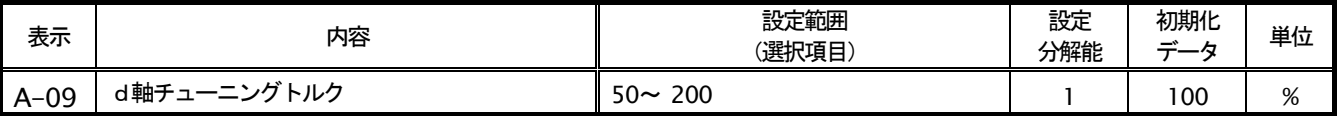

d軸オートチューニング時、極性判別のためモータが逆転、正転にそれぞれ回転しますが、回転時にこの設定相当のト ルクに電流を制限します。d軸チューニングの極性判別では、逆側に回転する恐れがあるため、機械側としてこのトル ク以上逆側のトルクをかけたくない場合のリミットとして使用します。但し、値が小さすぎると回転させることが出来 ず、d軸チューニング失敗となりますので、ご注意ください。

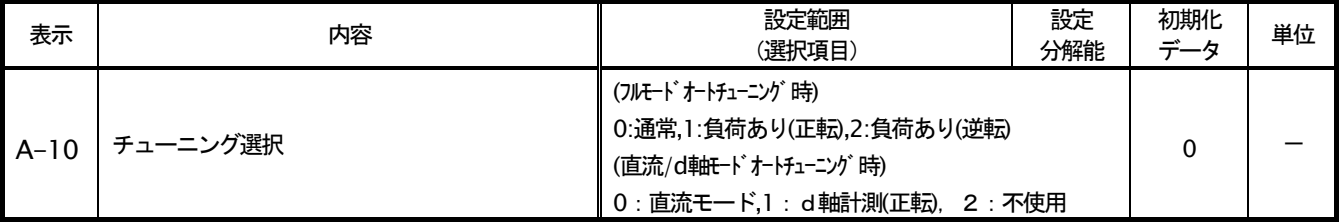

A-10 は、オートチューニング時のモード選択です。第2章 4.「オートチューニングについて」をご参照ください。 なお、通常運転時には、この設定は影響ありません。

### オートチューニングによる設定項目

以下(A-11~A-33)の設定項目は、オートチューニングを行うことで設定されるデータです。

#### (インバータ内部IGBT素子のデッドタイム補償量)

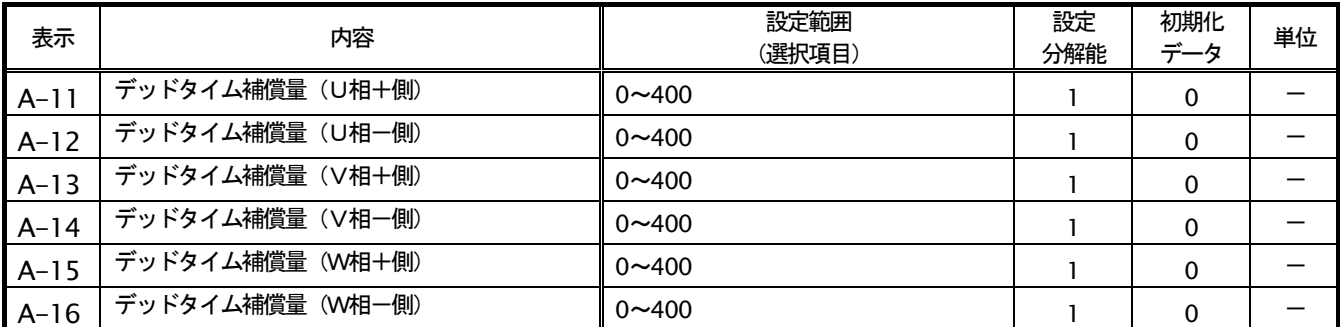

A-11~A-16には制御演算に用いる出力雷圧を正確に演算するため、インバータ内部の各相ごとの I GBT素子でのデ ッドタイムの補償量を設定します。U, V, W各相の+側、一側に素子がありますので、デッドタイム補償量も6素子 分個別に用意しています。オートチューニングを行うことにより、それぞれの素子に最適な補償値がセットされます。 この項目はフルモードオートチューニングまたは直流モードオートチューニングで設定されます。

#### (モータ電気定数)

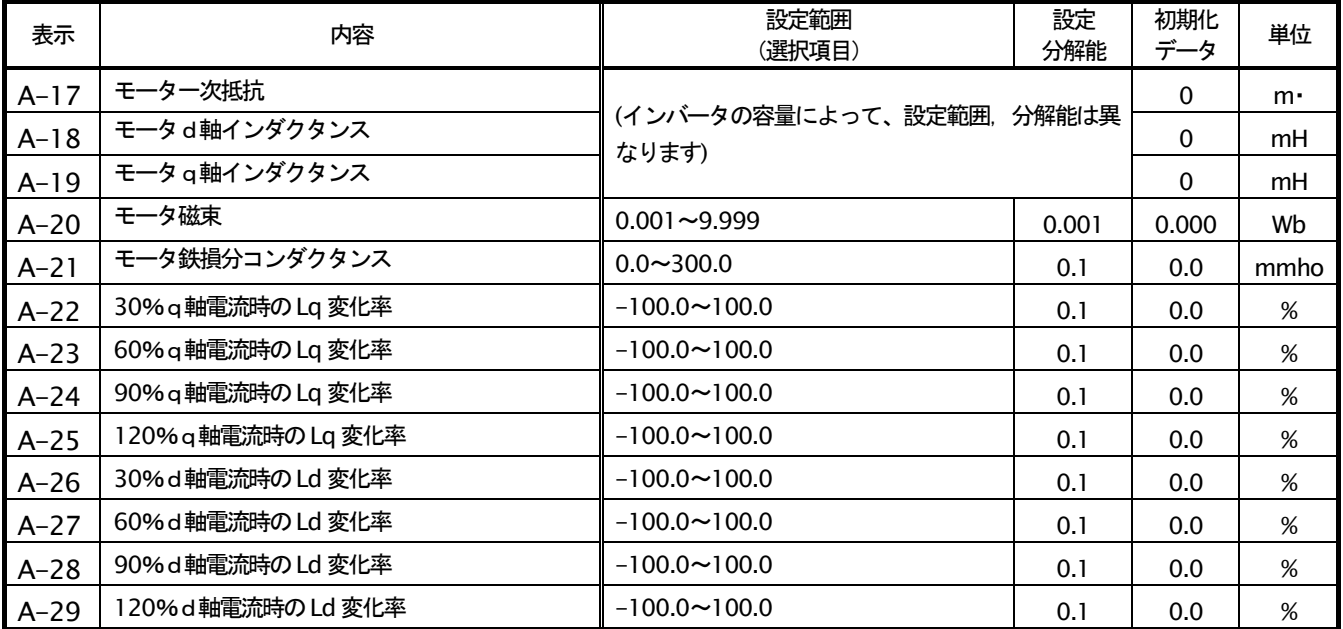

制御演算に用いるEDモータ内部の電気定数の設定です。

A-17 にはモータの一相あたりの一次巻線抵抗値を設定します。但し、インバーターモータ間の配線の抵抗値もインバ 一タにとって一次抵抗に含まれるので、モータ内部抵抗と配線抵抗を合わせた値を設定します。この為、チューニング 終了後に配線長が大幅に変わった場合などには、再度チューニングします。この項目はフルモードオートチューニング または直流モードオートチューニングで設定されます。

A-18,A-19 にはそれぞれd軸、q軸のインダクタンスを設定します。但し、インダクタンスは飽和の為電流によって 変化するので、0雷流付近でのインダクタンスを設定します。この項目はフルモードチューニングで設定されます。

A-20 にはEDモータのロータ内部に埋め込まれた永久磁石の一次巻線への鎖交磁束を設定します。この項目はフルモ ードチューニングで設定されます。

A-21 にはEDモータ内の鉄損分のコンダクタンス相当値を設定します。この項目はフルモードチューニングで設定さ れます。

A-22~A-29 にはd軸, q軸インダクタンスのそれぞれ 30%, 60%, 90%, 120%電流時の変化率 (補正率) を設 定します。A-18,A-19 とこれらの設定値より実際のインダクタンスを演算し、制御演算を行います。この項目はフル モードチューニングで設定されます。

#### (d軸位置 (磁石磁極位置) の設定)

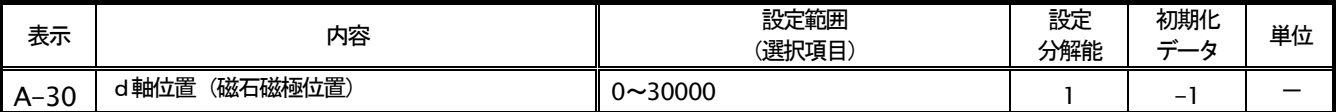

A-30 には、PG の基準位置からロータに内蔵された磁石の位置 (d 軸位置) までの角度が設定されます。 なお、角度は、 A-07 (PG パルス数) × 2/A-06(モータ極数)=360 度となる値で設定されます。モータの型式が同じでもPGの取 り付け角によって値が変わりますので、必ずモータ毎にオートチューニングを行った値を設定してください。また、U, V. Wの結線を入れ替えてモータを逆転させる場合も再度オートチューニングを行う必要があります。なお、この設定 がー1の時には、初期値のまま未設定であることを示しています。

#### (磁極判別関連設定)

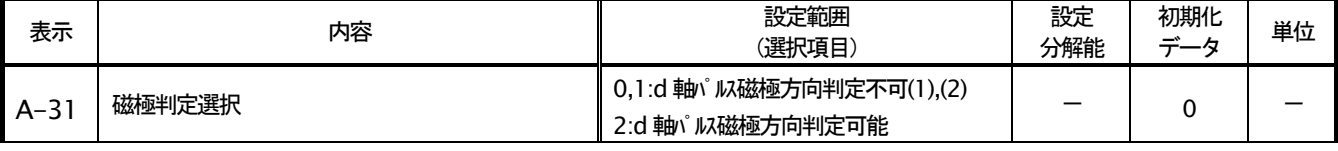

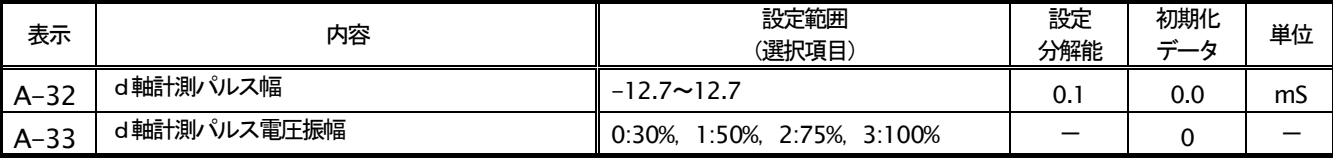

d軸モードオートチューニングでの磁極方向判別に関する設定です。

d軸チューニング時の極性判別(N極/S極)は、4章での説明のとおり、雷流を流した時の回転方向により検出して いますが、モータとインバータの組合せによっては、d軸パルス方式によっても極性判別することができます。この場 合、モータは逆転側には回転しません。

A-31 の設定は、フルモードオートチューニングを行うことで、使用するモータの特性によりd軸パルス方式が可能か どうか判定され設定されます。オートチューニングによって A-31 が「0」または「1」とセットされた場合、d軸パル ス方式は使用できません。この設定がオートチューニングで「2」とセットされた時のみ、d軸パルス方式が可能とな ります。

A-32,A-33 は、d軸パルス方式使用時のパルスの時間幅と大きさが設定されます。A-32 には磁極判別方式でのパルス 時間幅が設定されます。また、この値がマイナスの時には、判定する極性が負特性であることを示します。この項目は フルモードオートチューニングを行うことで設定されます。A-33 にはd軸パルス磁極判別方式でのパルス電圧振幅が 設定されます。この項目はフルモードオートチューニングを行うことで設定されます。

A-31 設定が「2」であってかつ o-45 に「0」が設定されている時、d 軸チューニング時の極性判別を d 軸パルス方 式となります。

#### (PG 入力選択)

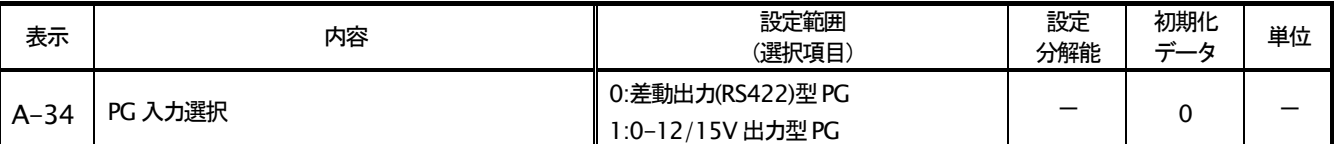

ED64SDS では、モータに取り付けた PG 信号のタイプより、差動出力型(CN14 より入力)と 0-12/15V 出力型(CN4 より入力)の両方のタイプの PG を入力として使用可能です。いずれの PG を使用するかを A-34 にて設定します。 但し、印刷機の同期運転では、通常差動出力型の PG を使用するため、0-12/15V 出力型の PG の入力回路は標準制御 プリント板には実装されておりません。この型の PG を使用するには、対応する入力回路を実装した制御プリント板が 必要となりますので、ご注意ください。

## 2-3. 設定項目bエリア (運転モード、運転シーケンスの選択)

### 制御モード (速度制御/トルク制御)の選択

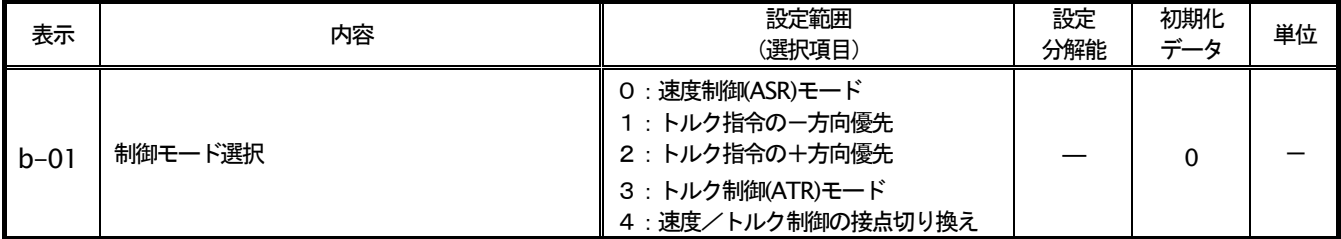

モータ制御部の制御モード(速度制御/トルク制御/優先)を選択します。多機能入力と組合せ、外部接点により切 り替えることも可能です。

位相同期制御を行なうスーパーブロック部の出力はトルク指令としてモータ制御部に与えられますので、位相同期制 御を行なう場合は、b-01 は 3(トルク制御モード)を選択します。 試運転などで単独運転を行なうため、 スーパーブロッ

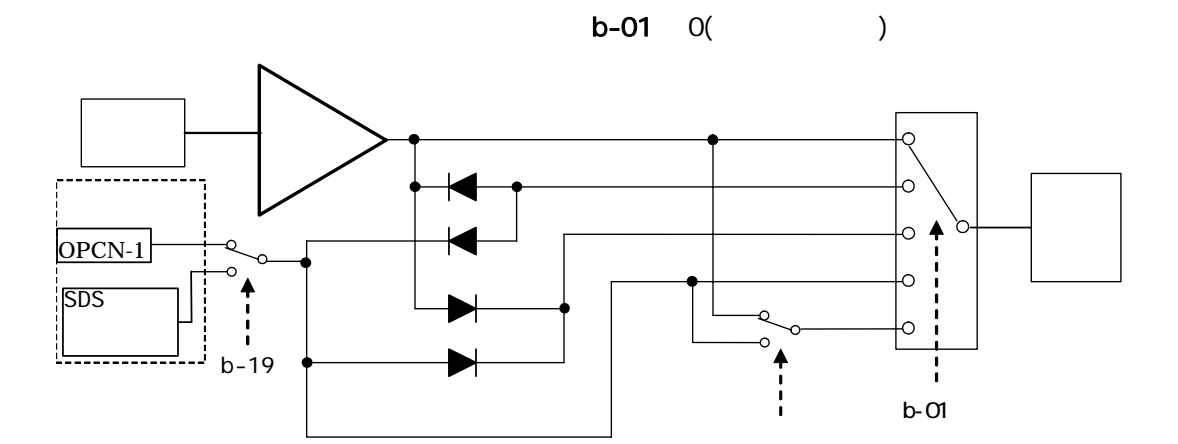

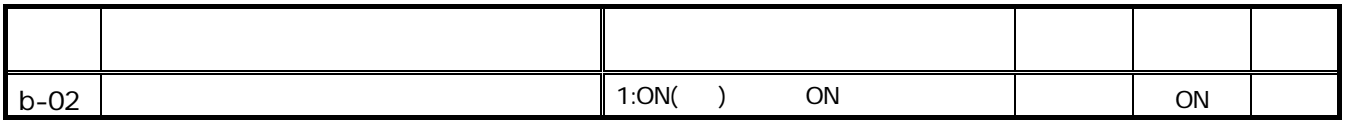

ED64SDS ON

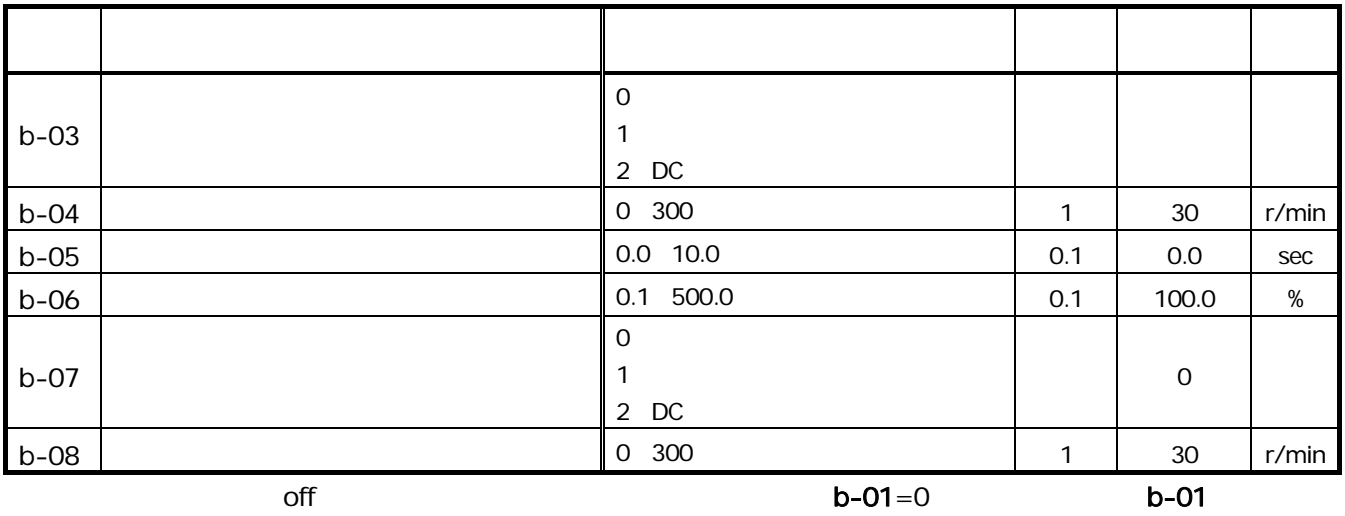

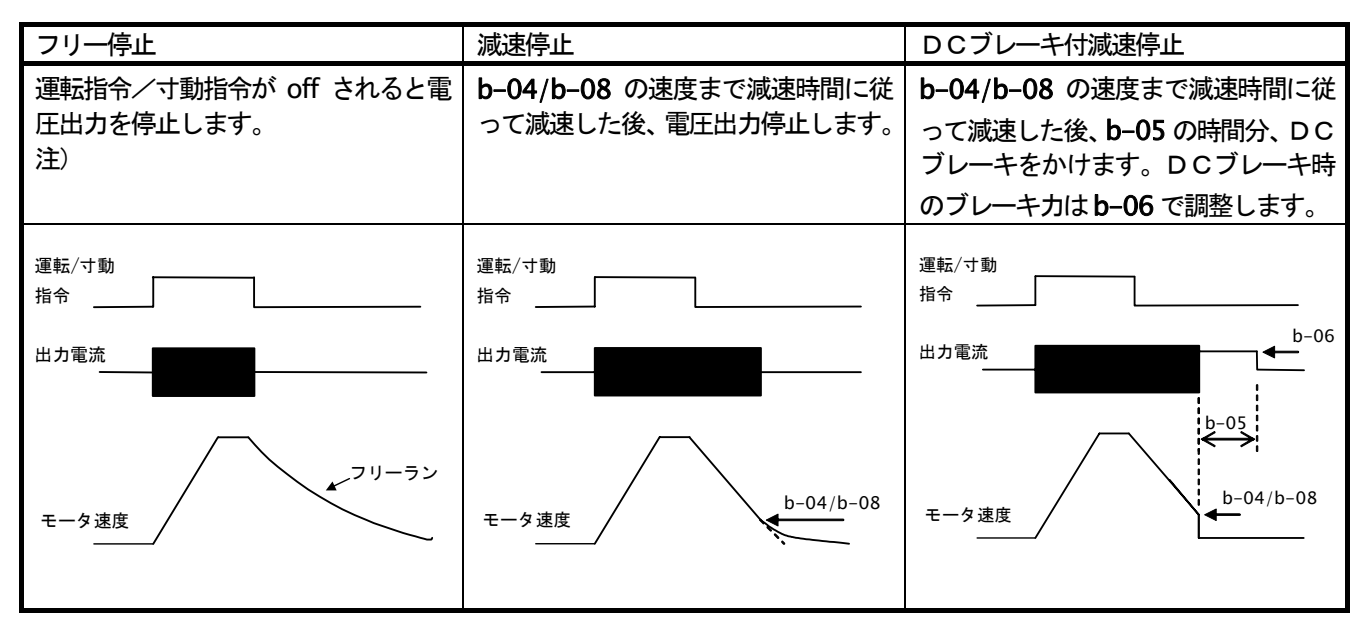

注) EDモータは、内蔵している永久磁石によりフリーラン状態でも回転速度に比例した電圧が発生します。発生する 電圧がインバータの直流電圧より大きくなるエリア(パワコン領域で動作中等)では、フリー停止を選択していても発生 電圧が、直流電圧より小さくなる回転速度までは制御を継続し電圧出力を続けますのでご注意ください。

#### 寸動時の速度制御ゲインの変更

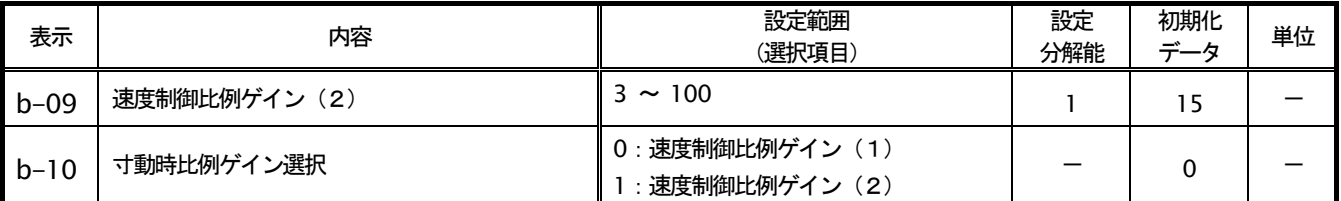

寸動時には、通常運転時とは異なる比例ゲイン (Pゲイン) を使用することが可能です。寸動時比例ゲイン選択(b-10) にて選択することにより、寸動時には、基本設定項目「7.ASrP」の比例ゲインに変わり、b-09 の比例ゲインで速度制 御を行うことが可能です。

#### 瞬停再始動時の動作の設定

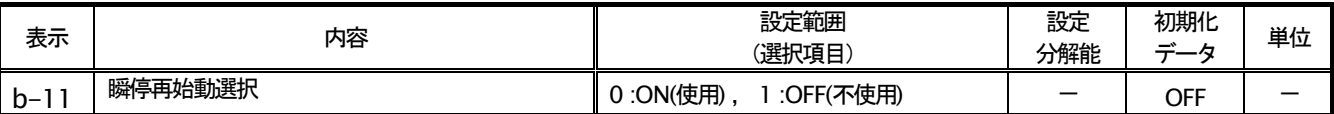

瞬時停電が発生して運転を一時停止した場合の、復電後の処理を選択します。

OFF:復電しても運転を再開しません (インバータ停止したまま)。再運転する為には運転 (寸動) 指令を一旦 o f f し、再度onし直す必要があります。

ON :復電後自動的に運転を再開します。但し、OPCN-1 通信や接点信号により運転している場合は、インバータへ の運転指令がonに保持されている必要があります。(運転停止後、インバータへの運転指令がonに保持されたまま1 O秒間すぎても復電せず、再始動できない場合には始動渋滞 (StrF) 保護が動作します。)

#### 逆転禁止モード設定

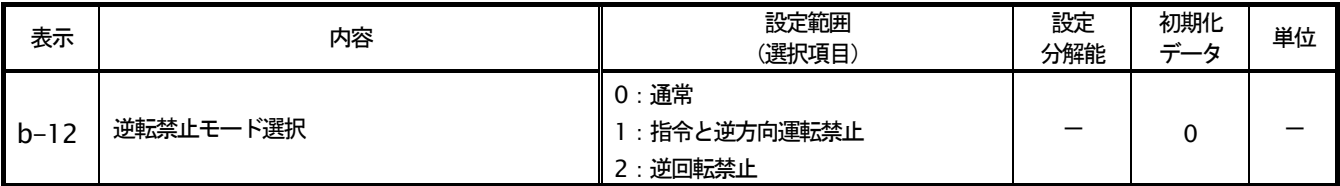

逆回転運転を禁止します。

通常 (b-12=0): 通常運転です。正逆運転とも制限ありません。

指令と逆方向運転禁止 (b12=1) : インバータ始動時の運転指令の方向と逆方向側を禁止します。(一旦始動すると、イ ンバータが停止するまで、始動した時の指令方向と逆方向が禁止されます。始動後に正転運転指令と逆転運転指令とを 入れ換えても、インバータ停止しないかぎり、禁止方向はかわりません)

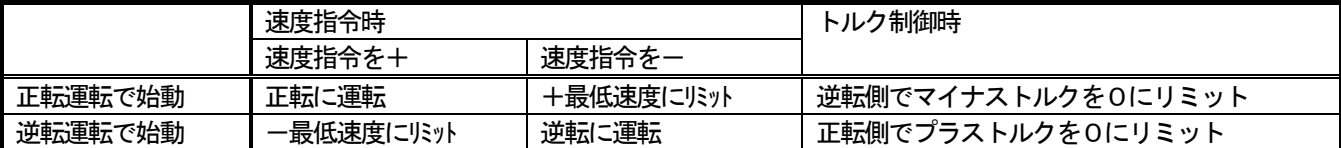

逆回転禁止(b12=2) : 運転指令の方向に関わらず、モータの逆回転 (インバータの出力電圧の相順が∪→∨→Wの時、 回転する方向を正回転とします)方向への運転を禁止します。逆回転方向の速度指令は、+最低速度にリミットします。 (注)、「指令と逆方向運転禁止」または「逆回転禁止」を選択した場合、低速において、逆方向のトルクがリミットされ るために速度制御特性が悪化する場合があります。この場合には「通常」を選択してください。

#### 回生失速防止機能設定

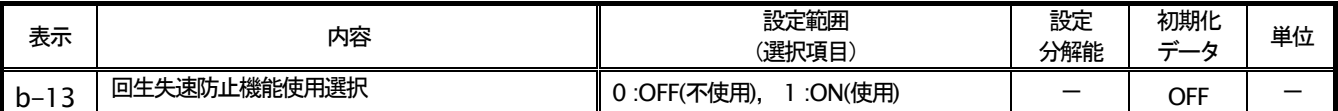

直流電圧が[DB動作レベル(F-00)+5V(400Vクラスは10V)]を超えて上昇した場合、回生側(正転時は一方向,逆 転時は十方向)のトルク指令をOにリミットし、減速中なら一旦減速を止めることで、過電圧保護 (OV) 動作による トリップを防止します。

#### 速度、運転、寸動指令入力場所選択

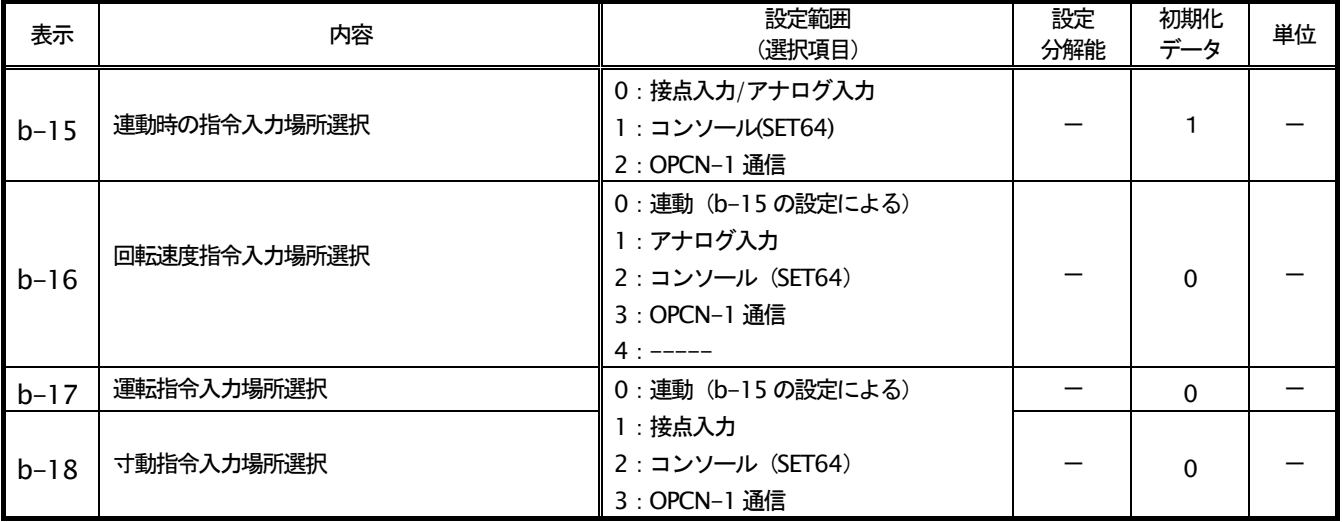

速度運転、寸動指令の操作場所を選択します。これらの入力場所は b-15 の設定によって一括に設定することも可能で す。b-15~b-18の設定の組合せによる各指令の入力操作場所は、次表の様になります。

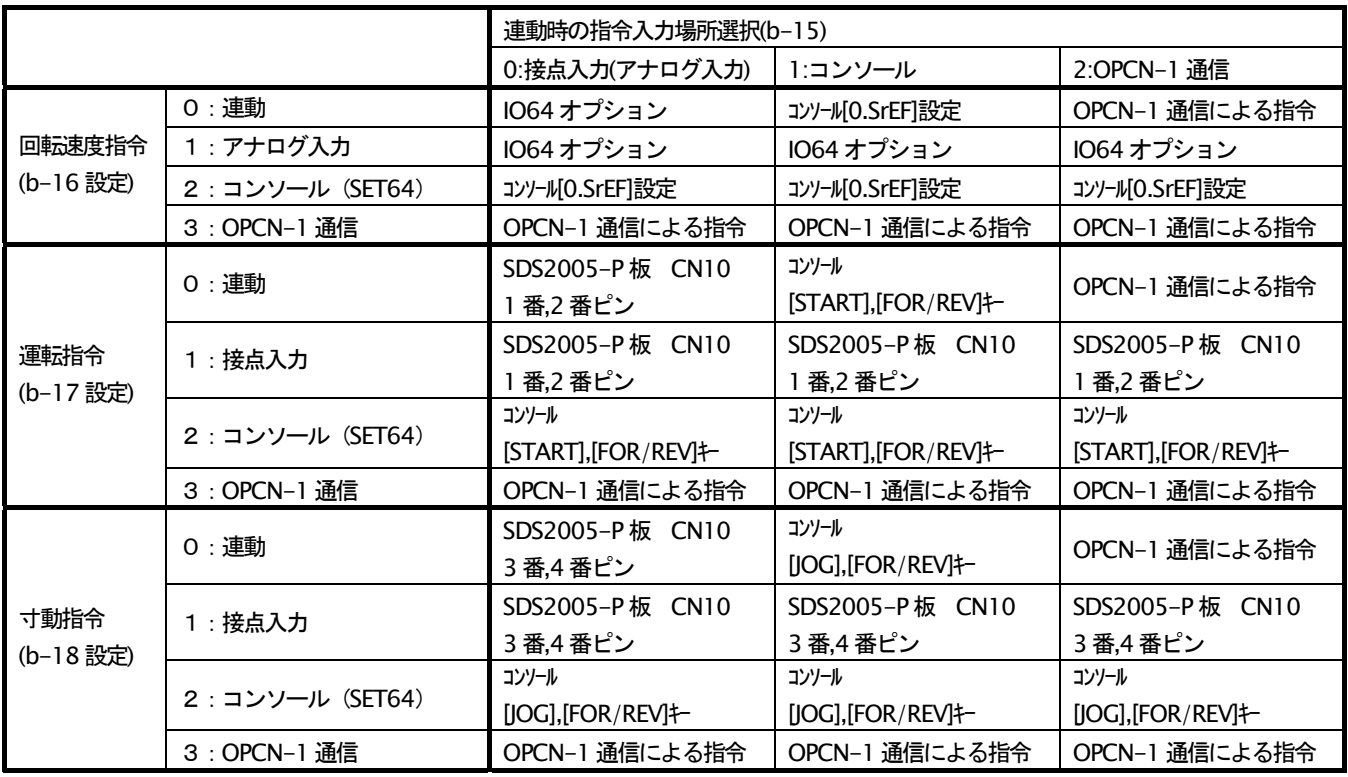

・位相同期制御を行なう場合は、運転指令はOPCN-1 通信を選択します。

・速度指令を IO64 オプションとした時の (0~+10V 電圧入力) と(4~20mA 電流入力)の切替えは G-02 設定にて行 います。

・運転指令を接点入力とした場合の[MI1]と、寸動指令を接点入力とした場合の[MI2],[MI3]入力はそれぞれC-01~C-03 にて各入力ピンの機能をオリジナル機能(=0)としておく必要があります。

## トルク指令入力場所選択

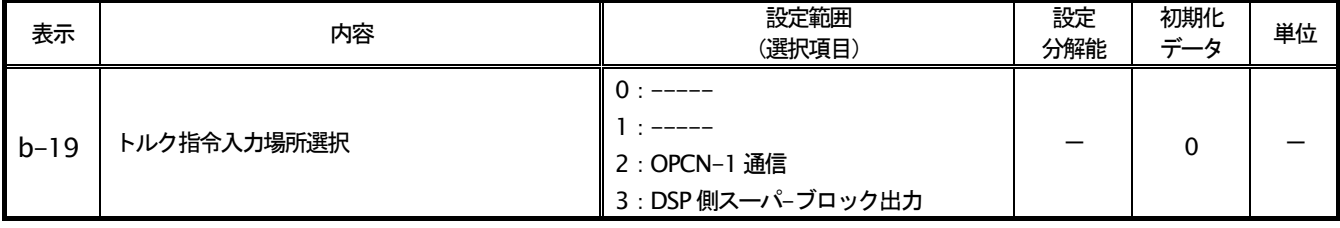

トルク制御モード時のトルク指令の入力場所を設定します。

位相同期制御を行なう場合は、スーパブロック出力を選択します。

### フリー始動最大回転速度

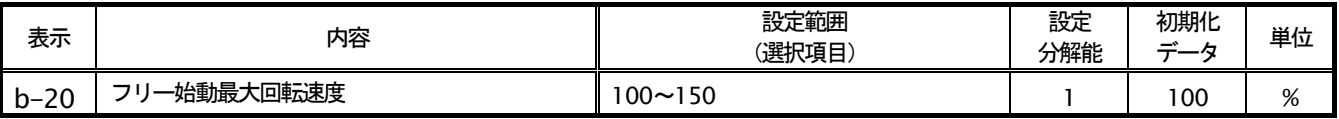

フリー回転からの始動が可能な最高速度をモータ定格速度 A-05 に対する%にて設定します。

注) EDモータは永久磁石を内蔵する為、フリー回転中でも電圧を発生します。モータ定格速度 A-05 以上でフリー回 転している場合、電源電圧やモータによっては、モータの発生起電圧がインバータの直流電圧を超える事があり、この 状態でフリー回転からの始動を行うと、制御不能となり保護動作に至る可能性があります。この為通常は本設定を100% とし、A-05設定以上ではフリー始動を行わない様に制限します。

### インバータ最大出力電圧

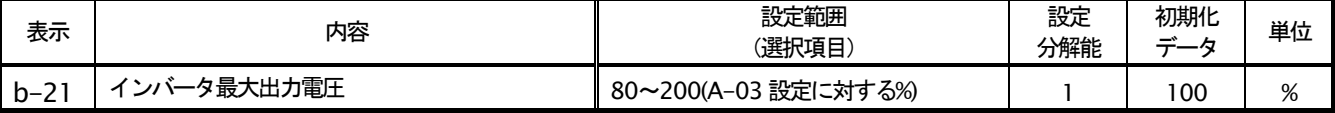

インバータの出力電圧をリミットします。モータ定格電圧A-03 に対する%を設定します。

モータの回転が上昇し、EDモータ内部の永久磁石による起電力により、出力電圧が b-21 の設定を超える場合、弱め 磁束を行い、出力電圧をリミットします。

## 2-4. 設定項目 cエリア (多機能入出力関連)

## 多機能入力

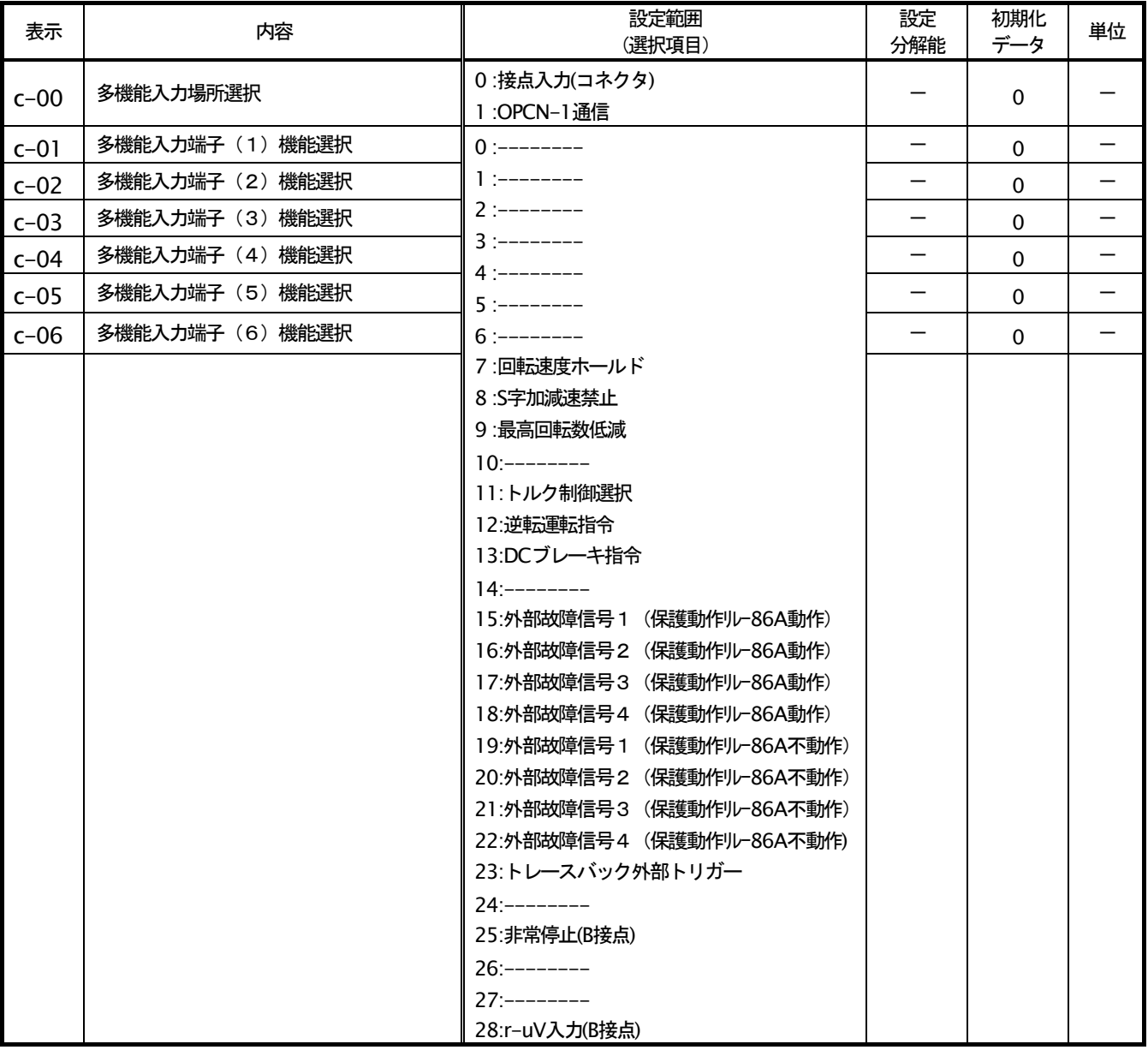

多機能入力への入力信号を設定します。

c-00 を1に設定すると、以下に示す多機能入力の各機能への入力信号はデジタル通信オプションからのbit信号入 カが選択されます。c-00 を0と設定すると、SDS2005-P 板上の CN10-7~CN10-12 がそれぞれ、c-01~c-06 に て設定される多機能入力の各機能への入力信号端子として設定されます(どの端子にも選択していない機能の入力は OFF とみなします)。但し、28 (r-uV 入力) は、多機能入力6(CN10-12)に設定したときのみ有効です。また、28 (r-uV 入力) は、c-00の設定に関わらず、CN10-12が入力となります。

## 多機能入力項目

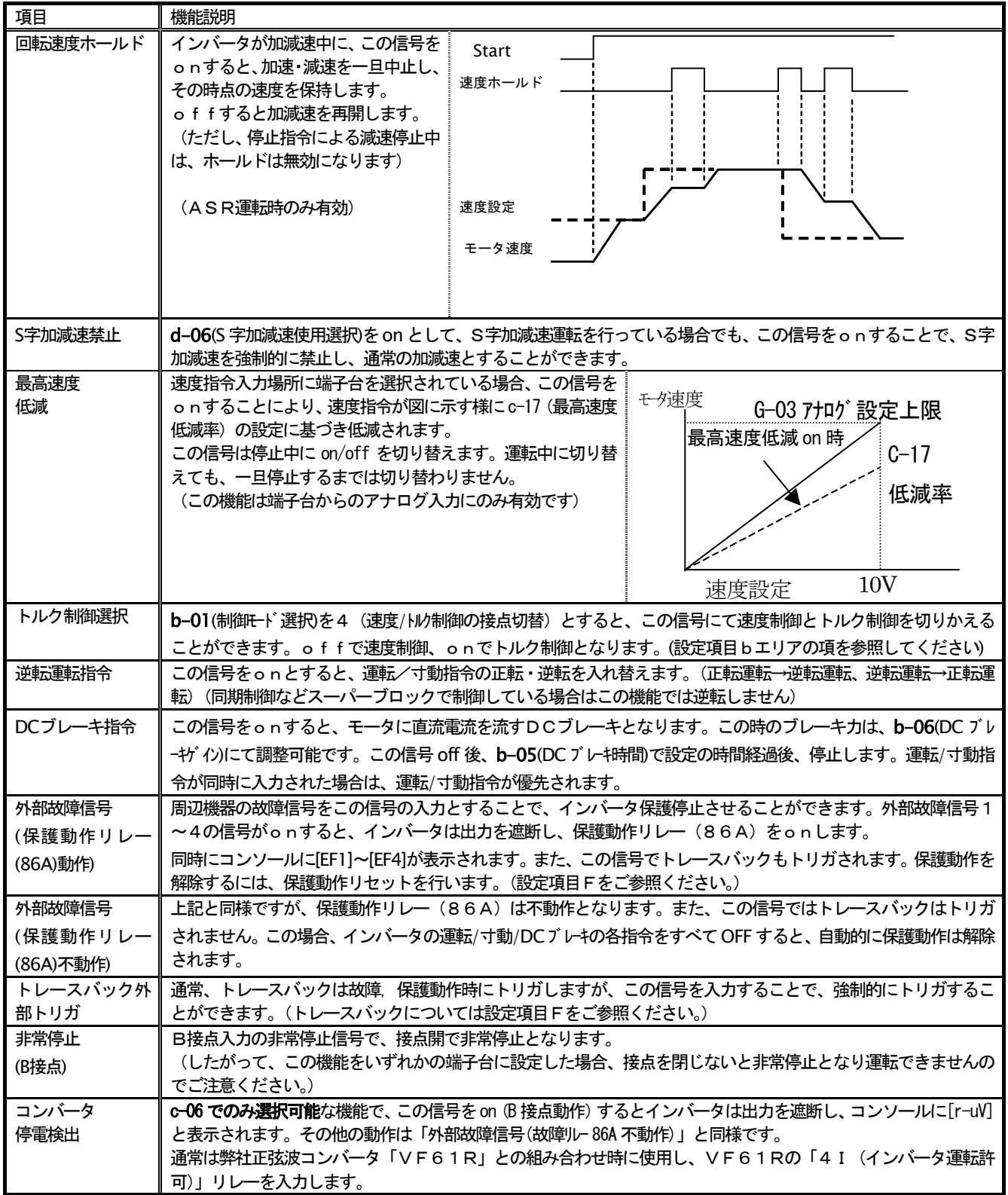

## 多機能出力

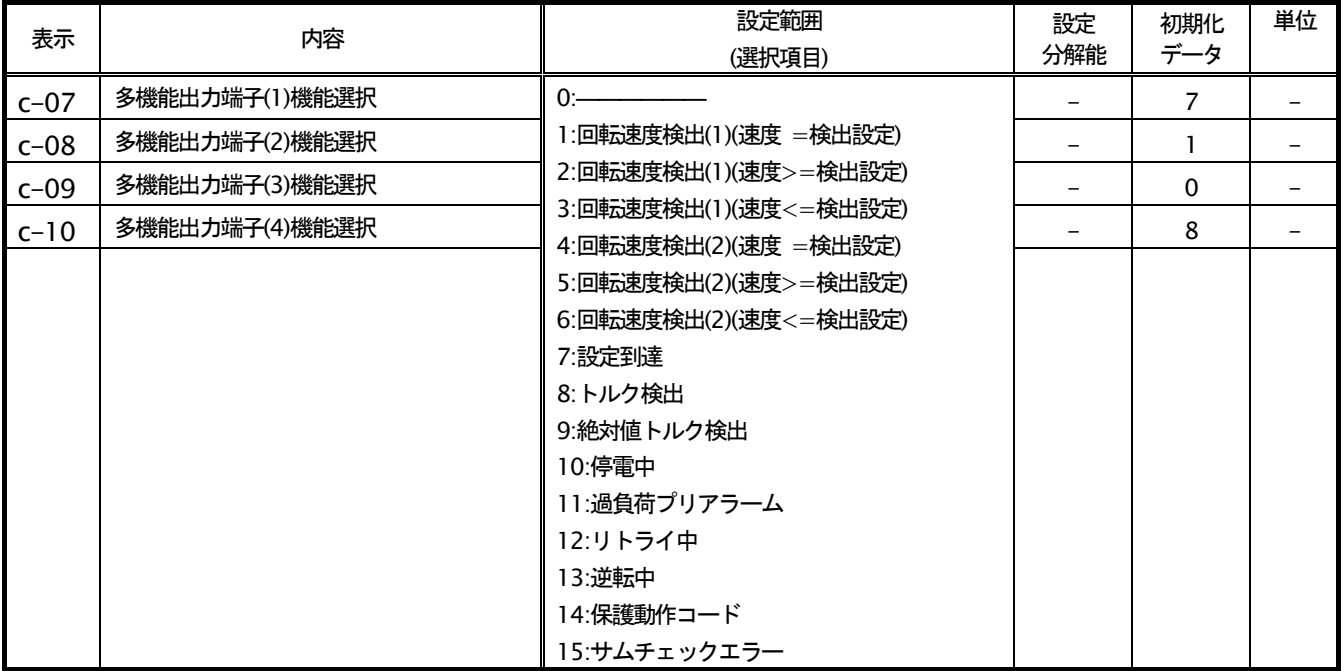

SDS2005-P板上のCN16-2~CN16-5 がそれぞれ、c-07~c-10にて設定される多機能出力の各機能の出力ピンとして 設定されます(CN16-2~CN16-5 はオープンコレクタ出力となっています)。

ただし、シーケンス機能使用選択時(b-14 を ON )は、上記の設定は無視され SDS2005-P 板上の多機能出力ピン CN16-2~CN16-5 はシーケンス機能からの出力ピンとなります。また、以下の多機能出力の各機能の出力は、シーケン ス機能への入力として使用できます。

## 多機能出力項目

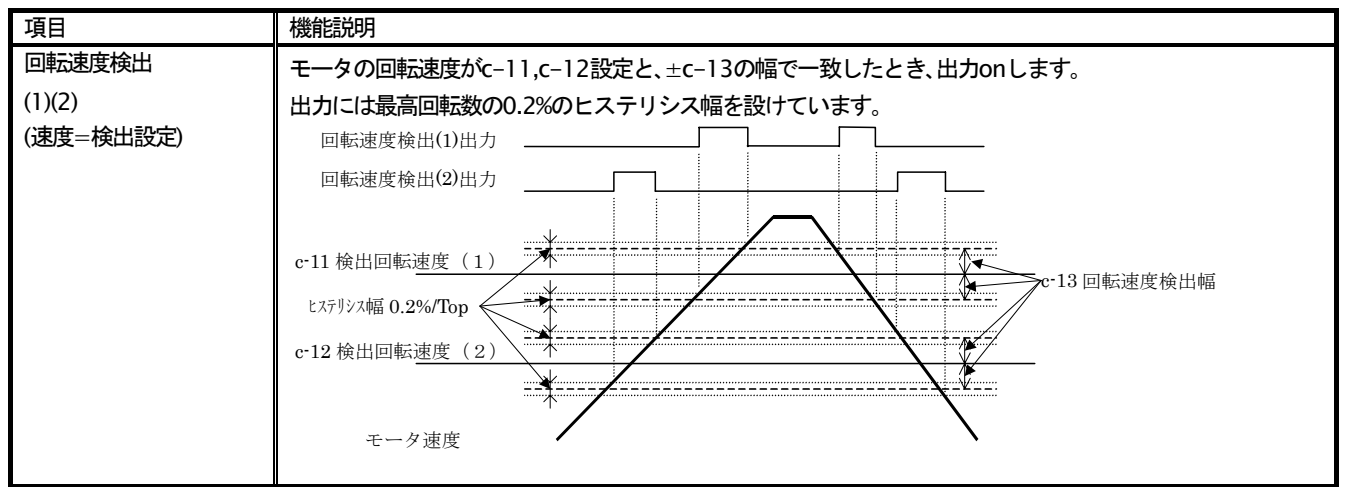

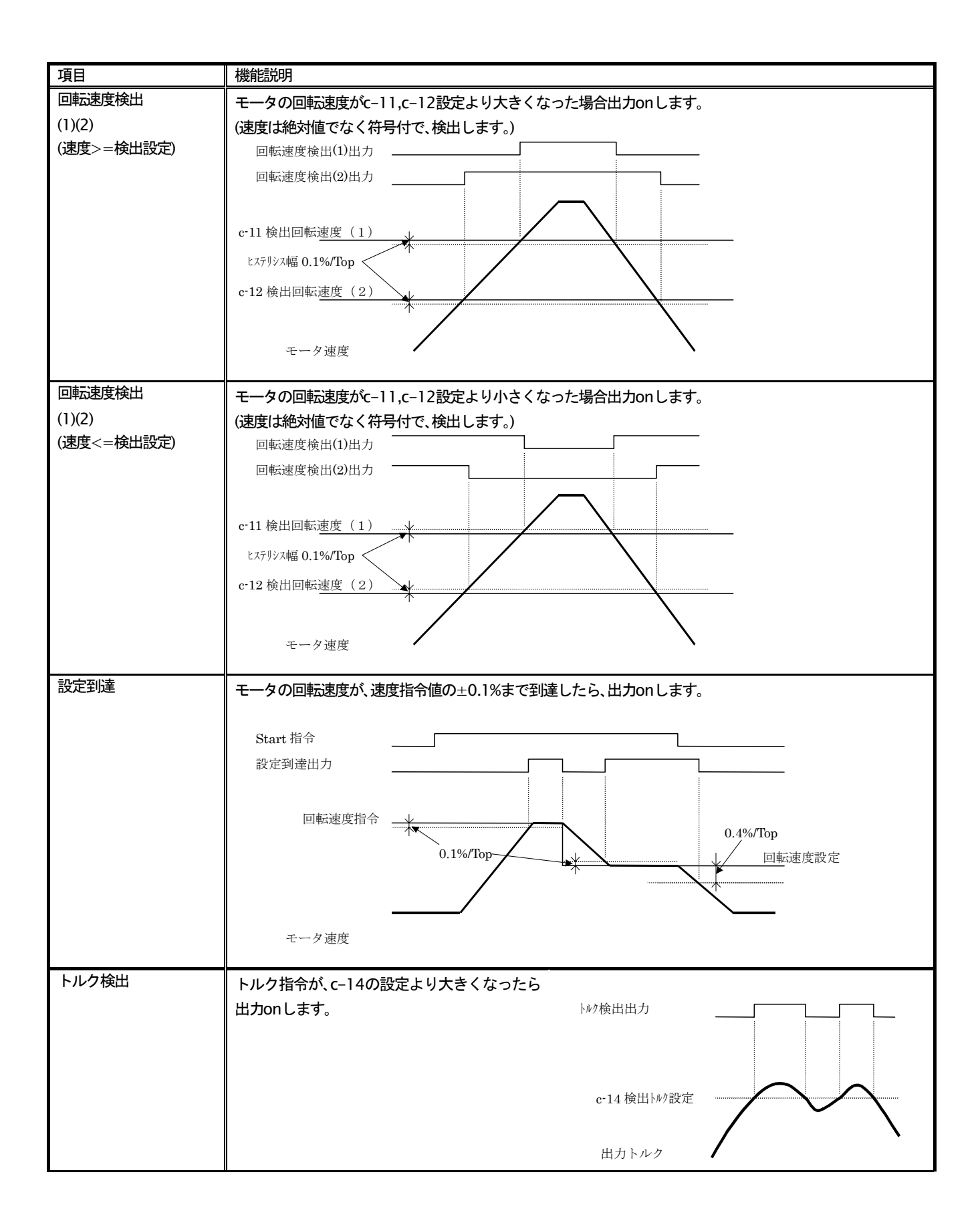

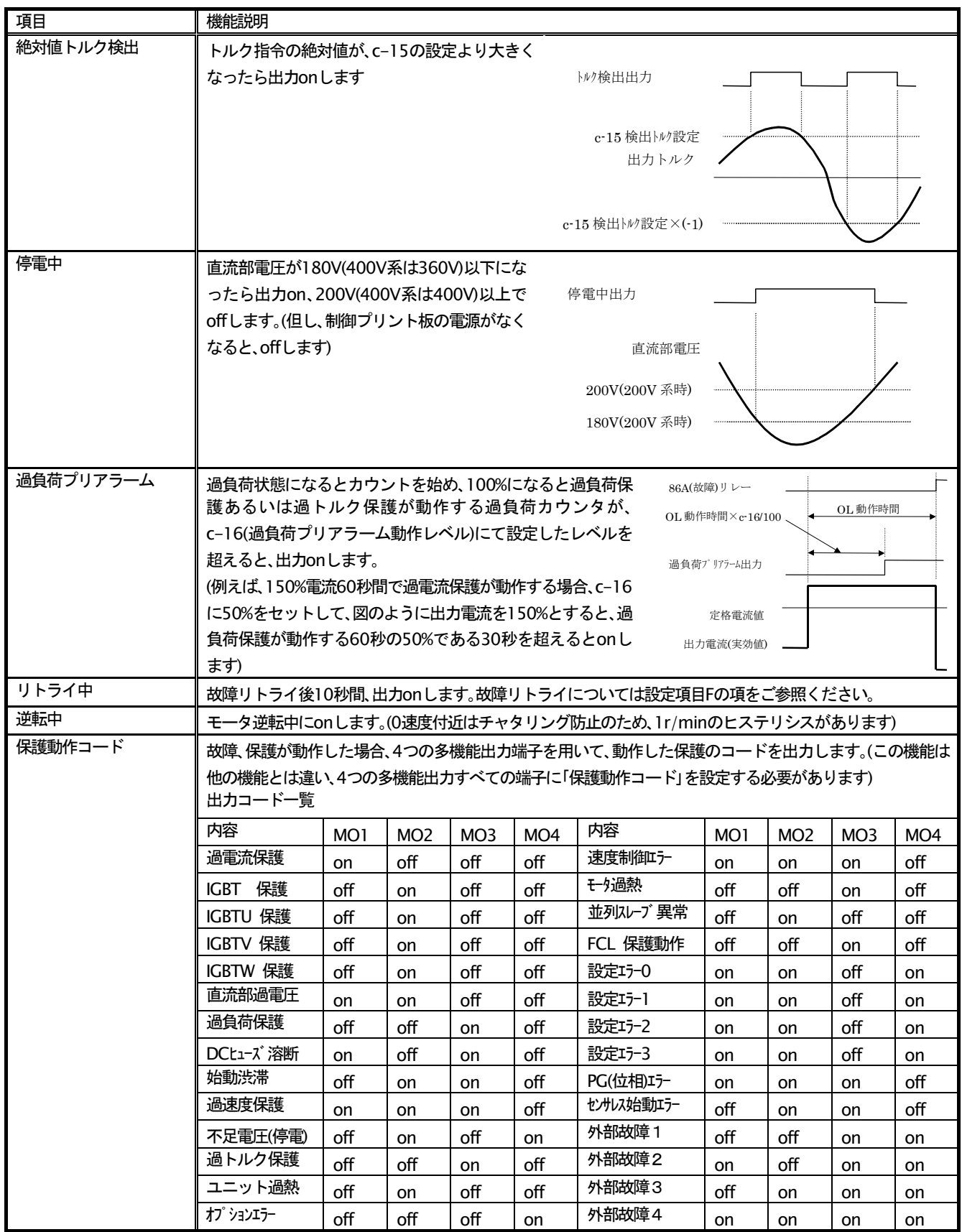

## 多機能入出力の各設定データ

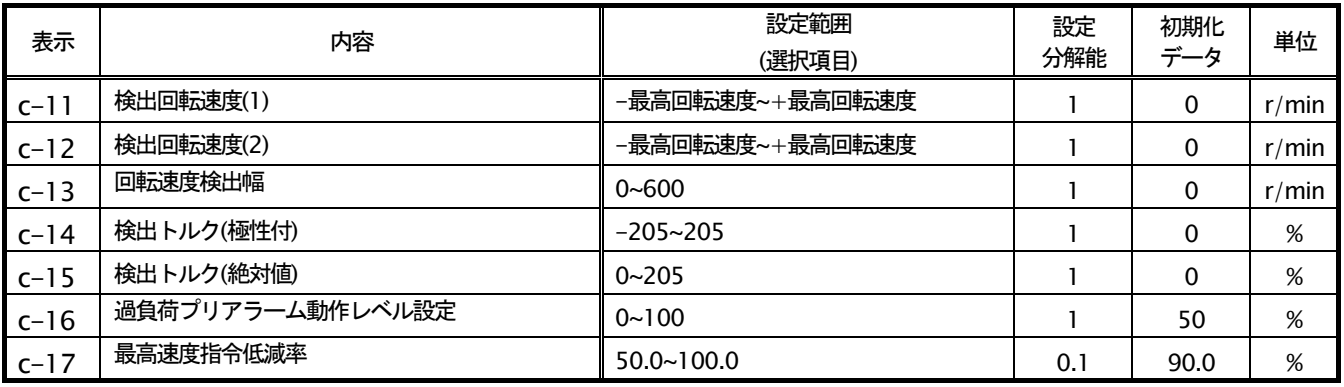

各多機能入出力で使用される設定データです。機能の詳細は、多機能入力、多機能出力の項をご覧下さい。

## 2-5. 設定項目dエリア (加減速設定機能)

速度指令の加減速の設定を行います。本エリアの設定項目は速度指令に対する設定項目であり、同期運転など、スーパ 一ブロックよりのトルク指令で運転する場合には、このエリアの設定は無効です。

### 加減速時間の選択、設定

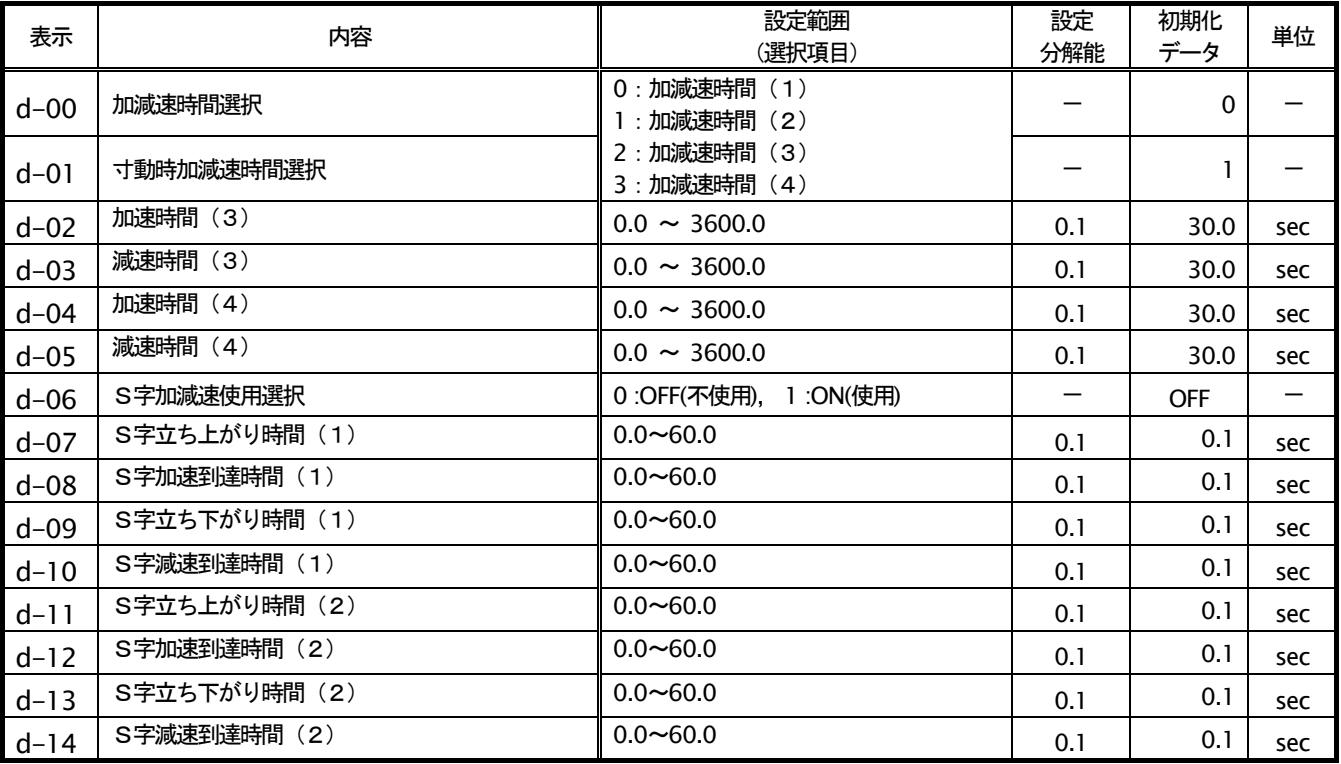

d-00, d-01 にてそれぞれ通常運転、寸動運転で使用する加減速時間設定を選択します。

### 選択される加減速の各時間

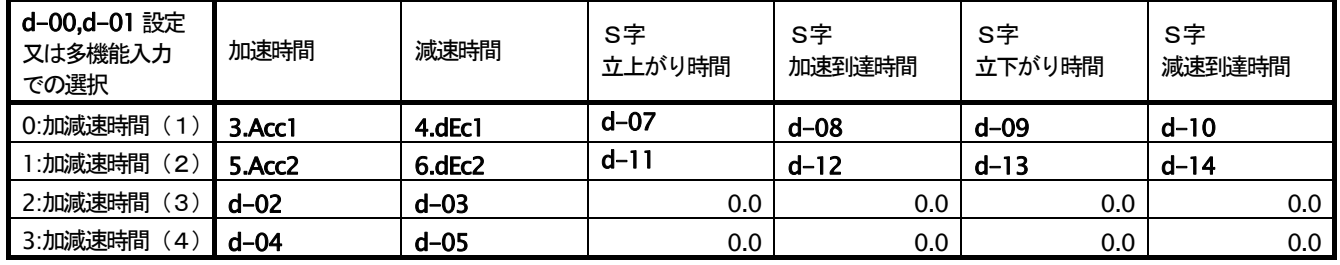

· 3.Acc1, 4.dEc1, 5.Acc2, 6.dEc2は基本設定項目です。

・加減速時間(3). (4) を選択したときはS字加減速の時間はすべて0. 0となります。

各加減速時間設定は、次の図に示す様に0⇔最高回転速度設定間の加減速の時間およびS字カーブとなる時間です。 また、S字加減速機能を使用する場合、d-06 (S字加減速使用選択) を ON する必要があります。OFF のままでは、 S字加減速の各時間設定をセットしてもS字加減速とはなりませんので、ご注意ください。

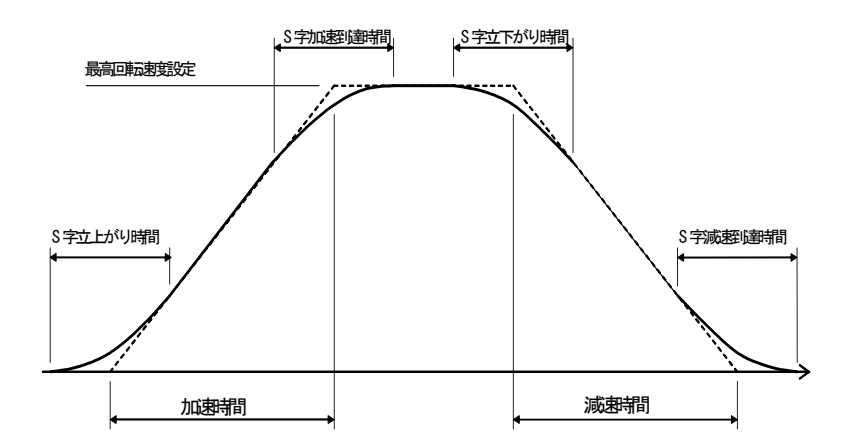

加減速のタイムチャート (S字加減速)

#### 加減速時の速度偏差制限機能

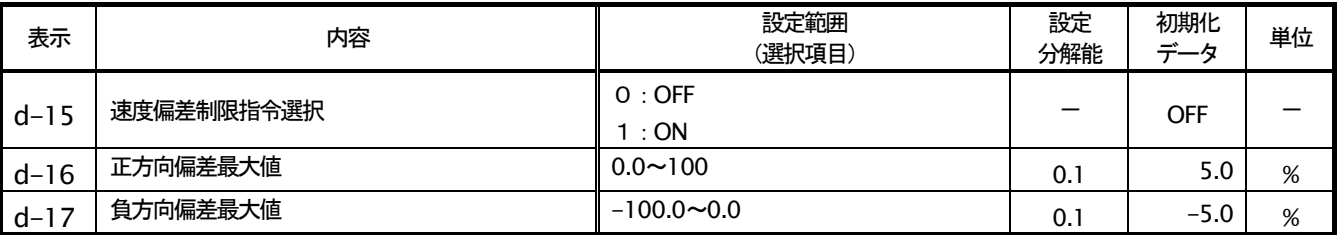

d-15 を on とすると、モータ速度と加減速制御の出力を d-16(正側). d-17 (負側) の偏差にリミットします。この機 能により、速度制御運転中にトルク制限にかかり速度が低下した状態で負荷が急に軽くなった場合などの負荷や電源電 圧の急変による急加速を防ぎ、加減速時間で設定される傾きで速度を復帰させることができます。(偏差を小さくしすぎ ると加減速が制限されますので、ご注意ください)

#### 2-6. 設定項目Eエリア(トルク制限、トルク指令特性、速度制御、ベクトル制御関連)

トルクリミッタ

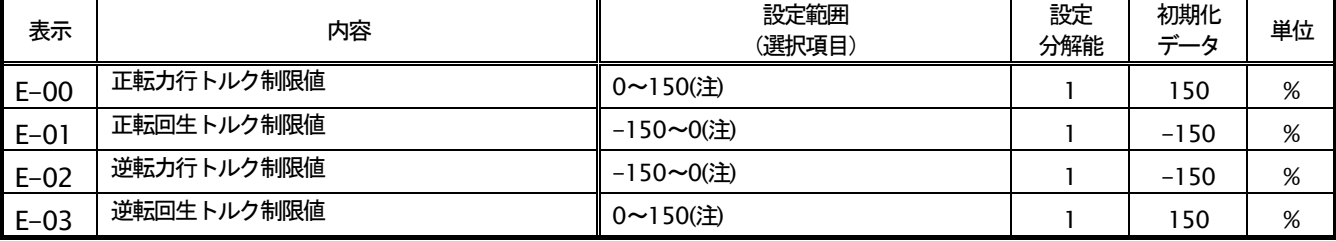

正転、逆転それぞれに力行側、回生側のトルク制限を設定できます。トルク指令がこれらの設定を越えた場合、この設 定値にリミットします。

(注)設定範囲の最大(最小)値は、使用するモータの定格電流/インバータ定格電流の比により最大200(-200)までの範囲で変化します。 インバータ定格電流に一致したモータをお使いの場合、通常は150%(-150%)までとしてください。

#### トルク指令モード選択

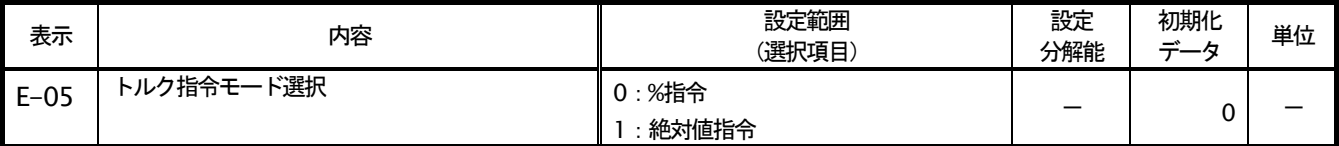

定出力領域におけるトルク指令の特性を選択します。

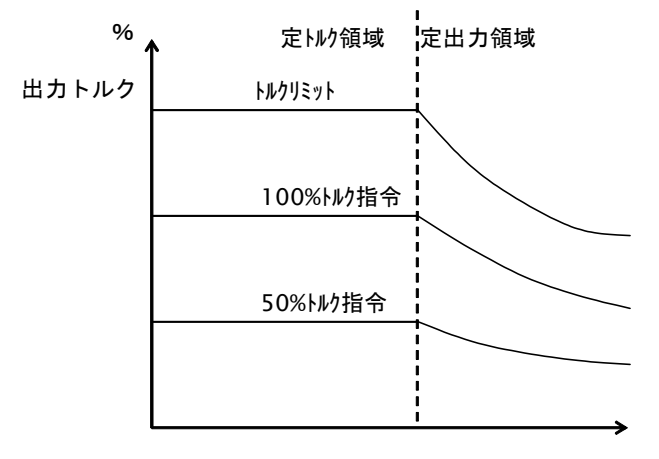

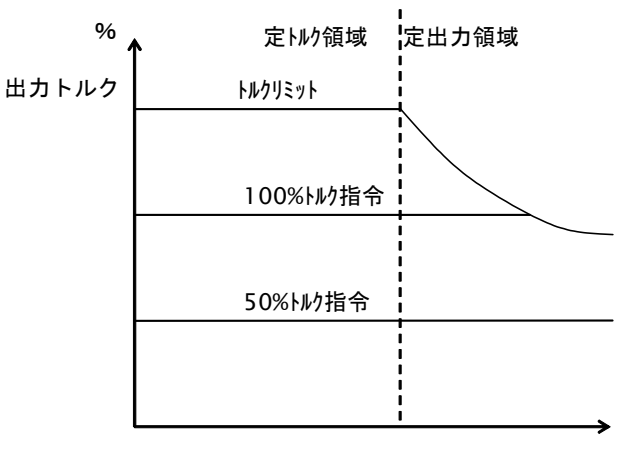

A-05(モ- 久定格回転速度) 速度

トルク指令が一定でも、定出力領域では出力が一定となる様、速度 定出力領域でも、指令一定であれば出力トルクも一定です。 (トルク に反比例して、出力トルクが下がってきます。

A-05(モ-タ定格回転速度) 速度

リミッタは定出力となる様に下がってきます)。

## 速度制御 (ASR) 選択

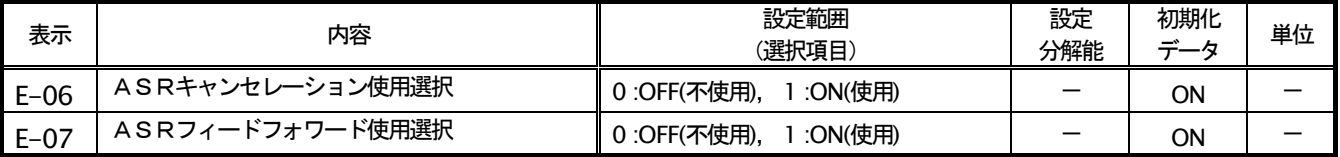

ED64SDS では、外乱オブザーバを用いたキャンセレーションとフィードフォワードを組み合わせ、ロバスト速度制御(M FC制御を構成しています。これらのキャンセレーション、フィードフォワードは個々にoffすることが可能です。(両 方OFF とすると、従来のPI制御と同等になります) (基本設定項目 速度制御ゲインの項をご参照ください)

#### 可変構造比例ゲインの調整

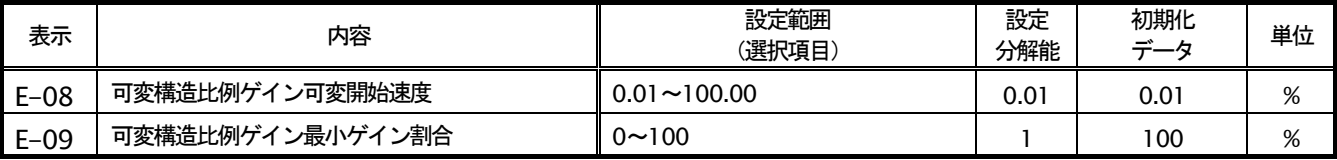

速度指令とモータ速度との偏差の大きさによって速度制 御比例ゲインを変化させる可変構造比例ゲインを調整し 比例が 心設定値 ます。

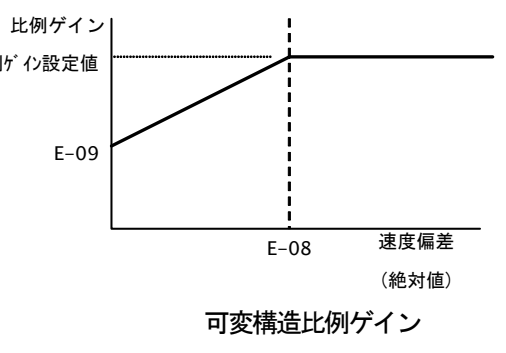

#### 電流制御ゲイン調整

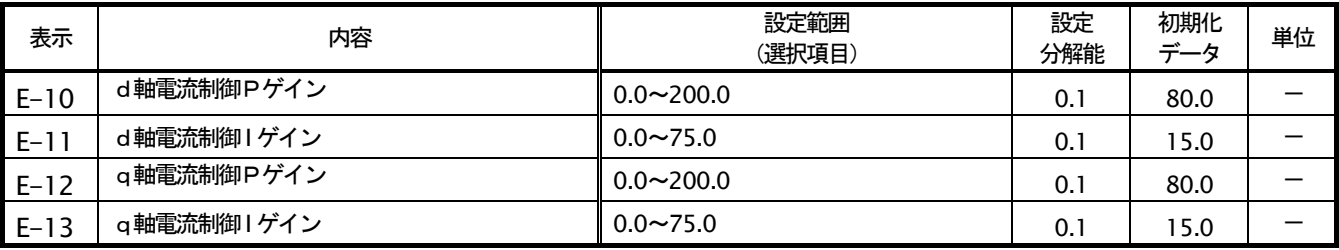

電流制御のゲインです。通常は、初期値のままとしてください。

#### 再始動禁止時間設定

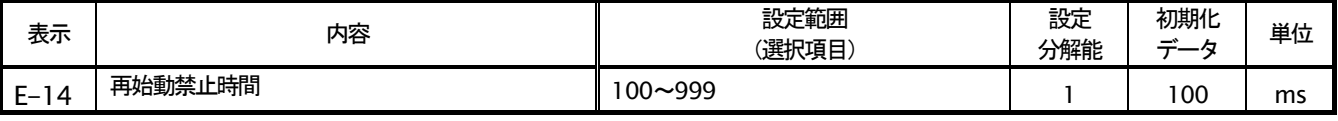

・インバータが停止してから、再度始動するまでの最小時間を設定します。通常は初期値のままとしてください。

### モータ温度補償 (T/V61V(T/V64)オプション使用)

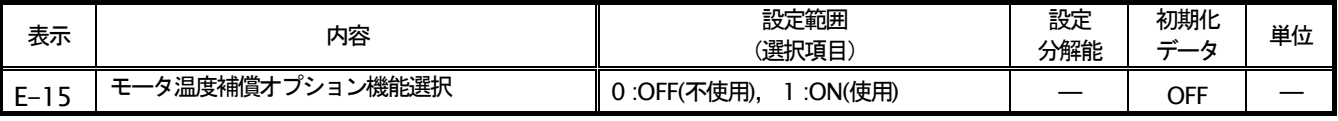

EDモータの一次抵抗の抵抗値や永久磁石の磁束は、温度によって変化します。ED64SDS ではこれらの変化を演算 によって補償する温度同定機能を装備していますが、低速や始動前にはこの同定演算が不可能なため、始動時に所定の トルクが出力できない場合があります。このためモータに温度センサを取り付け、検出温度によって補償を行うことで、 始動時のトルクを改善する場合、この設定をONにします。

注) この機能には T/V61V(T/V64)オプションとモータの温度センサが必要です。これらが無い場合、この設定はOF Fとしてください。

## 2-7. 設定項目Fエリア (内蔵DB動作設定、保護機能、トレースバック設定)

## 内蔵DB動作レベル

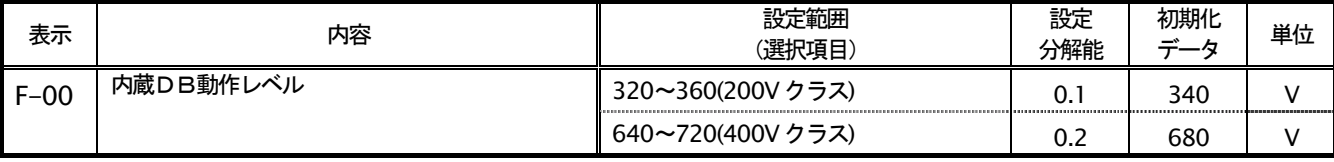

内蔵 DB トランジスタの動作レベルを設定します。直流電圧がこの設定より高くなった時、内蔵 DB トランジスタ ON し、低い時OFF します。通常は初期値のままとしますが、電源電圧が高くブレーキモードでなくてもON してしまうよ うな場合、設定を高くします。

また、本設定は、回生失速防止機能の動作レベルにも連動しています。 (b-13 の項参照ください)

なお、回生コンバータ (VF61R,VF64R) と組み合わせてご使用になる場合、本設定を360V(200Vクラス)または720V(4 00Vクラス)としてください。

(注)2R222~1122(200Vクラス), 2R244~18R544(400Vクラス) には、発電制動 (DB) 用トランジスタが内蔵されて おり、主回路端子台[+2]-[B]間にDB抵抗およびサーマルリレーを接続することで、発電制動を行うことができます。

過速度保護設定

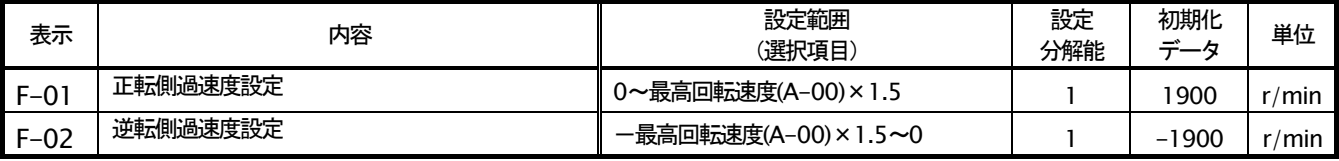

モータ速度が、この設定値を超えた時に過速度保護機能が動作し、インバータトリップします。正・逆個別に設定し ます。(最高回転速度(A-00)を変更した場合は、この設定を見なおしてください。最高速度の1. 5倍以上の値が設定 されていると、設定エラーとなります)

#### 過負荷保護設定

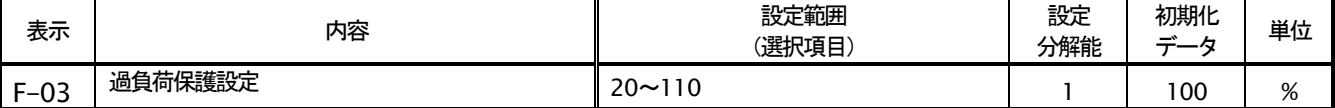

過負荷保護の基準となる電流値を、モータ定格電流(A-04)に対しての比率で設定します。インバータ出力電流の実効値 が、この基準電流の105%を超えると過負荷状態として過負荷保護のカウンタが動作し始め、図に示すように150% で60秒のカーブで過負荷保護(OL)が動作する特性となります。

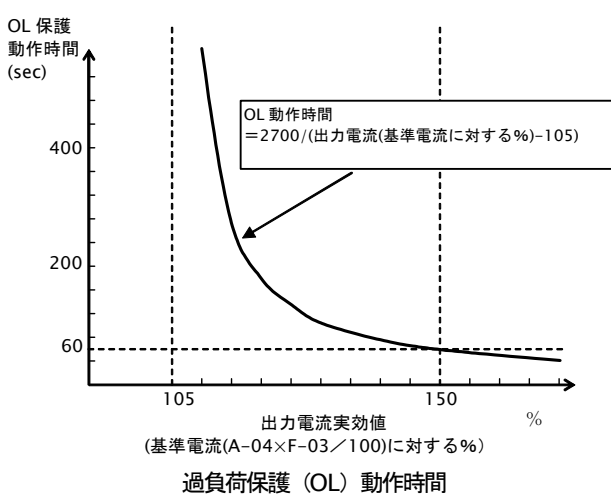

注: 過負荷保護のカウンタは、コンソールによ りモニタすることが可能です。(過トルク保護 のカウンタと比較して大きい方が表示されま す。)

過負荷カウンタは、過負荷状態で時間とともにカウ ントし、100%となると過負荷保護が動作してインバ 一タはトリップします。

過負荷カウンタが任意の点を超えた時に、信号を出 力するOLプリアラーム機能を使用することもでき ます。(設定項目c:多機能出力を参照してくださ  $\mathsf{U}_{\alpha}$ )

#### FCL (高速電流制限) レベル設定

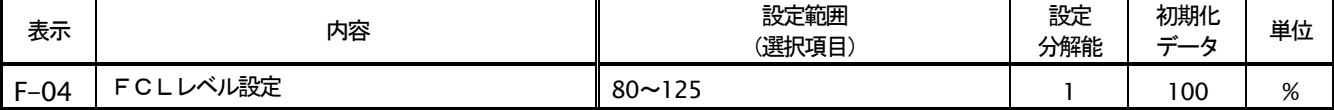

FCL (高速電流制限)の制限値を設定します。通常は100%としてください。

FCL機能は、100%の設定でインバータ本体の定格電流値の2.86 倍の瞬時電流がいずれかの相に流れた時、インバー タの各相の出力を一旦すべて OFF し、インバータを保護します (電流が下がったら自動的にインバータ出力を ON に戻 します)。このFCL機能による出力の ON/OFF が連続的に 100ms 以上続くと、FCL連続保護動作し、インバータ がトリップします。

過トルク保護

| 表示     | 内容            | 設定範囲<br>(選択項目)         | 設定<br>分解能 | 初期化<br>データ | 単位 |
|--------|---------------|------------------------|-----------|------------|----|
| $F-05$ | 過トルク保護機能選択    | 0:OFF(不使用),<br>:ON(使用) |           | ON         |    |
| $F-06$ | 過トルク保護動作レベル設定 | 110~205                |           | 150        | %  |
| $F-07$ | 過トルク保護動作基準トルク | $50 \sim 105$          |           | 105        | %  |

過トルク保護の設定をします。F-05 で保護動作の動作/不動作が選択できます。

F-05 をONとした場合には、トルク指令が、F-07 で設定する基準トルクを超えると過トルク状態として過トルク保護 のカウンタが動作し始め、図に示す様にトルク指令が F-06 の設定となった場合60秒となるカーブで過トルク保護(O T)が動作します。

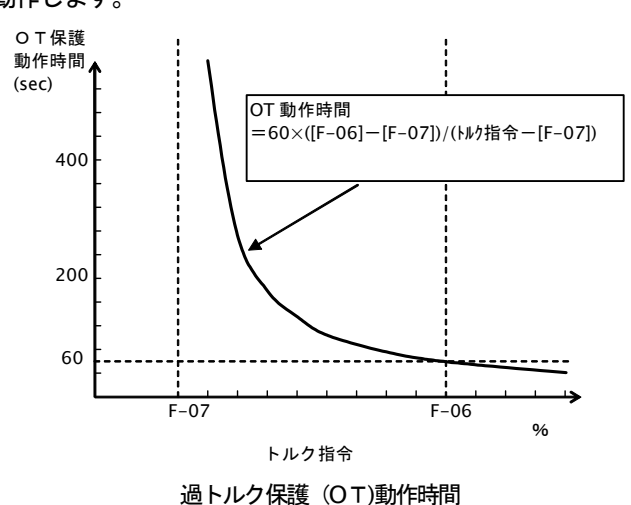

注:過負荷保護と同様、過トルクのカウンタは、 コンソールによりモニタすることが可能です。

(過負荷保護のカウンタと比較して大きい方 が表示されます)

過トルクカウンタは、過トルク状態で時間とともに カウントし、100%となると過負荷保護が動作してイ ンバータはトリップします。

過トルクカウンタが任意の点を超えた時に信号を出 力するOLプリアラーム機能を使用することもでき ます。(設定項目c:多機能出力を参照してくださ  $\left( \Lambda \right)$ 

#### 速度制御エラー保護設定

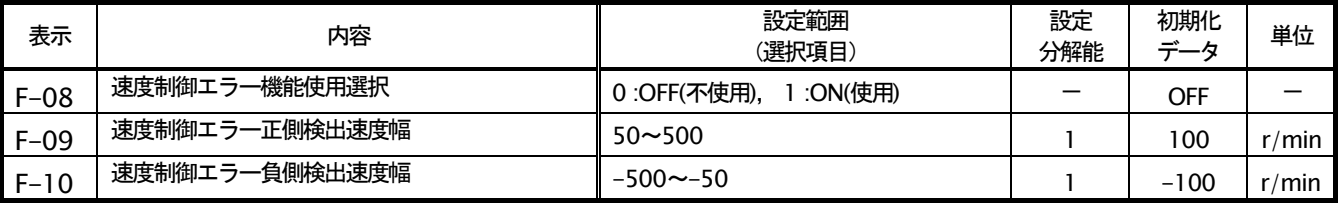

F-08 にて、速度制御エラー保護の動作/不動作が選択できます。

速度制御エラー動作を選択している時、モータの速度が速度指令(SPD\_REF)に対して、「SPD\_REF+[F-10]~SPD\_REF +[F-09]」(「F-10]は負の値)の範囲を超えた時、速度制御エラーとなり、インバータトリップします。

速度制御部の異常やPG異常時、負荷トルクがトルク制限を越えたことによる速度低下時などに動作します。

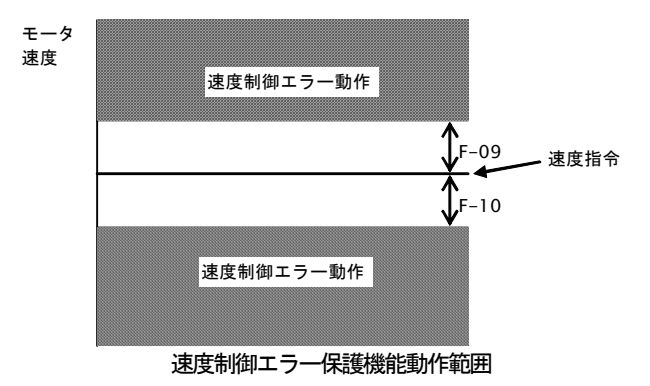

基準となる速度指令は、速度制御(b-01=0) の場合は選択している速度指令に、それ以外の 場合はIO64オプションから入力の速度指令に なります。

### PG チェック機能設定

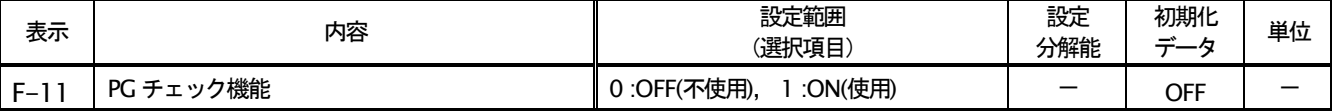

通常、PGエラーはインバータ運転中のみ有効となっており、また、PGエラー2~5についてはオートチューニン グ時のみ有効となっていますが、この設定をONすることでPGエラー1~4が運転中/停止中に関わらず動作します。

PG 異常の原因調査の際、モータに取り付けた PG に換えて健全な PG 単体を仮接続し、この機能を ON した状態で仮 の PG を手で一回転させた時、PG エラーが発生するか否かで、PG 自体の問題か、制御プリント板または配線の問題か の分離が可能です。 (健全な PG を繋いでも PG エラーが発生すれば、 制御プリント板または配線の問題。 発生しなけれ ば、モータについている PG の問題)

注) 誤検出によるインバータ停止を避けるため、本機能は PG 異常の原因調査時のみ ON とし、通常の運転時には OFF としてください。)

#### モータ過熱保護 (T/V61V(T/V64)オプション使用)

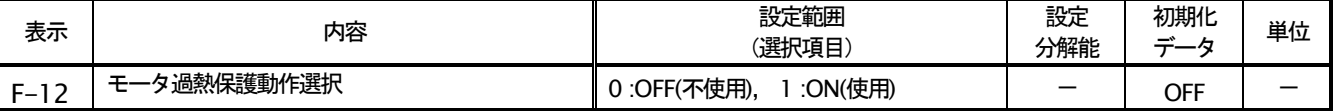

モータ過熱保護の動作/不動作を選択します。この機能をONすると、モータ温度が150度を超えると、インバータ トリップします。

注) この機能には T/V61V(T/V64)オプションとモータ内蔵の温度センサが必要です。これらが無い場合、この設定は OFFとしてください。

#### 停雷時の保護動作リレー(86A)動作

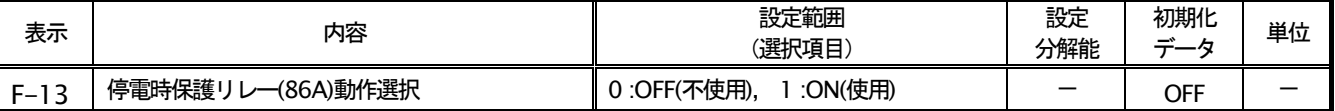

インバータが停電を検出した時の保護リレー(86A リレー)の動作を選択します。

OFF:停電を検出しても保護リレーは動作せず、復電後運転(又は寸動、DCブレーキ)指令をOFF とするのみで停 電はリセットします。また、[b-11] (瞬停再始動機能選択) が ON の時は、復電すると自動的にリセットし再運転しま す。

ON:停電を検出すると保護リレーを動作し、インバータトリップします。この場合は他の保護動作と同様、リセット 端子またはリセットキーによる保護リセット操作を行う必要があります。また、[b-11] (瞬停再始動機能選択) を ON しても、自動的には再運転しません。

#### 保護リトライ機能

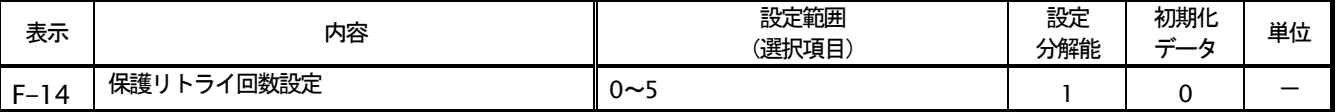

保護動作や保護動作発生時、F-14 に設定した回数 [自動保護リセット] → [自動再運転] を行います。自動リセット は保護動作発生後1秒後に行い、その後自動再運転をおこないます。再運転後10秒以内に再度保護動作発生した場合、 リトライのカウンタを+1し、カウンタが F-14 の設定値以下であれば再度リセットし、再運転行います。自動再運転 にて再運転後10秒経過しても、再度保護動作発生しなければリトライ成功としてリトライのカウンタをクリアします。 注) 保護リトライ可能な保護動作は、過電圧,tューズ断,過速度, 位相(PG)エラー, 停電(86Aonの時),オプションエラー,外部故障の みです。その他の保護は安全上リトライ不可としています。

### トレースバック機能設定

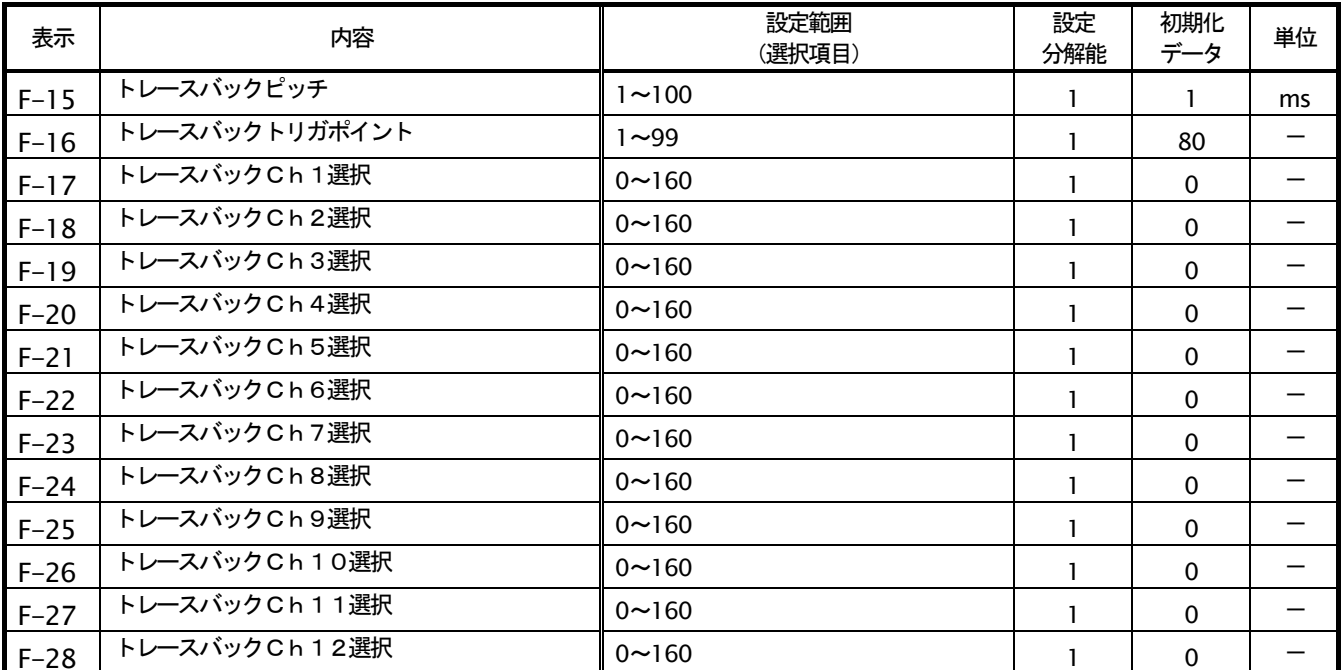

ED64SDS には、保護動作時の電流、電圧等の制御データを記憶し読み出し解析することによって、迅速な復旧を可能 とするトレースバック機能を内蔵しています。トレースバック機能にて記憶するデータは、初期値で決められた電流 雷圧等に替えて、OPCN-1のフレームデータやスーパーブロック機能のMレジスタ、各スーパーブロックの出力データ とすることも可能です。

F-15: トレースバックの間隔を設定します

F-16: トレースバックのトリガ点を設定します。

F-17~F-28: トレースバックの各 ch をインバータ 内部のデータとするか、その他の変数とするかを設定 します。

注)トレースバックピッチ、トレースバックポイントの 設定は、保護動作等によるトレースバックのデータ採 取の前に行っておく必要があります。

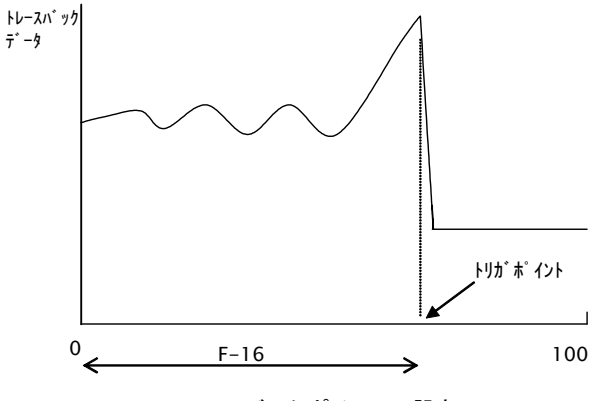

トレースバックポイントの設定

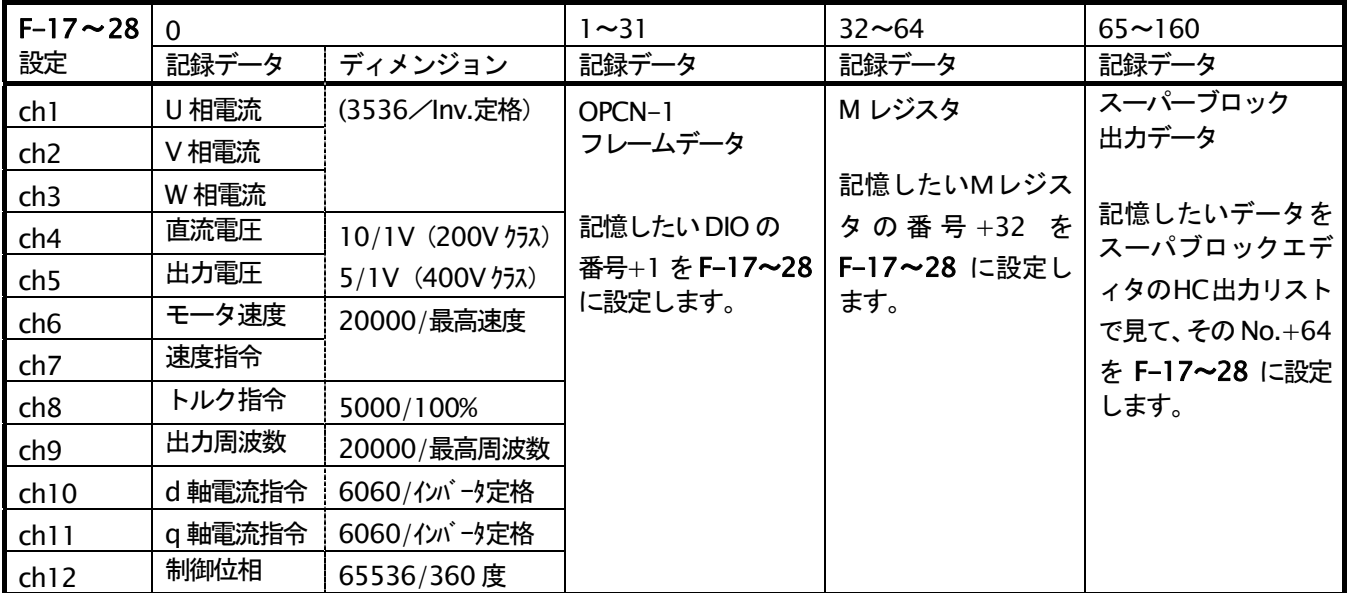

注)トレースバックのデータは、PCツールソフト (別売) を用いることでパソコンで読み出すことが可能です。

### 2-8. 設定項目Gエリア (アナログ入出力設定, ゲイン調整)

Gエリアのうち、G-00~G-18については、使用しておりません。

### モータ温度検出調整 (T/V61V(T/V64)オプション)

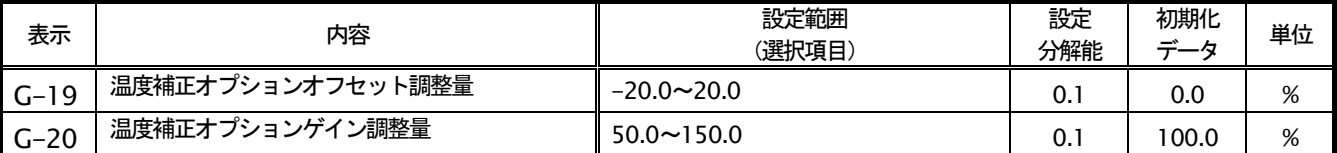

モータ温度補正オプション (T/V61V(T/V64)) のオフセットとゲインを調整します。

### <T/V61V(T/V64)調整手順>

T/V61V(T/V64)を使用する時は、以下の手順で調整を行います。

- (1) 設定項目 E-15「モータ温度補償使用選択」またはF-12「モータ過熱保護動作選択」をONと設定します。
- (2) モニタモードでのモニタ項目を「モータ温度」とします。
- (3) T/V61V(T/V64)端子台とモータ内の結線を外し、[2]-[3]を短絡します。
- (4) T/V61V(T/V64)プリント板上のジャンパブロックをJP2に挿入します。(下図Aの状態)
- (5)「モータ温度」モニタ表示が0となるように設定項目 G-19「温度補正オプションオフセット調整量」を調整します。
- (6) T/V61V(T/V64)プリント板上のジャンパブロックをJP2より外し、JP1に挿入します。(下図Bの状態)

(7)「モータ温度」モニタ表示が「130.5」となるように設定項目 G-20「温度補正オプションゲイン調整量」を調整しま す。

(8) 端子台[2]-[3]の短絡を外してモータとの結線を戻し、ジャンパブロックを元の位置に戻します。(下図Cの状態)

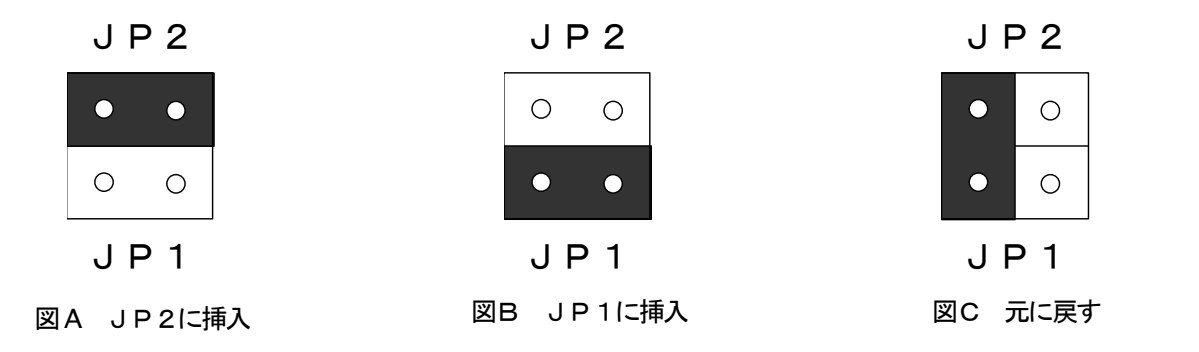

## 2-9. 設定項目Jエリア (OPCN-1通信設定)

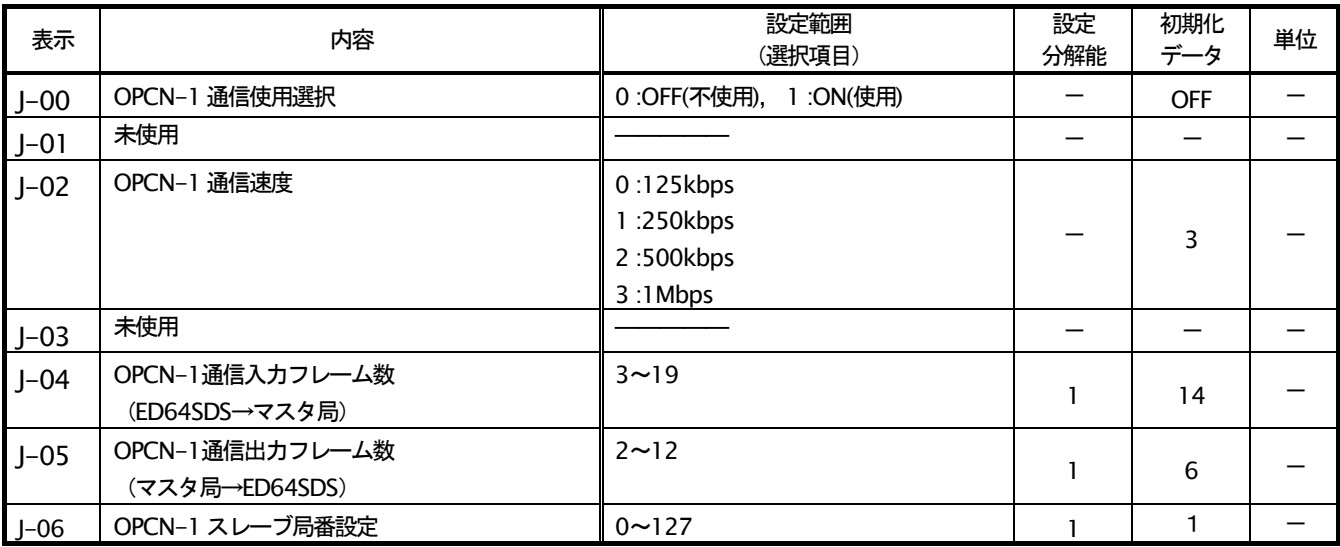

マスタ局(µGPCsx)との通信に用いるOPCN-1(JEMA-NET)通信に関する設定です

- OPCN-1 通信使用の選択です。この設定が OFF の場合、運転指令や速度指令などの入力場所の設定(b-15  $1 - 00$ : ~19)で OPCN-1 通信を選択しても動作しません。また、この設定を ON とすると OPCN-1 のエラーのチ ェックを行い、OPCN-1 通信の制御に異常があるとエラーとなります。モータを単独で回す場合などで OPCN-1 が必要ない場合はこの設定 OFF にしてください。
- $1 02$ : OPCN-1の通信速度を設定します。
- I-04~05:OPCN-1 の入出カサービスにおいて、入カ/出力の使用するフレーム数を設定します。 注)OPCN-1 通信における「入力」,「出力」はマスタ局から見た表現となっています。したがって、ED64SDS →マスタ局が「入力」、マスタ局→ED64SDS が「出力」となります。
- $J-06$ : OPCN-1 通信の局番をセットします。

## 2-10. 設定項目nエリア (モニタ設定)

#### ライン速度設定

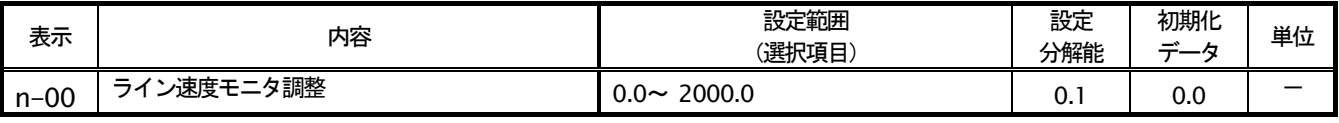

コンソール「ライン速度」モニタの表示ゲインを調整します。

最高回転速度(A-00)の時のライン速度を設定します。

ライン速度モニタの表示は、

モータ速度× (n-00)/(A-00)

が表示されます。

#### 社内調整用モニタ設定

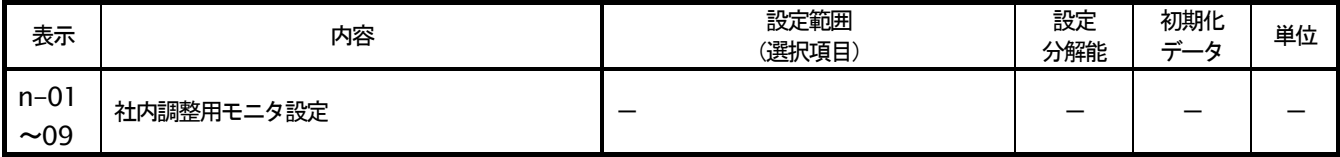

弊社社内調整用のモニタ設定項目です。通常は、出荷時のままとしておいて下さい。

#### (弊社調整用エリア) 2-11.設定項目oエリア

「設定項目。エリア」は、弊社社内調整用および特殊用途用となっており、通常は変更はできません。通常、設定は出 荷時のままとしてください。(変更が必要な場合は、コンソール (SET64) の[SET]キーを押す際に SDS2005-P 板上の SW1 を押しながら、操作します)。

### スーパーブロック側データによるトレースバックトリガ設定

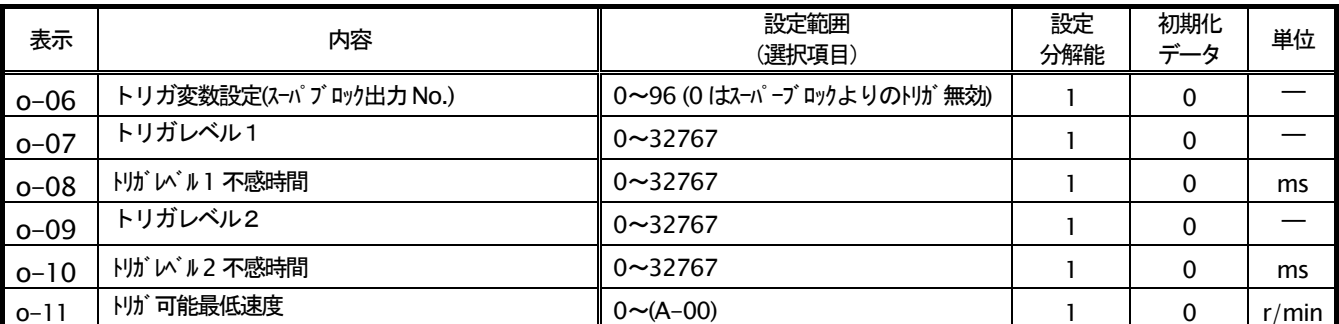

スーパーブロック出力データのレベルで、トレースバックをトリガする設定です。トリガは1つのスーパブロック出力 変数に対して、不感時間が異なる2つのレベルが設定可能です。

- $0 06$ : トリガとするスーパーブロックの出力変数の番号をセットします。出力変数の番号は、スーパーブロックエ ディタのヘルプにある HC 出力リストにて確認できます。Oをセットすると、スーパーブロック出力変数に よるトリガは無効となります。
- 1番目のトリガレベルを設定します。  $o-07$ :
- $o-08$ : 1番目のトリガレベルに対する不感時間を設定します。 o-06 で選択された出力変数が、 o-07 のレベルを、 o-08(ms)間超えた場合にトレースバックがトリガします。
- $o 09$ : 2番目のトリガレベルせ設定します。
- $o-10$ : 2番目のトリガレベルに対する不感時間を設定します。 o-06 で選択された出力変数が、 o-09 のレベルを、 o-10(ms)間超えた場合にトレースバックがトリガします。
- モータ速度がこの設定以上の時に、上記スーパーブロック出力変数によるトリガが有効になります。また、  $0 - 11$ : 上記スーパーブロック出力変数によるトリガで、一旦トリガした後連続して再トリガしないように、モータ 速度がこの設定以下になるまでは再トリガを禁止します。

d軸オートチューニング関連設定

| 表示       | 内容        | 設定範囲<br>(選択項目)  | 設定<br>分解能 | 初期化<br>∽<br>データ | 単位      |
|----------|-----------|-----------------|-----------|-----------------|---------|
| $o - 26$ | 逆転判定電気角   | $0 \sim 100$    |           | 20              | $\circ$ |
| $o-27$   | 正転判定パルス数  | $0 \sim 900$    |           | 200             |         |
| $o - 45$ | パルス極性判定使用 | 0 : d軸パルス極性判別使用 |           |                 |         |
|          |           | 回転極性判別          |           |                 |         |

d軸オートチューニング時の関連設定です。d軸オートチューニングに関しては第2章 4-5. 「d軸計測モードオー トチューニングの操作方法」を合わせて参照してください。

- d 軸オートチューニングで磁石の磁極極性(N 極かS極か)を検出する際、逆側に回ったことを検出する角  $0 - 26$ : 度です。磁石位置から90° 進み方向に雷流を流した時、この角度以上モータが逆側に動くと逆転したとし て電流をOに戻し、制御上の位相を180°反転させた上再度90°進み方向に電流を流し、これを繰り返し ます。この設定は、電気角で設定しますので実際のモータ軸では、この設定を (モータ極数/2) で割った 値となります。
- $0 27$ : d 軸オートチューニングで正転に回ったとき、この設定を超える PG の正転側パルスを検出した後は電流の 増加を停止します。(その時点の電流のまま、モータ1回転以上します)
- $o-45:$ この設定を0の場合、d軸オートチューニングでの極性判別にパルス極性判別で行います。(この方式では、 d軸オートチューニング時に逆転側に回ることはありません。但し、フルモードオートチューニングの結果、 A-31 が2となっている必要があります)

#### 特殊保護関連設定

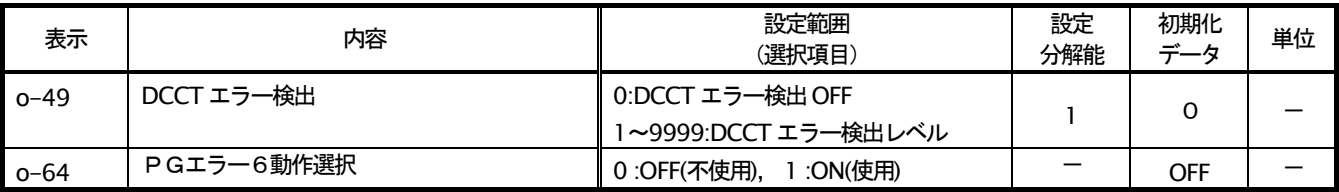

- $0 49$ : U.V.W3相のDCCTの出力の和の絶対値の平均がこの設定以上となると、DCCT異常として検知します。但 し、Oを設定した場合は、DCCT 異常は検知しません。
- $0 64$ : この設定を ON とした場合、PG エラー6 (PG と A-30(d 軸位置)から得られる磁極方向によって演算された トルクと、出力電圧、出力電流から演算されるトルクとの誤差が75%以上となると動作)が有効になります。

## 2-12. 設定項目Sエリア (インバータ容量·直流検出ゲイン)

VDC検出ゲイン

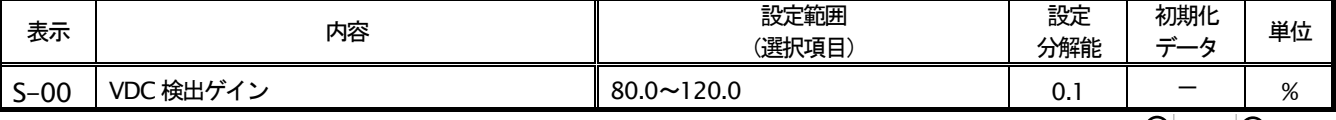

ED64SDS が検出する直流電圧の検出調整ゲインです。コンソールモニタの「Vdc」の表示と、主回路端子台 切 2~ (→) 間の雷圧が異なる場合、このゲインを調整します。

注) メモリ初期化時に、その時の $\bigoplus 2 \sim \bigoplus$  間雷圧を入力することで、このVDC検出ゲインが逆算され設定されてい ます。通常は、そのままお使いください。

主回路プリント板 (GAC64やMAC64等) を交換した場合、コンソールの「Vdc」表示と実際の ⊕2~ ⊖ 間雷圧との 間に誤差が生じる場合があります。このような場合で、メモリ初期化せずにVDC検出ゲインを調整したい場合に本設定 を調整します。

### インバータ制御モード

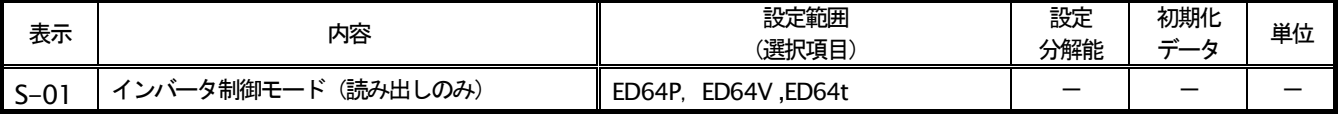

この設定を読み出すことで、設定されているインバータのモードを確認することができます。

ED64P: 通常モード (ベクトル制御モード)

**ED64V: 特殊モード** 

ED64t: 弊社社内試験用モード

## インバータ容量・電圧クラス

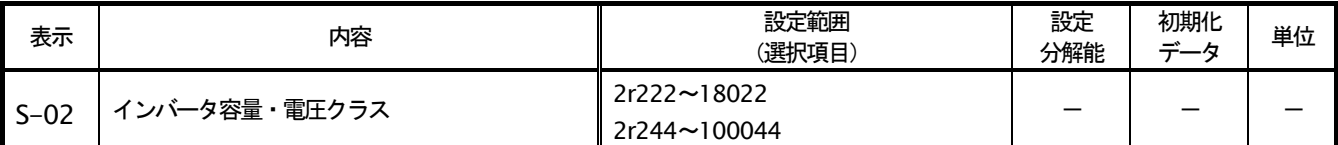

この設定を読み出すことで、設定されているインバータの容量、電圧クラスを確認することができます。

7r544

-電圧クラス(22:200V クラス、44:400V クラス)

- 公称容量(kW)(r は小数点を表す)

注) 本設定は、読み出しのみで書き込みはできません (常に書き込み禁止になっています)。予備品交換等で SDS2005 プリント板に設定されたインバータ容量・電圧クラスを変更する場合は、メモリ初期化から行う必要があります。

## 八注意 SDS2005 プリント板に設定されたインバータ容量・電圧クラスとプリント板を取り付けたインバータの容量・電圧クラス が適合していないと、正常に制御できず、事故につながるおそれがあります。ご注意ください(第2章 6.「プリント板 交換時の操作」を参照してください。)

# 第4章 周辺機器とオプションの選定

## 1. セレクションガイド

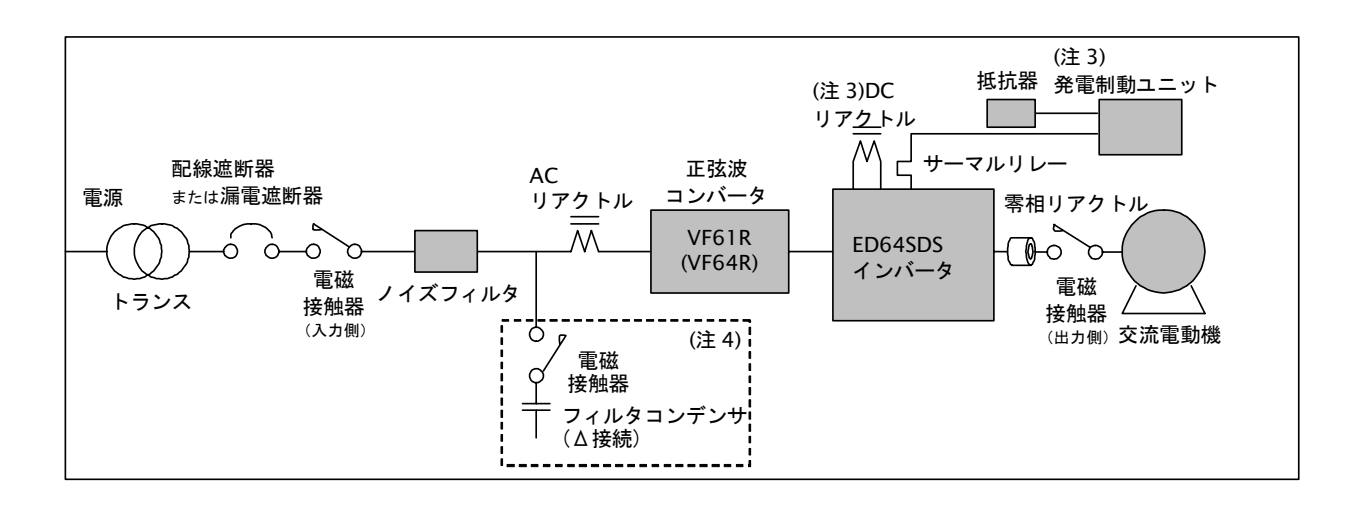

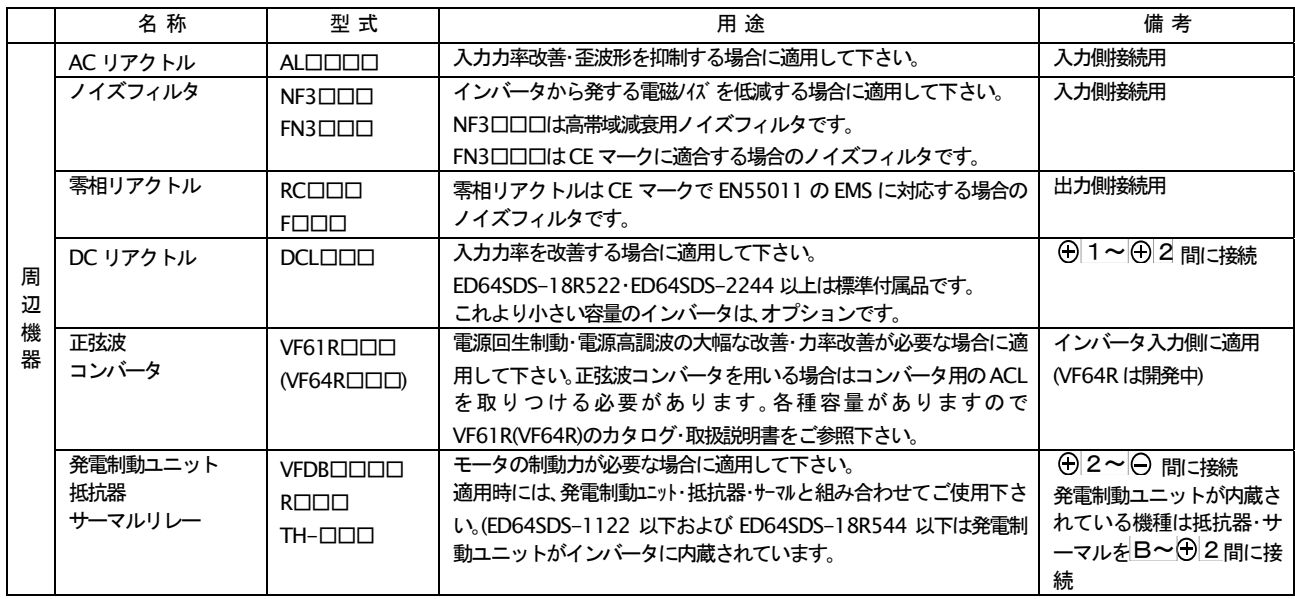

- (注1) 配線遮断器・入力側.出力側電磁接触器および配線サイズの選定は、次ページをご参照下さい
- (注2) 漏雷遮断器は高調波対策品をご使用下さい。
- (注3) 200V クラス 15kW(ED64SDS-18R522)以上と 400V クラス 22kW(ED64SDS-2244)以上では DCL は標準、この容量未 満の機種ではオプションです。但し正弦波コンバータを使用した場合はDCLおよび発電制動ユニット(抵抗器・サーマ ルリレーを含む)は不要となります。
- (注4) フィルタコンデンサおよびその投入用電磁接触器は、正弦波コンバータ使用(VF61R または VF64R)時に必要です。投入用 電磁接触器は、正弦波コンバータ運転時にON,停止時にOFFする様に使用します。
- (注5) 入力側と出力側の電磁接触器は、用途に合わせてご使用下さい。
#### 2. 入出力機器と配線

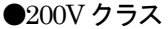

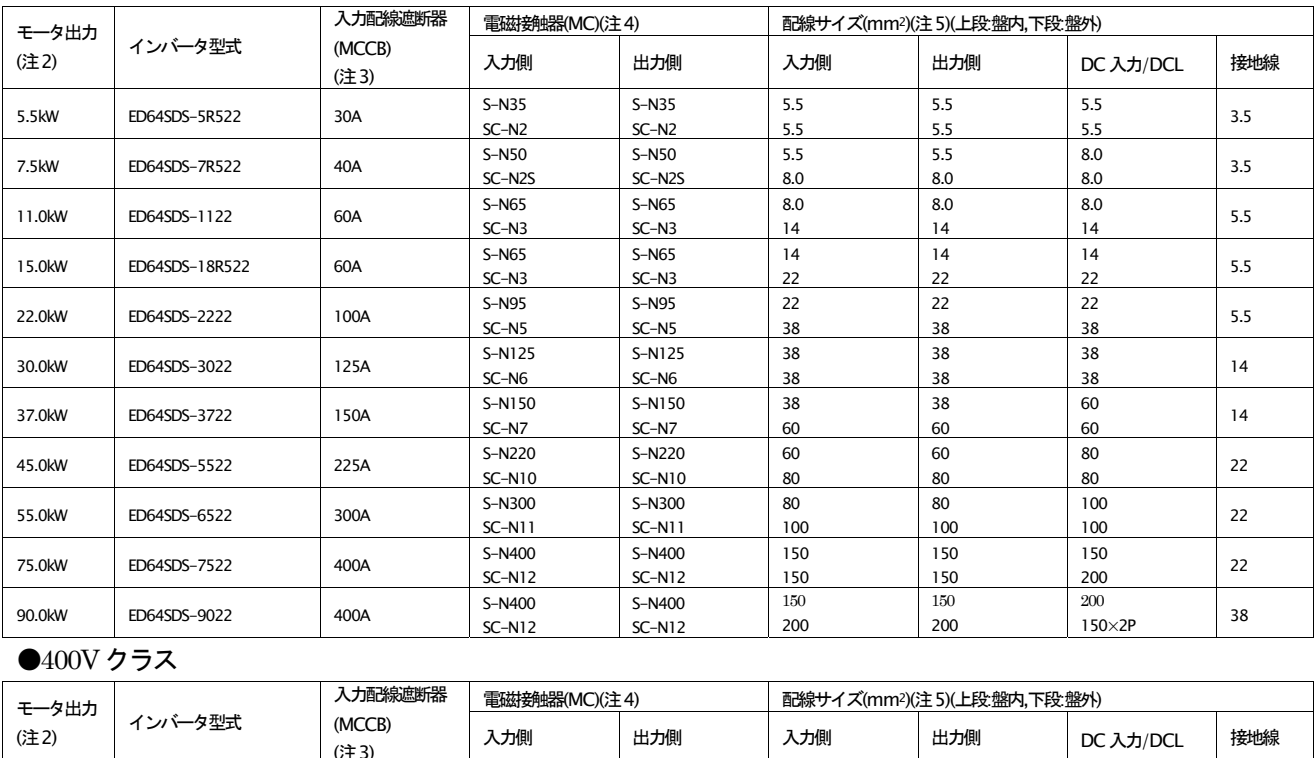

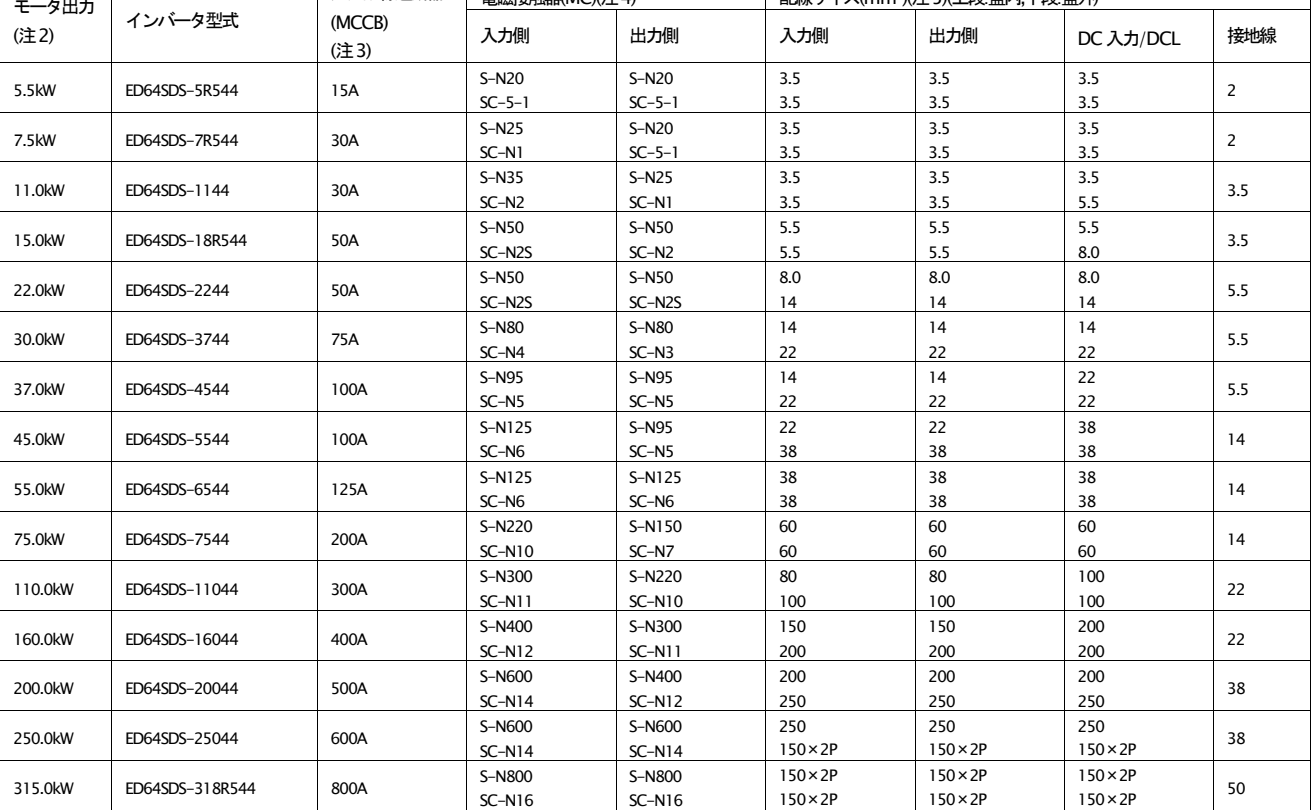

(注1)この表は、入力電圧が200V クラスは AC200V,400V クラスは AC380V で設定しています。

(注2)モータ出力は、標準ED モータ使用時の参考のkW です。インバータ型式で選定して下さい。

(注3)入力 MCCB は、定格電流値を示します。MCCB の遮断容量は、電源容量などから決定して下さい

(注4)入出力 MC は、上段が三菱電機製、下段が富士電機製での選定例です。

(注5)ED64SDSとモータとの間の配線は、電圧降下が2%以内となるように計画して下さい。配線サイズは盤内用配線サイズ(MLFCとして配線長3m)、盤外 用配線サイズ(CV(3 条単心)として配線長 30m)を示しています。

(注6)圧着端子は、日本工業規格(IS C2805)で規格化された R 形を使用して下さい。

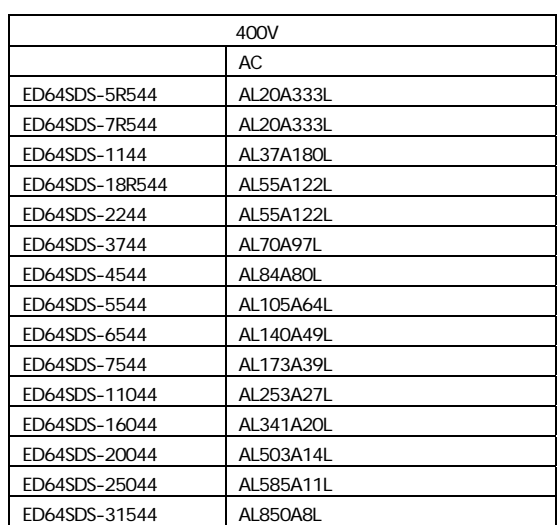

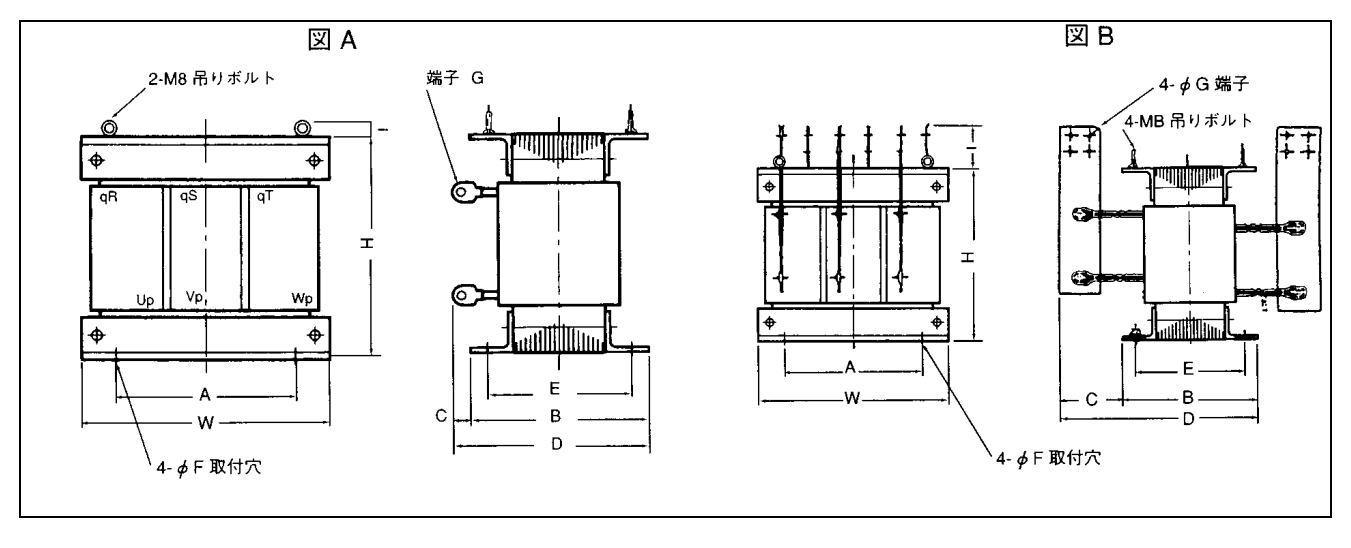

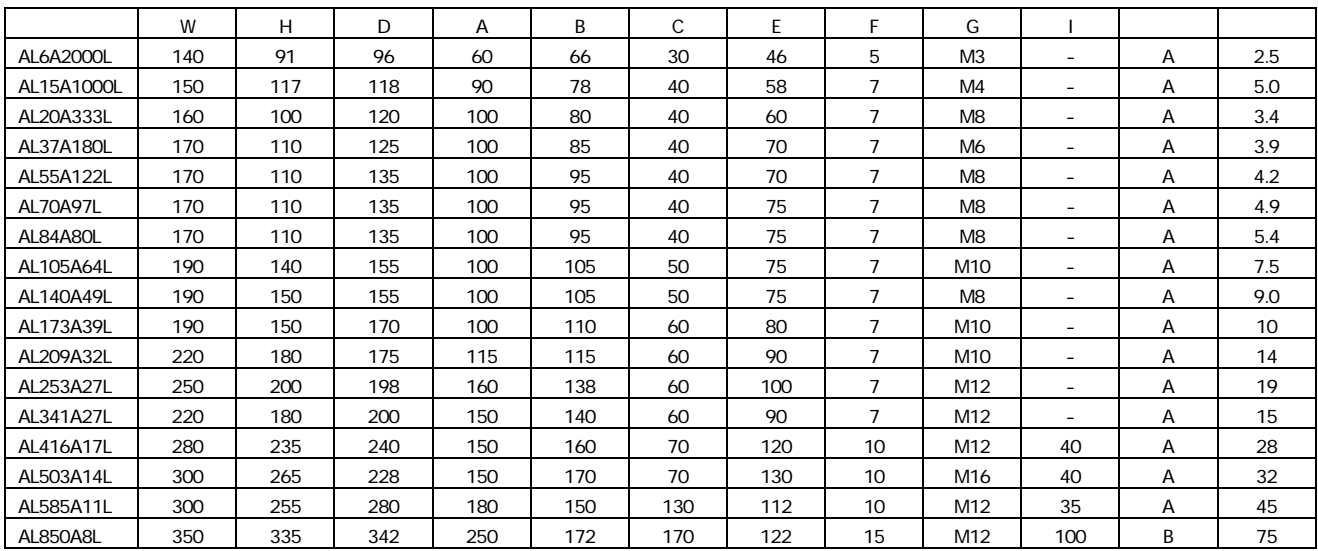

#### 4. ノイズフィルタ(オプション)

インバータ入力側のノイズフィルタは下記をご使用下さい。(CE マークに適合するノイズフィルタは次ページをご使用下さい。)

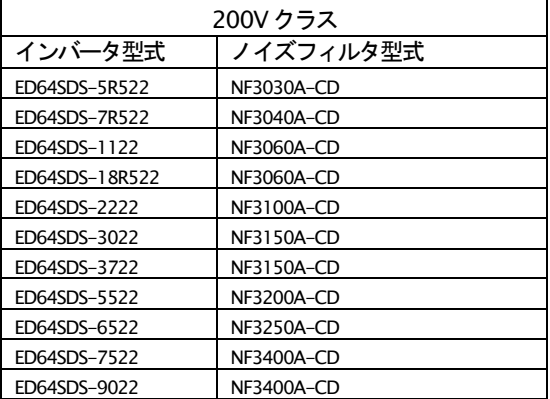

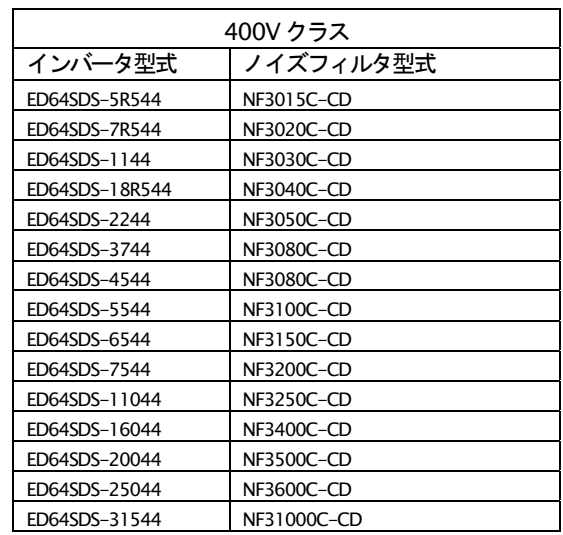

#### ●外形および寸法表

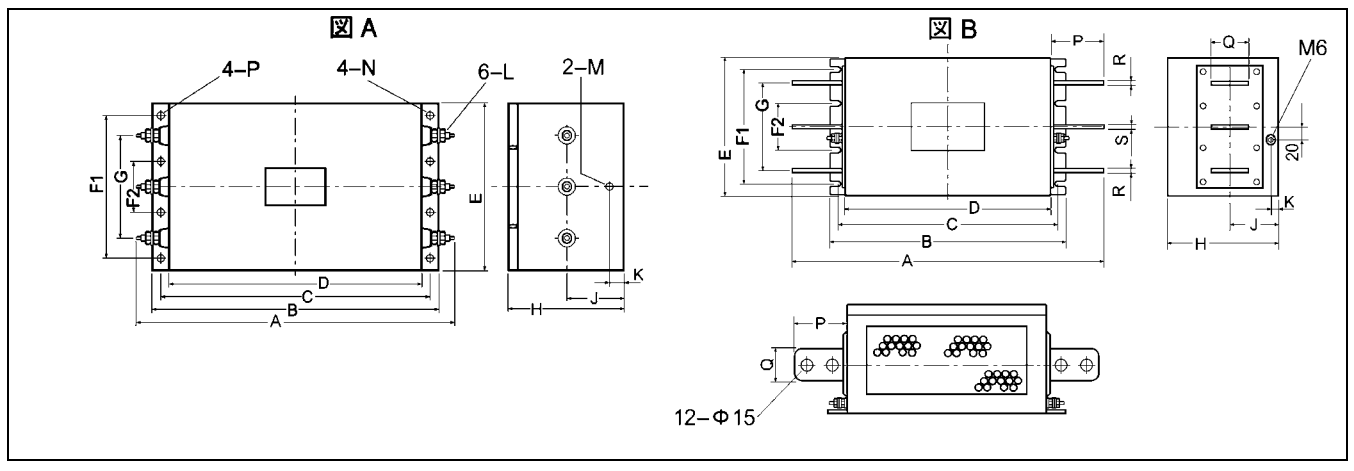

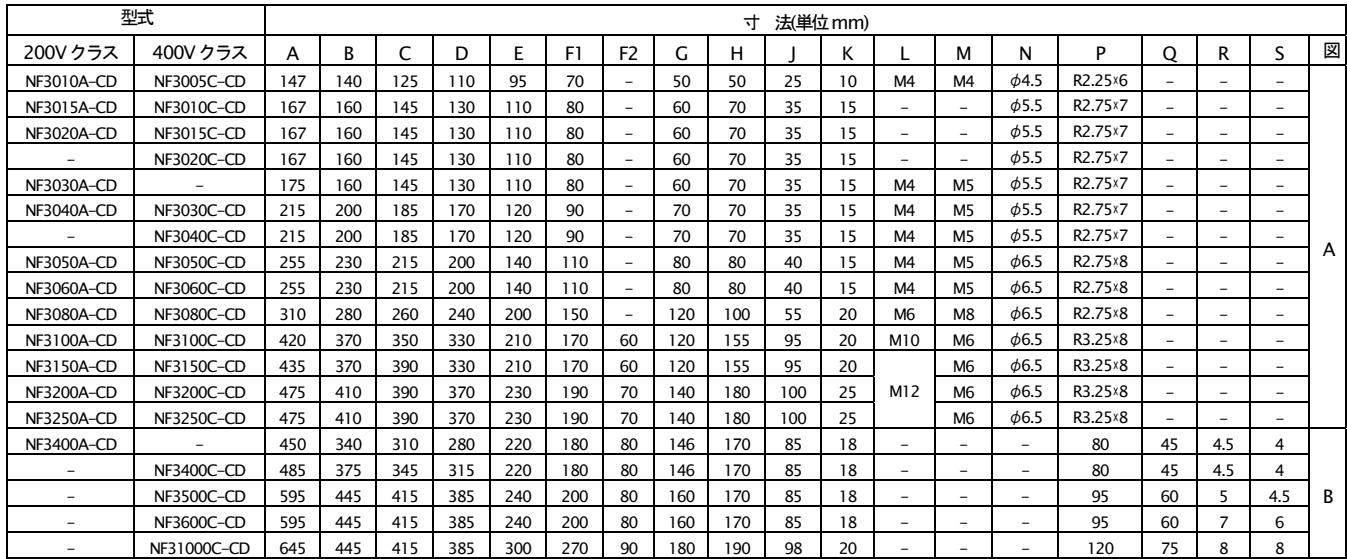

5. DC リアクトル

200V クラス ED64SDS-1122 以下、400V クラス ED64SDS-18R544 以下の機種は DC リアクトルが別置きでオプシ ョンです。200V クラス ED64SDS-18R522 以上、400V クラス ED64SDS-2244 以上の機種はDC リアクトルが別置き で標準装備されます。

#### 6. VF61R/VF64R 正弦波コンバータ

ブレーキトルク時のエネルギーを電源に回生したり、入力力率、歪み率を向上させたい場合、電力回生可能な正弦波コン バータを用いることができます。弊社では、正弦波コンバータユニットとして VF61R または VF64R(開発中)シリーズを 用意しております。詳細は、弊社営業にお問合せいただくか、別冊の「VF61R 正弦波コンバータ取扱説明書」をご参照下さ  $\mathsf{L}_{\lambda}$ 

#### 7..発電制動ユニット(DB ユニット)

ブレーキトルクが必要な場合で正弦波コンバータを使用していない時、発生するエネルギーを処理するために発電制動 ユニット(DBユニット)を使用します。ED64SDS では、200V クラスの 11kW(ED64SDS-1122)以下の容量と 400V クラ スの 15kW(ED64SDS-18R544)以下の容量のユニットには、発電制動用のトランジスタが内蔵されており、外部に抵抗 と保護リレーを追加することで、発電制動が可能です。これら以上の容量機種の場合は、発電制動ユニット(DB ユニット) をご使用下さい。詳細は弊社営業にお問合せいただくか、別冊 DB ユニットの「取扱説明書」をご参照ください。

#### 8. 規格対応

#### 8-1.欧州規格の適合について

本インバータの CE マークはヨーロッパの低電圧指令および EMC 指令に適合しています。

弊社インバータ単体で機械装置に組み込んだ場合、全体が EMC(ElectroMagnetic Compatibility)指令に適合したことに はなりません。機械装置全体としてCEマークに適合するには下記のように設置し表示するようになります。

インバータ入力側にノイズフィルタ(欧州規格対応品)を接続し、インバータおよびノイズフィルタは、金属製の制御盤に 収納してご使用下さい。インバータおよびノイズフィルタは必ず接地して下さい。なお、適用ノイズフィルタは下記推奨 品でなくても、性能(減衰特性)的に同等以上であれば適用は可能です。

EMC 適合規格は下記 PDS(Power Drive Systems)に適合します。

EMI(Emission): Normative Standard EN61800-3 A11:2000

EMS(Immunity):Normative Standard EN61800-3 A11:2000

なお、EMS(Emission)で規格 EN55011(工業用機器に関するエミッション)をクリアさせる場合には、入力側ノイズフィ ルタの他に、零相リアクトル(コア)をインバータユニット出力側にコモンモード(3相一括貫通)の形で挿入し、制御盤-モ 一タ間は金属管等に入れ、極力短く配線してください。(入出力配線は分離して下さい)

注:零相リアクトルはインバータ出力端子近くに配置し、下表のターン数(T)を巻いて下さい。

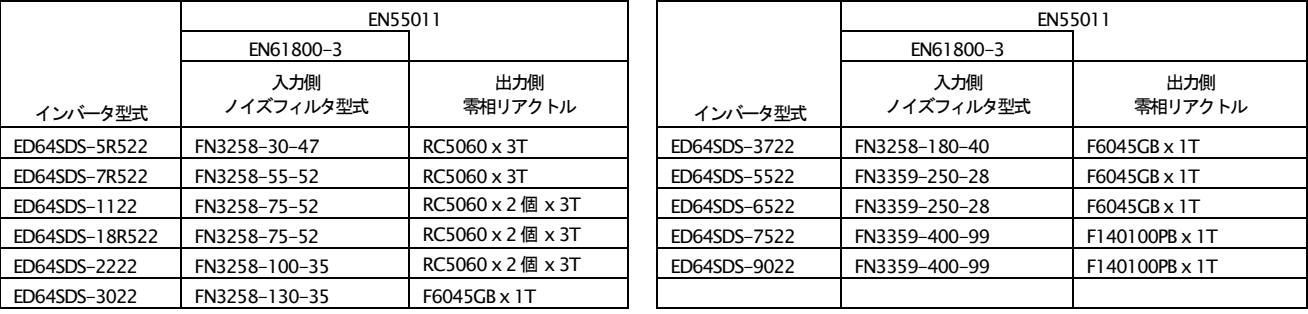

200V クラス CE 対応ノイズフィルタ(オプション)

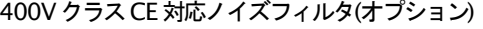

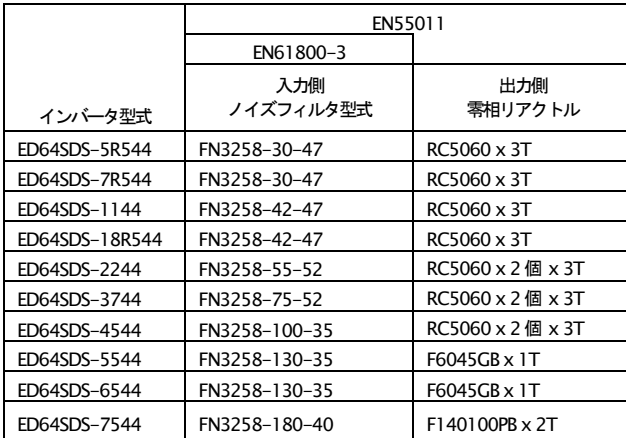

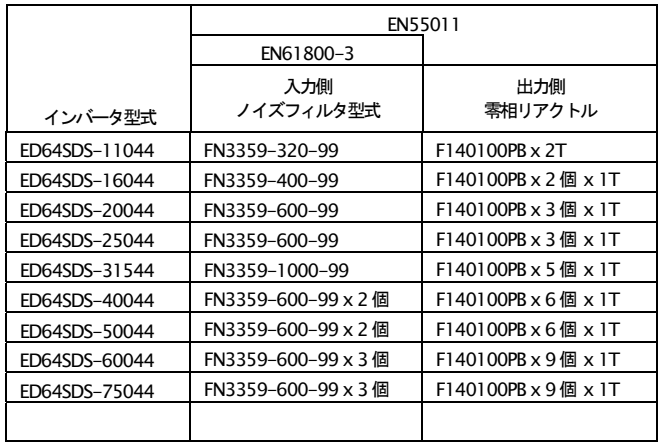

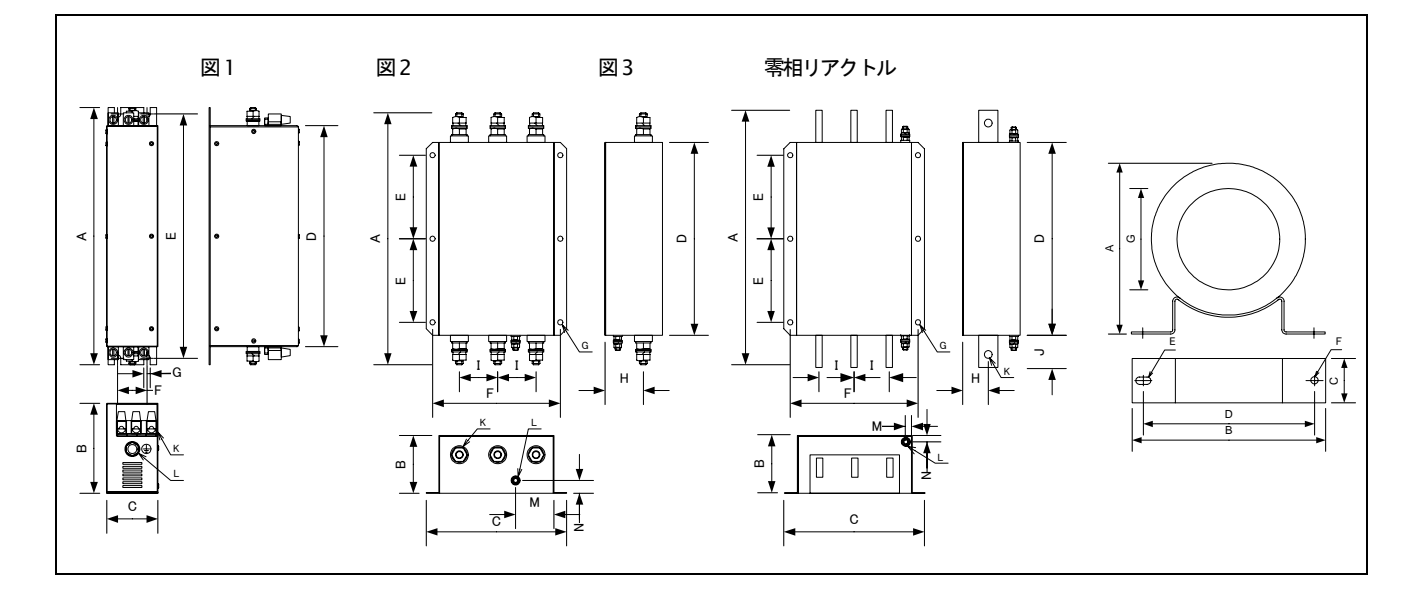

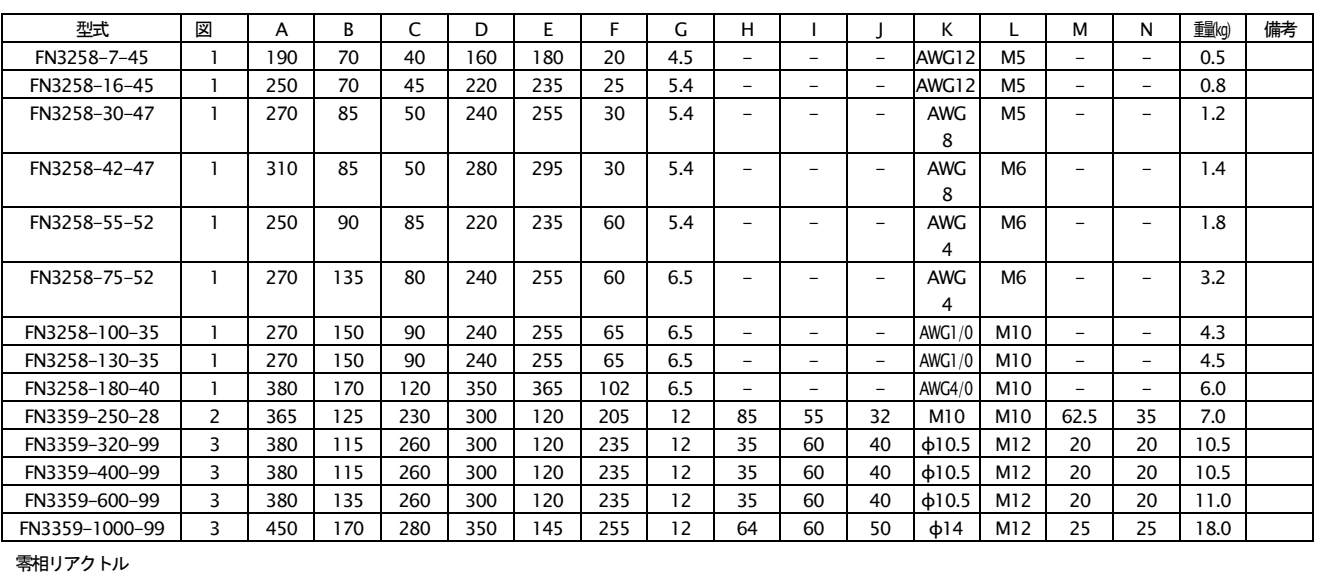

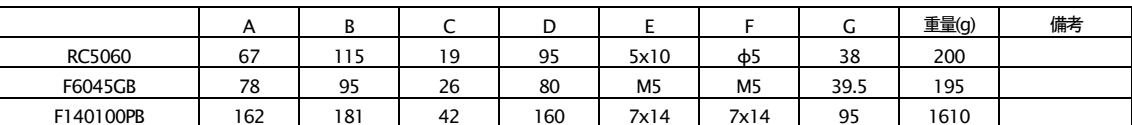

## 第5章 保守点検

#### 1. ED64SDSの保護表示とトラブルシューティング

稼働中に異常が生じインバータが保護動作した場合には、コンソール (SET64) のLED表示および各プリント板の保護表

#### 示LEDを確認し下記のトラブルシューティングにより原因を究明し、適切な処置をしてください。

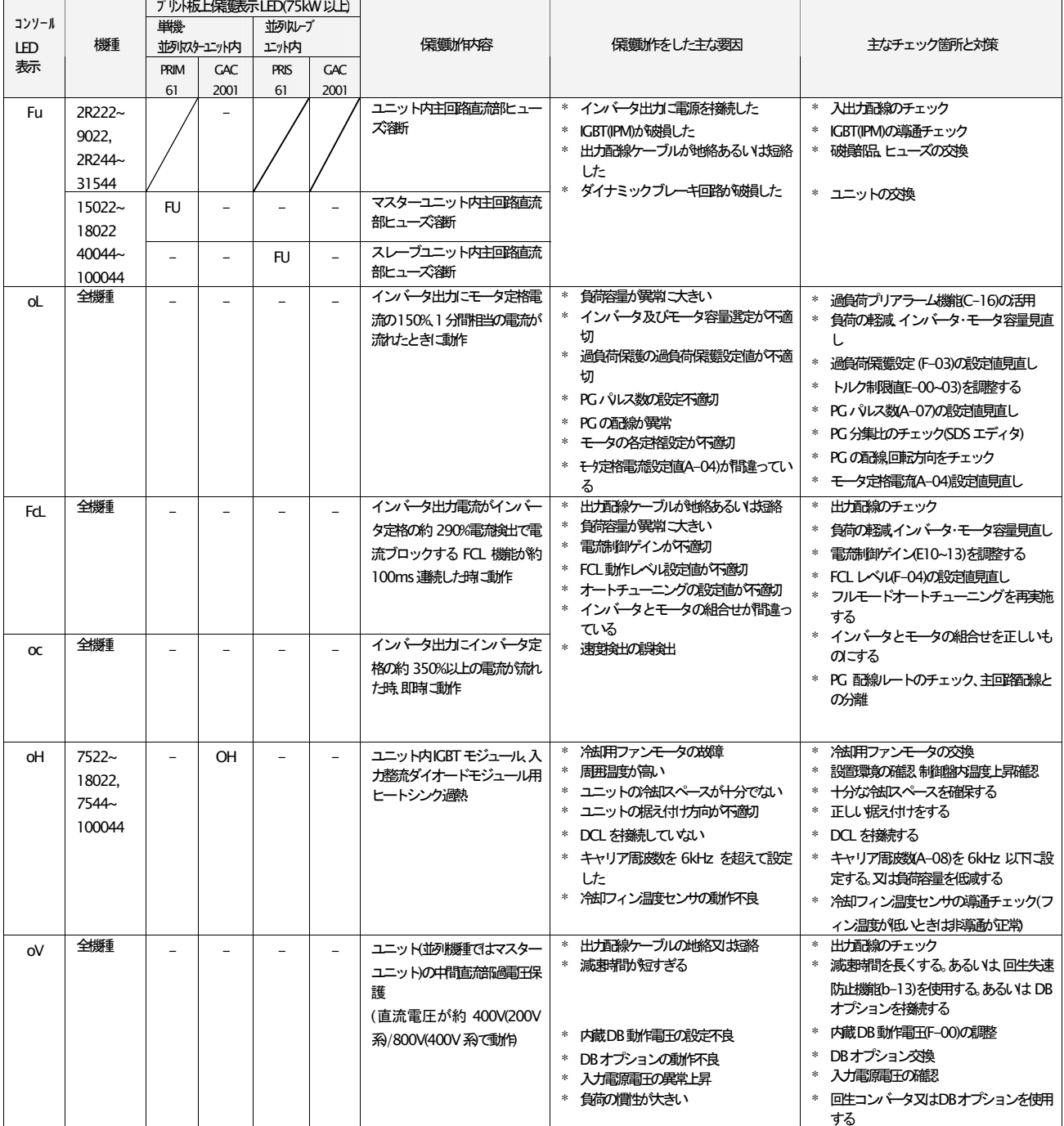

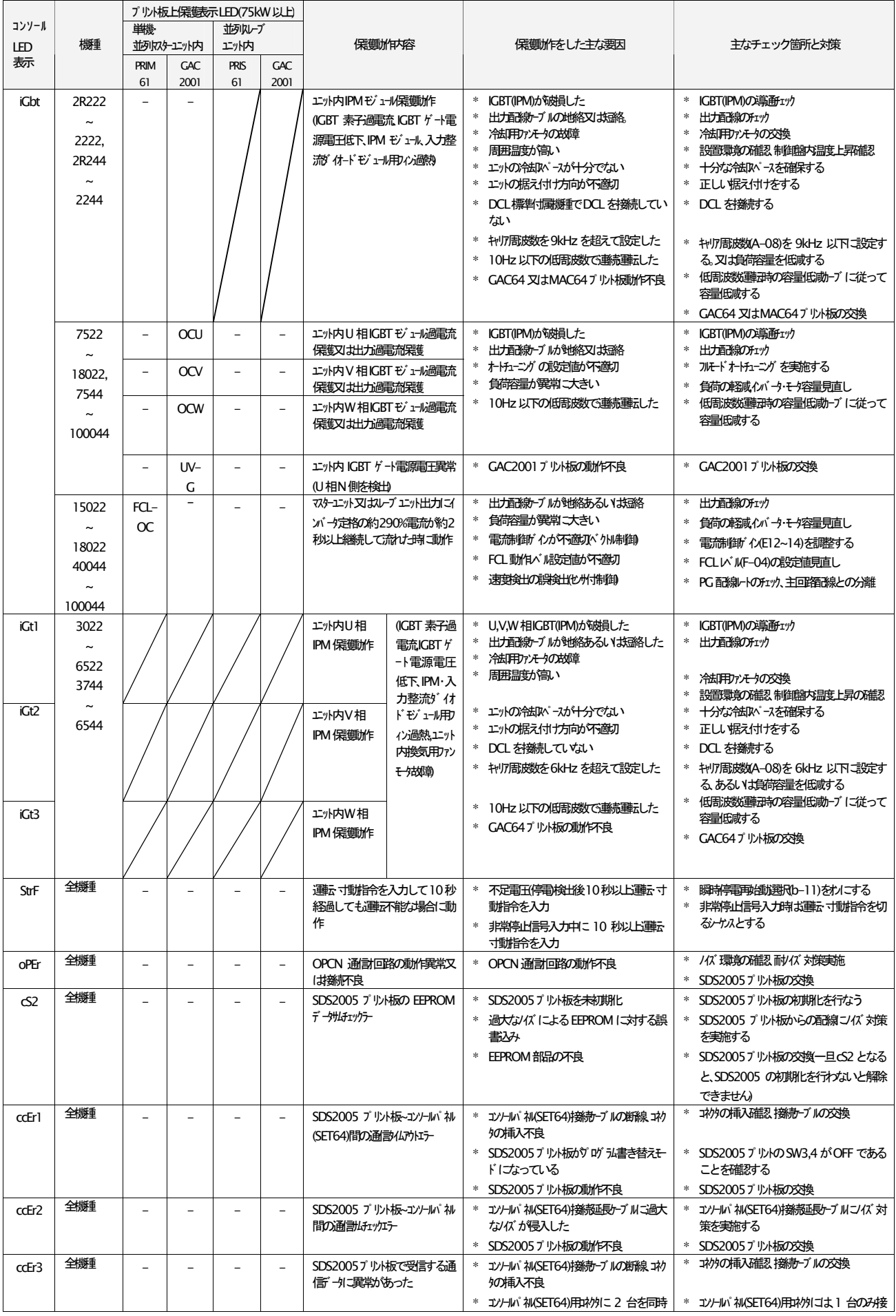

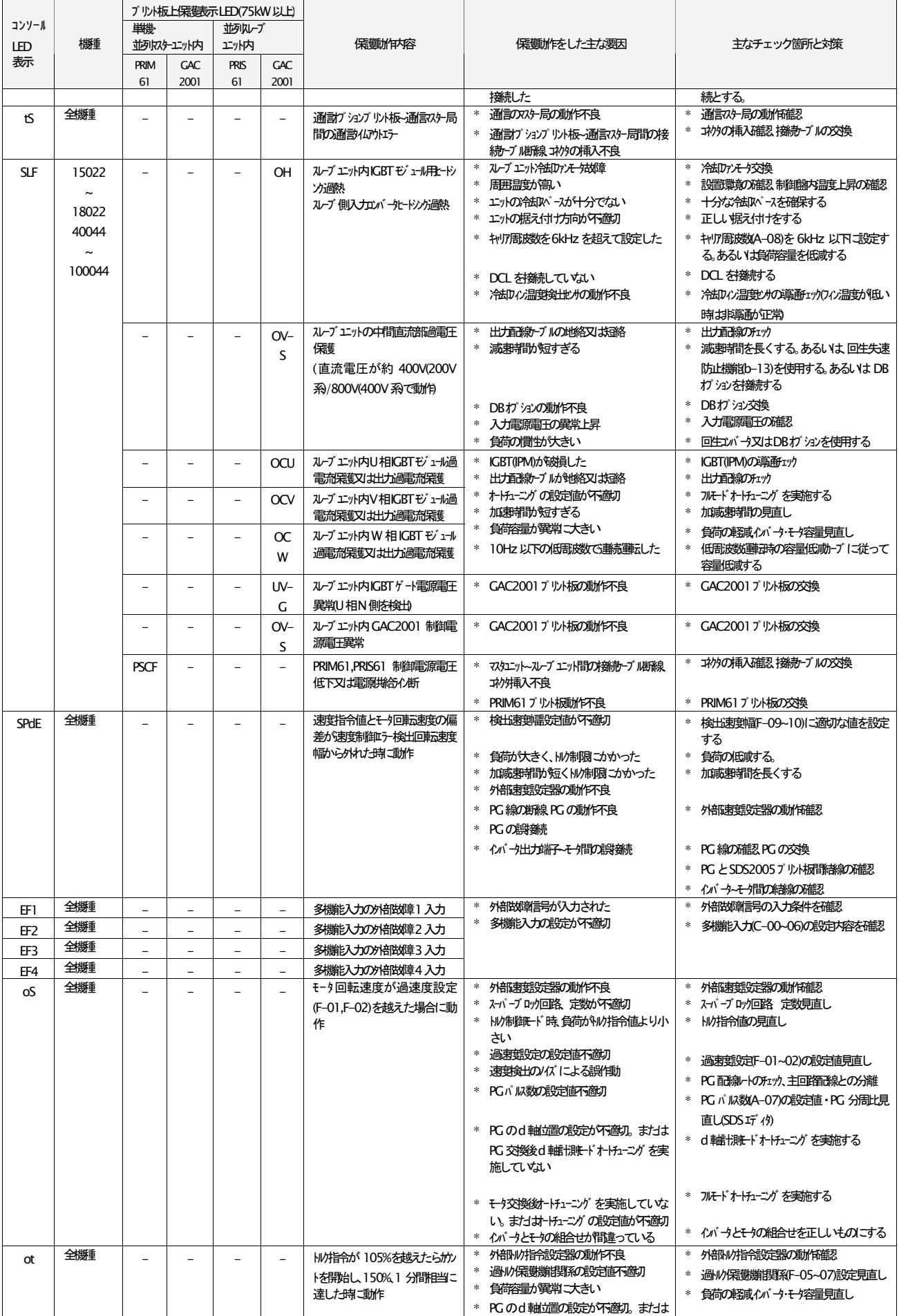

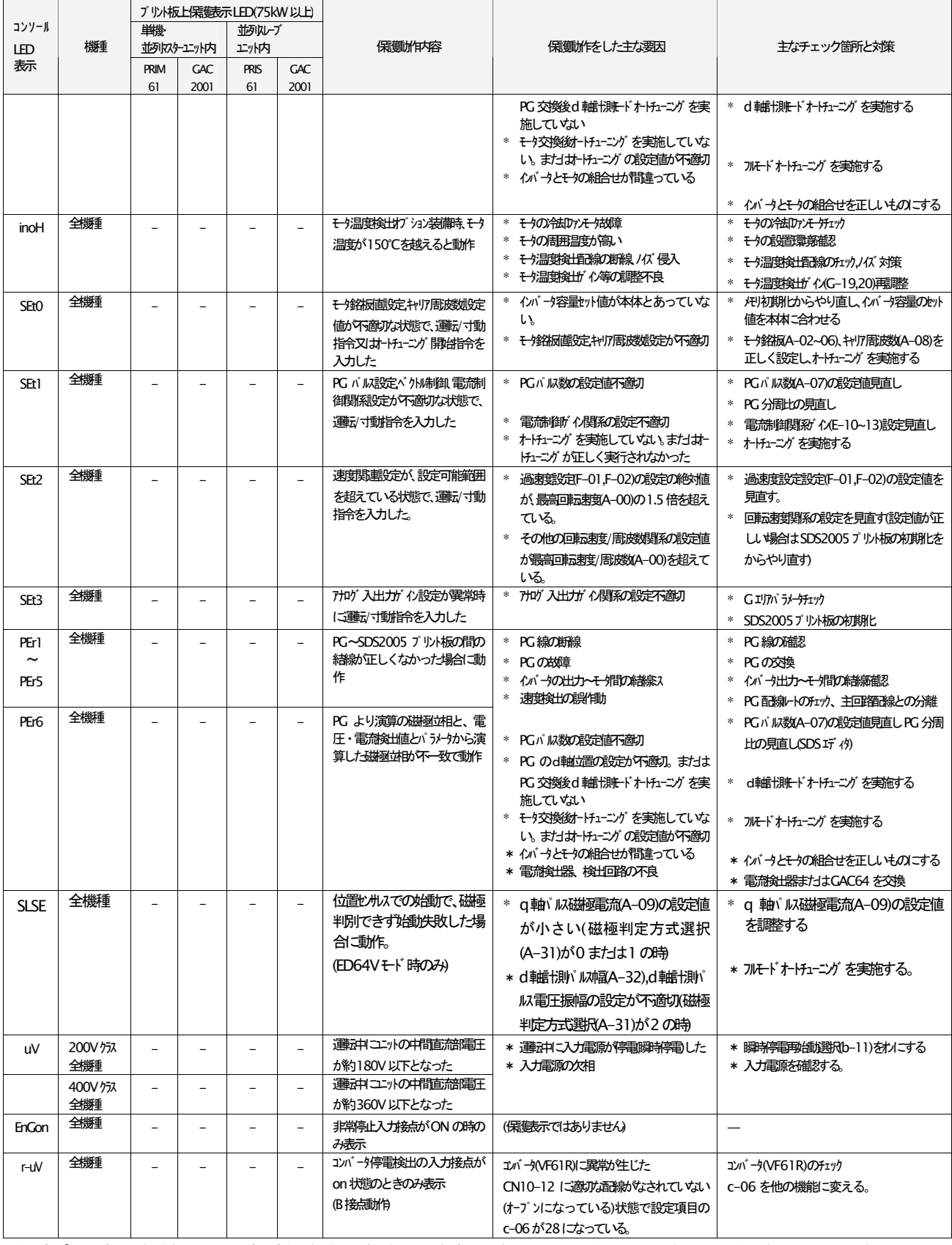

注1)各プリント板上の保護表示用LED は全て赤色で保護動作時に点灯しますが、インバータの入力電源を一旦切り、再投入した場合は消灯してしまいます。

#### 2. 定期点検

機器の状態を常に最良に保ち、その性能を十分に発揮させるためには少なくとも半年に一度は定期点検を行い、通常の 運転監視では点検できないところまで点検を行ってください。 保守点検は、雷気の安全知識を持っている人が行ってください。

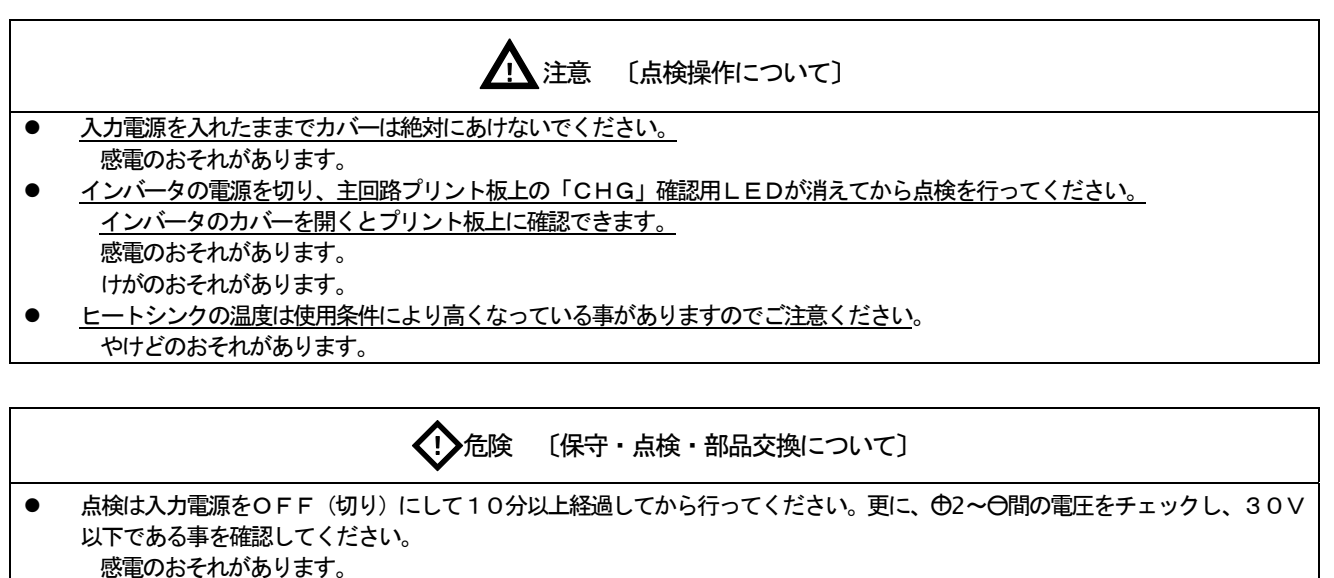

 $\bullet$ 指定された人以外は保守・点検・部品交換をしないでください。 [作業前に身につけている金属類(時計・腕輪)を外してください。] 感電・けがのおそれがあります。

#### 定期点検一覧表

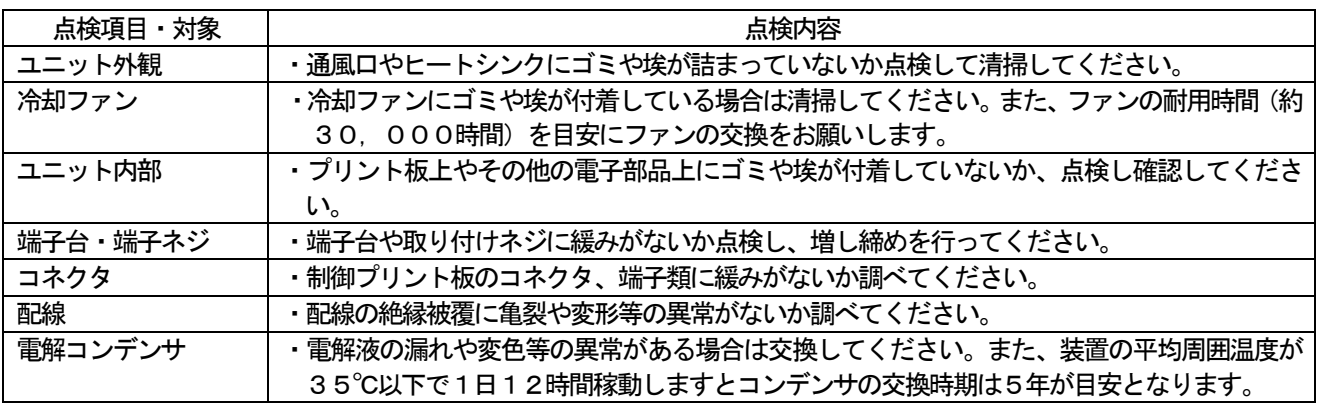

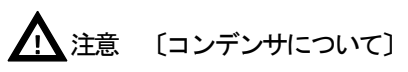

予備品で保管期間が3年以上になるインバータをご使用になる場合、インバータ内部に雷解コンデンサが付いていますので、運  $\bullet$ 転に入る前に、インバータ出力線を外した状態で約8時間、定格交流入力電圧をインバータに印加して、コンデンサをエージン グした後にご使用ください。

エージングをしないで使用した場合はコンデンサの破損につながり危険な場合もあります。

#### 3. 絶縁抵抗試験

(1) 各部を清掃し、DC500Vメガーで絶縁抵抗試験を行ってください。メガーテストは一旦配線を全て外して主 回路の端子台間を下図のように短絡してください。

(制御回路のメガーテストは行わないでください)

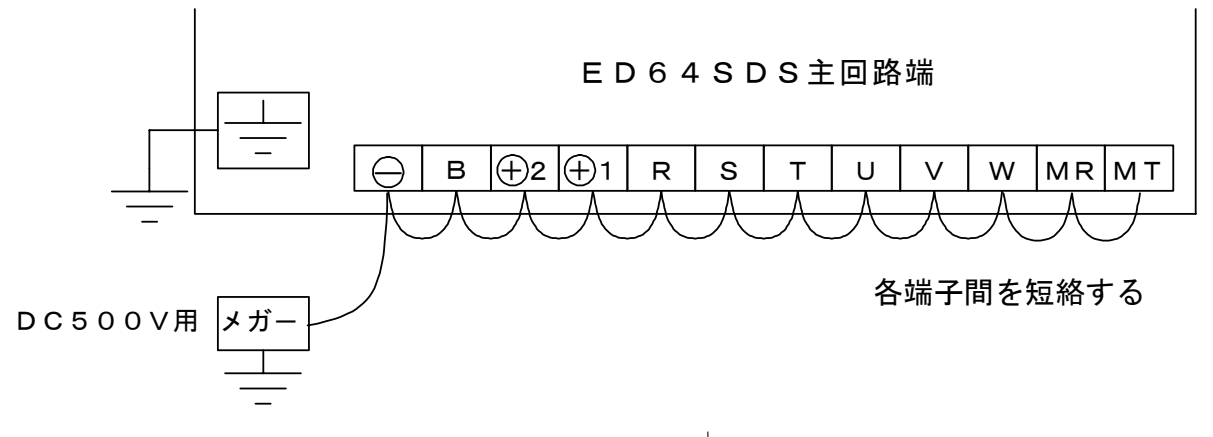

- (2)準備完了後、主回路端子台TB1の端子とアース端子(<sup>———</sup>)間の絶縁抵抗の測定を行ってください。
- (3) 試験後短絡線を全て取り外してください。

#### 4. 廃棄

交換部品や保守部品を廃棄される場合は、それぞれの行政に従って廃棄してください。 部品を廃棄される場合は、それぞれの行政に従って廃棄して下さい。

# 第6章 標準仕様

### 1. 共通仕様

#### ED64SDSのモータ駆動制御部の仕様を下記表にまとめます。

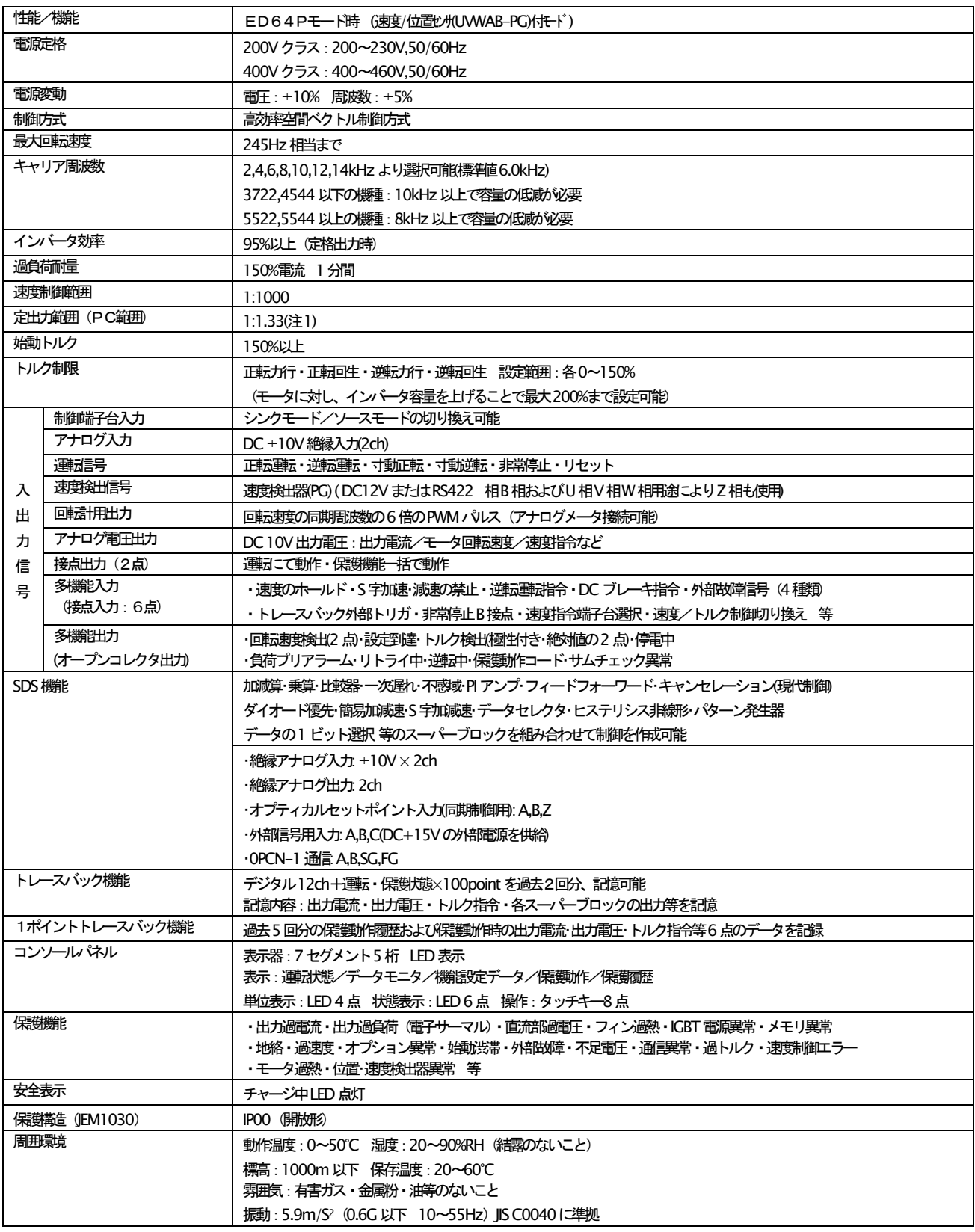

(注1)定出力範囲は、モータの容量を低減して使用することにより、最大1:1.5 まで制御可能です。

#### <u>2.機種一覧</u>

ED64SDSの容量範囲

- · 200∨クラス 2.2~90kW 400Vクラス 2.2~500kW
- ・EDモータ〜ED64SDS標準機種対応

・標準モータと新聞印刷機向けの特殊モータでは、適用が一部ことなります。

(モータの定格回転数, 電圧, パワコンの有無によっても実際の適用は異なる場合があります)

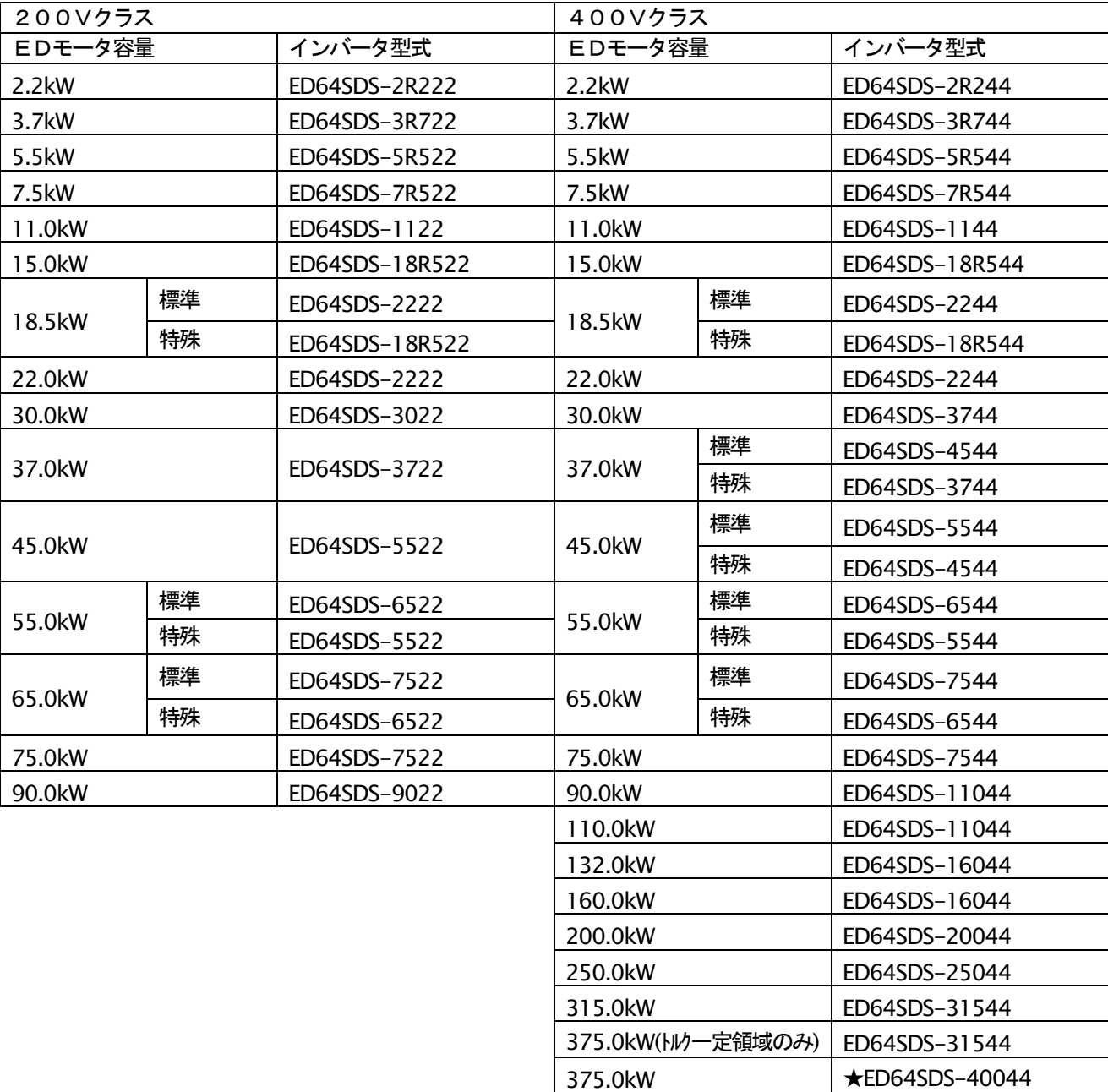

(注1) ★マークはインバータユニットを並列で使用します。

(注2) 本表は標準的な組合せを示しています。モータによっては上記表とは異なる場合がありますので、弊社営業ま でご確認ください。

400.0kW 500.0kW **★ED64SDS-40044** 

 $\star$ ED64SDS-50044

#### 3-1.200Vクラス

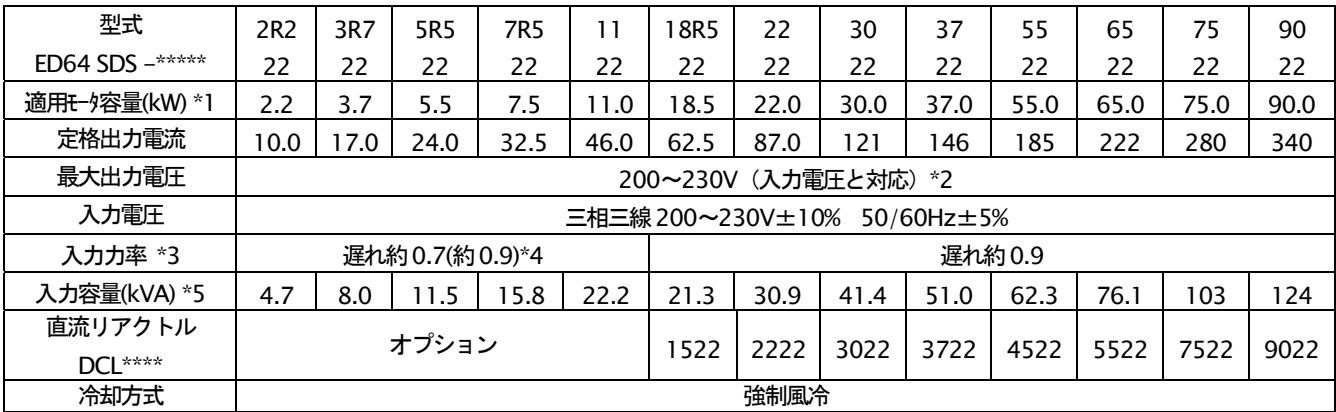

#### 3-2.400Vクラス

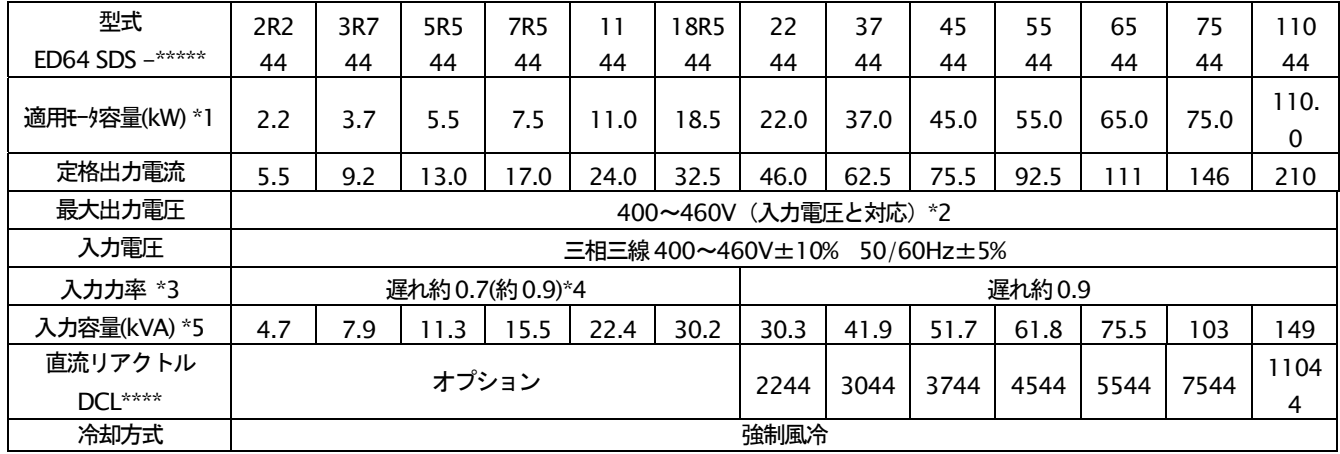

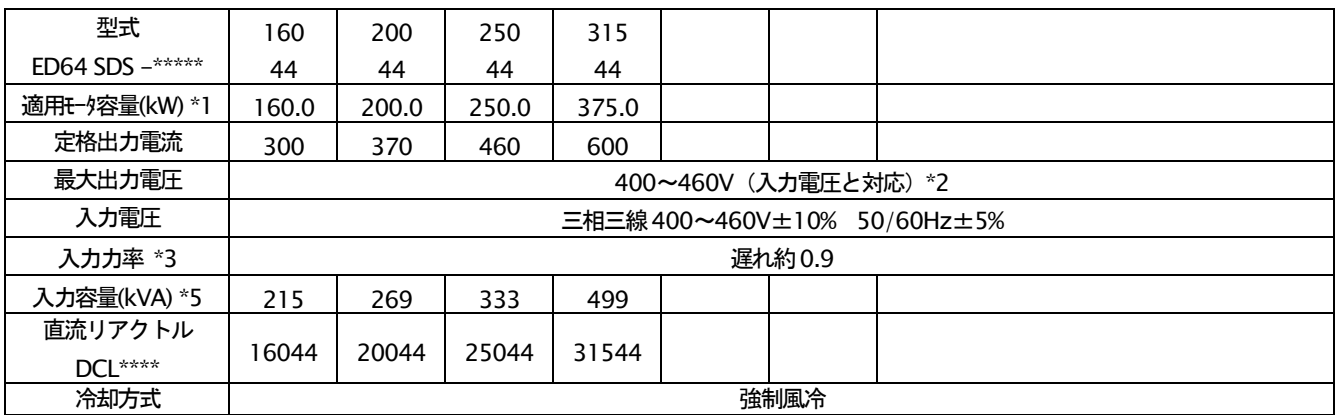

(\*1)EDモータの容量で示しています。(印刷機向け特殊モータです。標準 ED モータは、一部適合容量を満足しません。 定格電流を基準にインバータ選定してください)

(\*2)交流入力以上の電圧は出力できません。

(\*3)定格出力時の値ですが、電源インピーダンスにより変わります。

(\*4) () 内はオプションの直流リアクトルを接続した場合の値を示します。

(\*5)適用モータ定格出力時の値を示します。(電源インピーダンスにより変わります。)

### 3-3. 大容量(ユニット並列)インバータ (モータ定格電圧200V·400V)

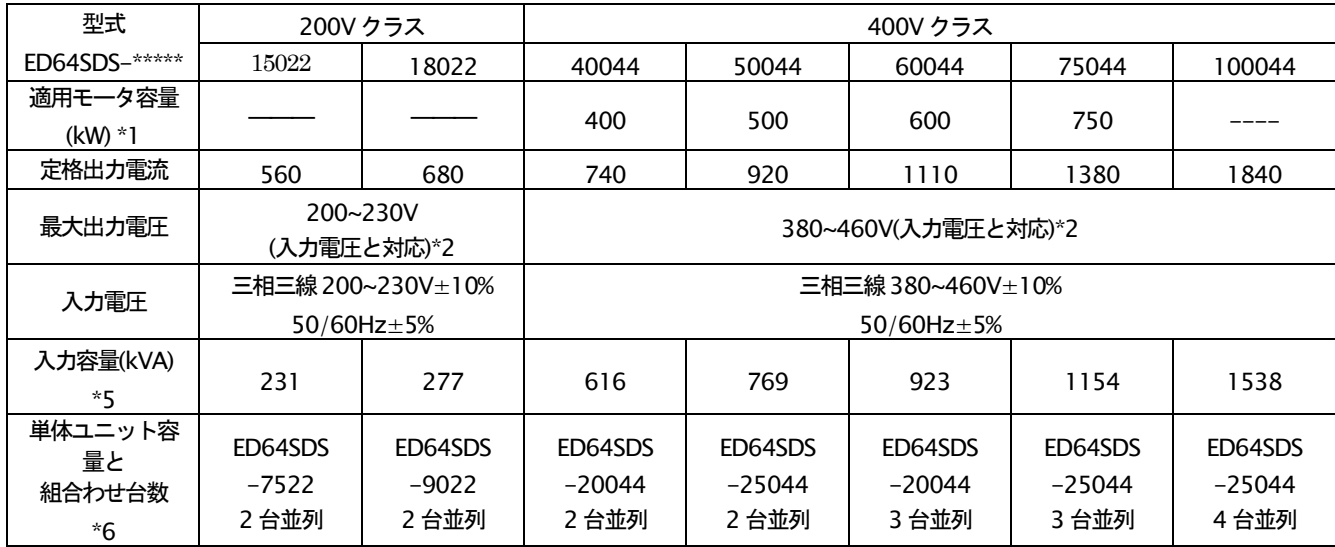

(\*1)EDモータの容量で示しています(15022,18022,100044 は適合する標準 ED モータはありません)

(\*2)交流入力以上の電圧は出力できません。

(\*3)定格出力時の値ですが、電源インピーダンスにより変わります。

(\*4)()内はオプションの直流リアクトルを接続した場合の値を示します。

(\*5)適用モータ定格出力時の値を示します。

(\*6)並列時の子機ユニットは、標準 VF64 の子機と同一です。

#### 4. 外形寸法

#### 4-1. 本体

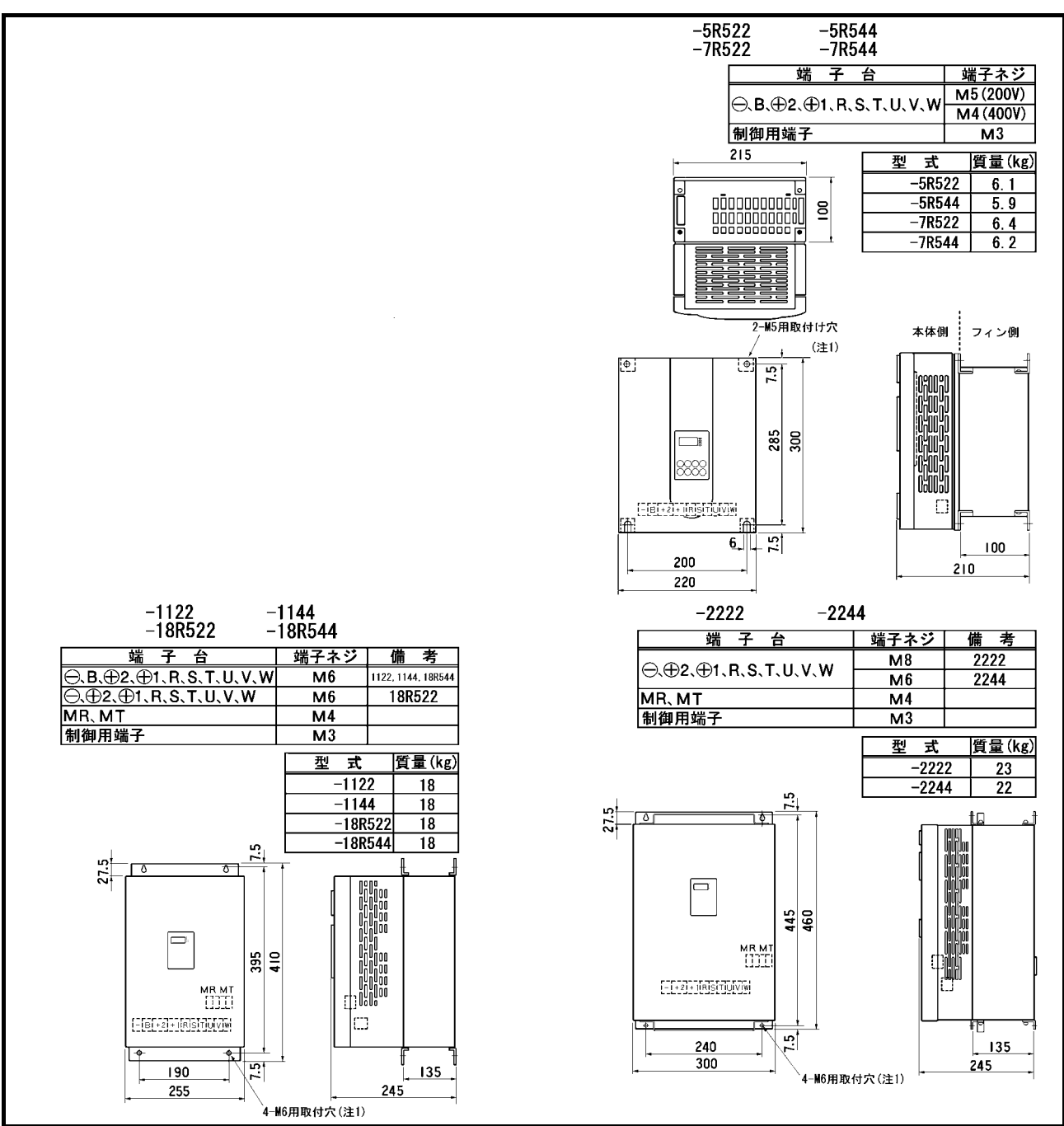

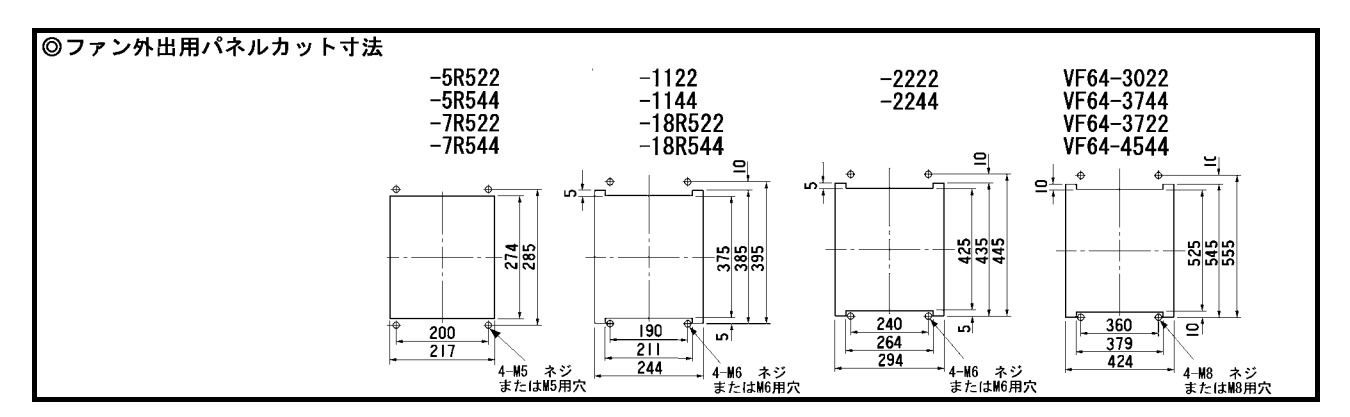

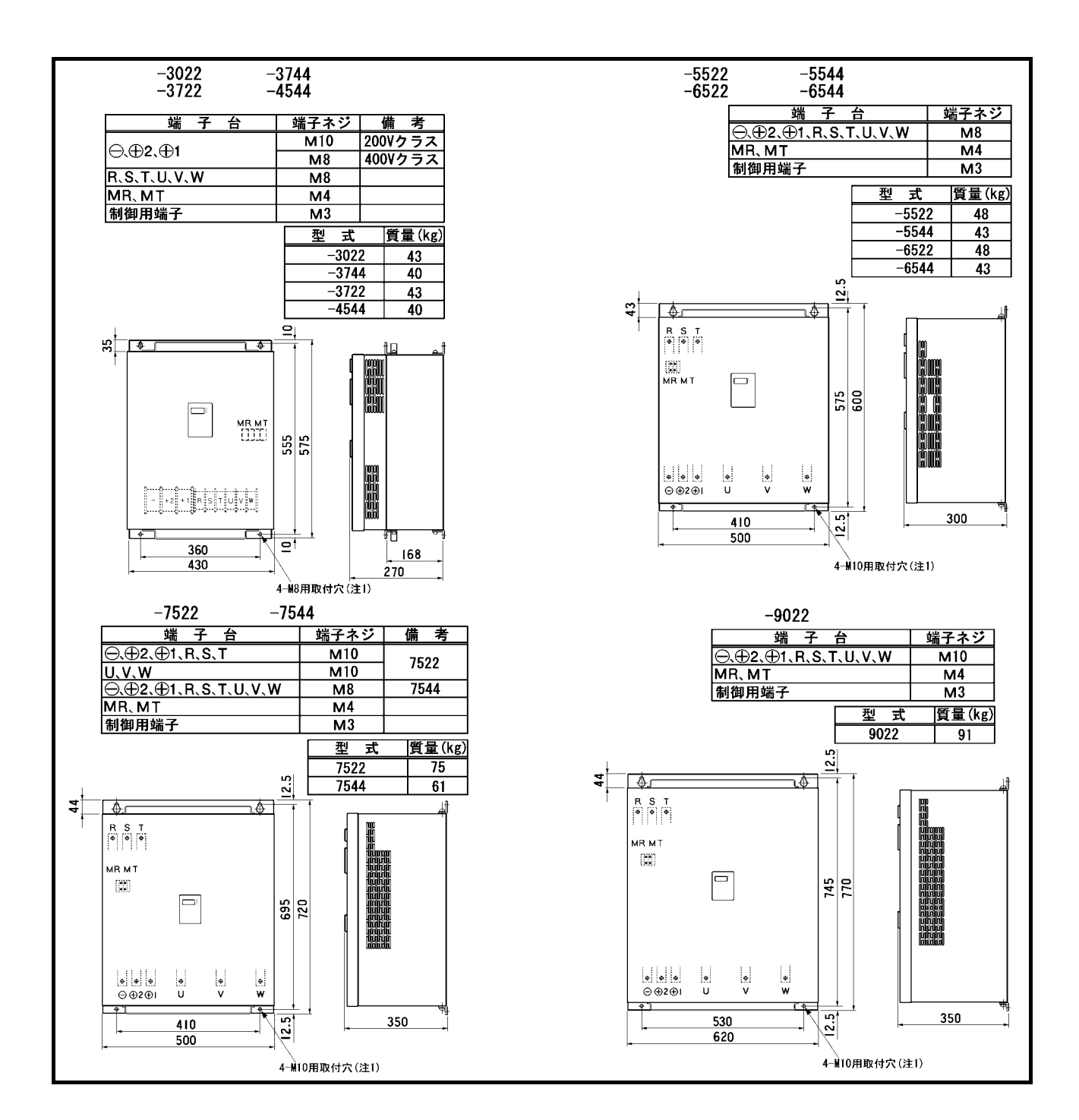

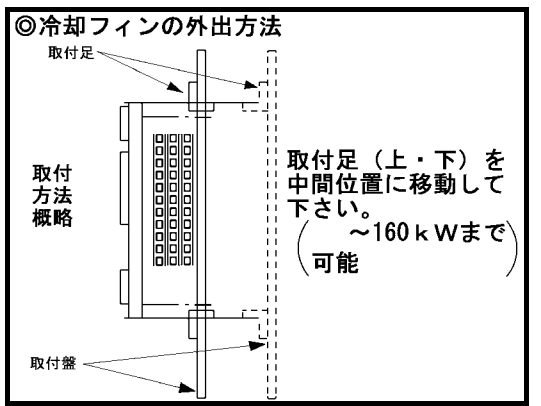

(注1) 冷却フィンを外出しでご使用になる場合は、前ペー ジの「◎冷却フィンの外出用パネルカット寸法」 (5522~9022,5544~16044)は当社にお問い合 わせください)および左の「冷却フィンの外出方法」 をご参照下さい。

#### ●塗装色

インバータ本体: マンセル 5B2/6 (鉄紺色:ダークブルー) コンソール : DIC727 (臙脂色: ワインレッド)

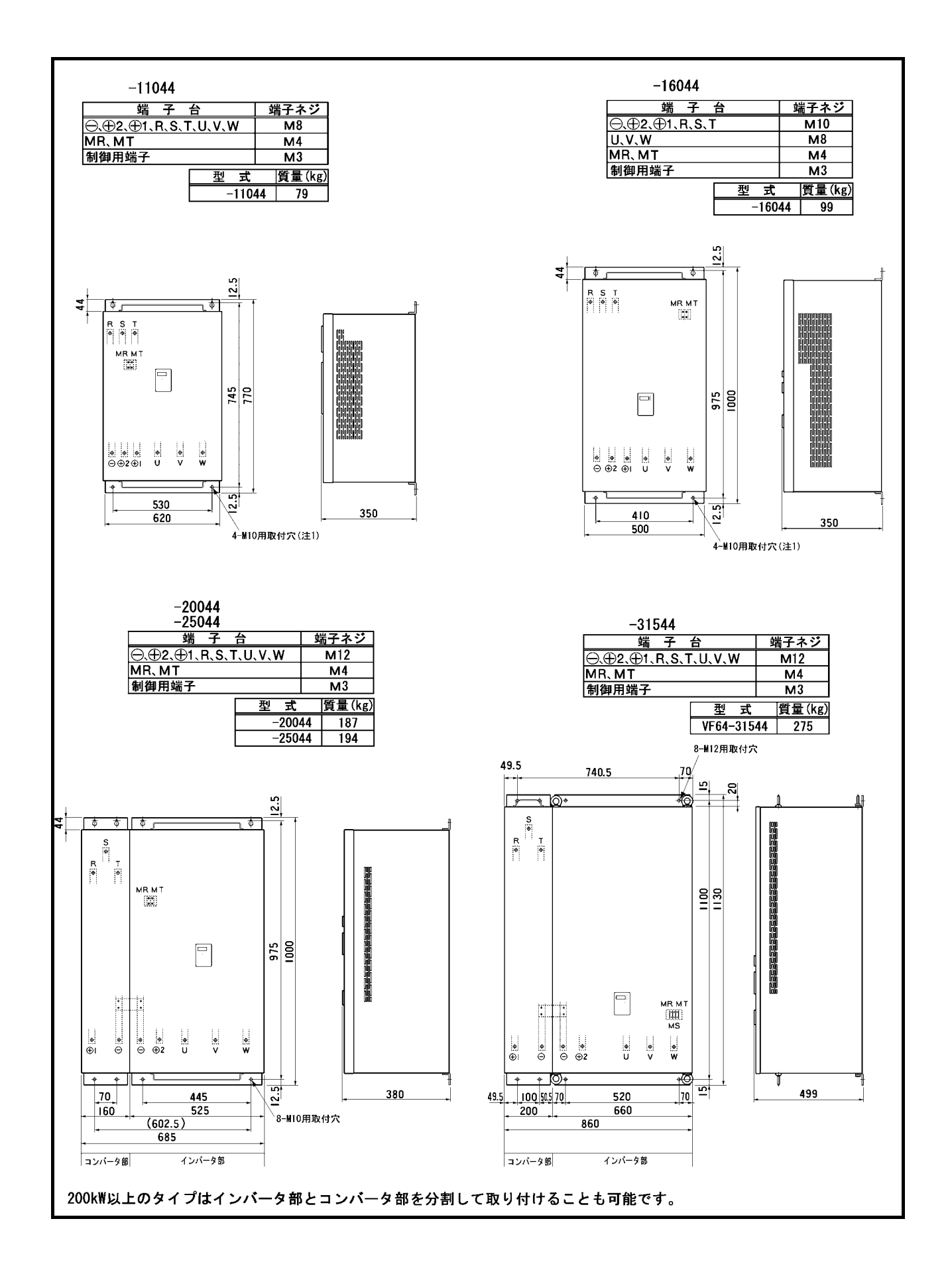

#### 4-2.直流リアクトル(標準·オプション)

200V クラス-18R522 以上、400V クラス-2244 以上の機種は直流リアクトルが別置きで標準装備されます。この容量 以下の機種については、直流リアクトルはオプションとなります。

#### ●外形および寸法表

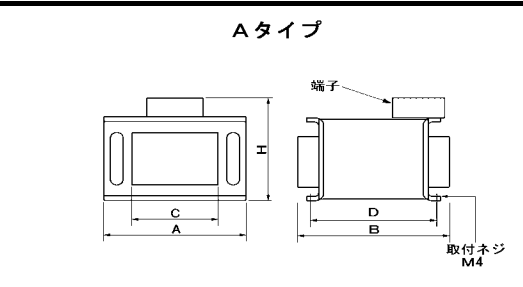

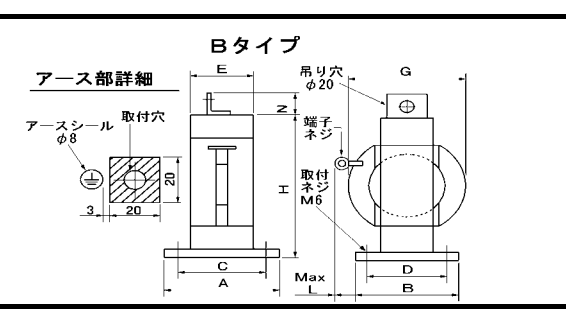

#### 200V クラス (ハッチング部はオプション)

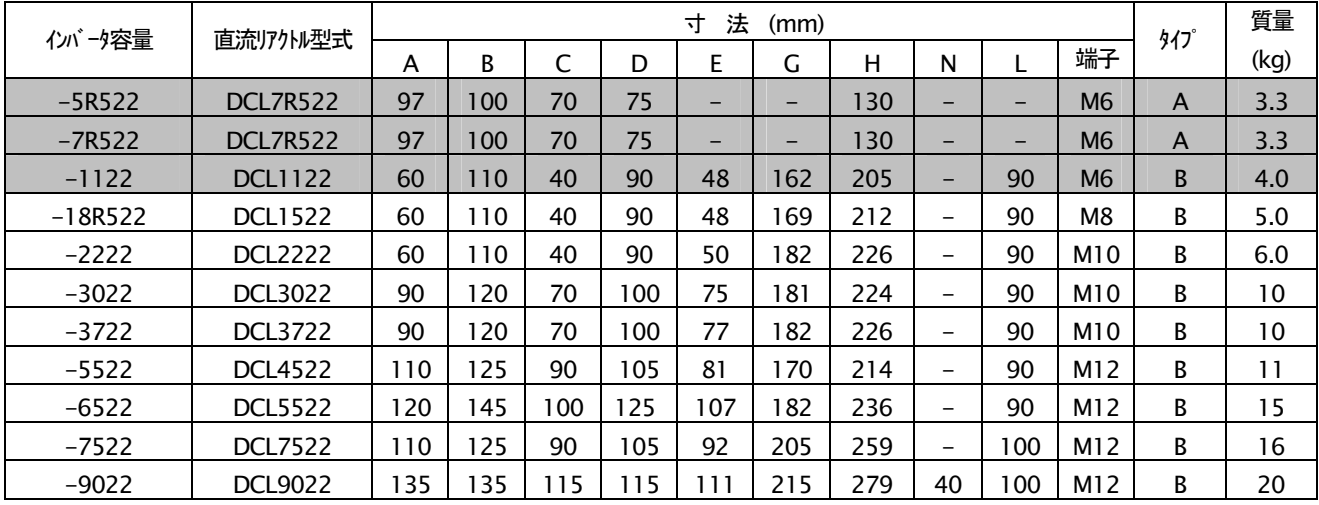

400V クラス (ハッチング部はオプション)

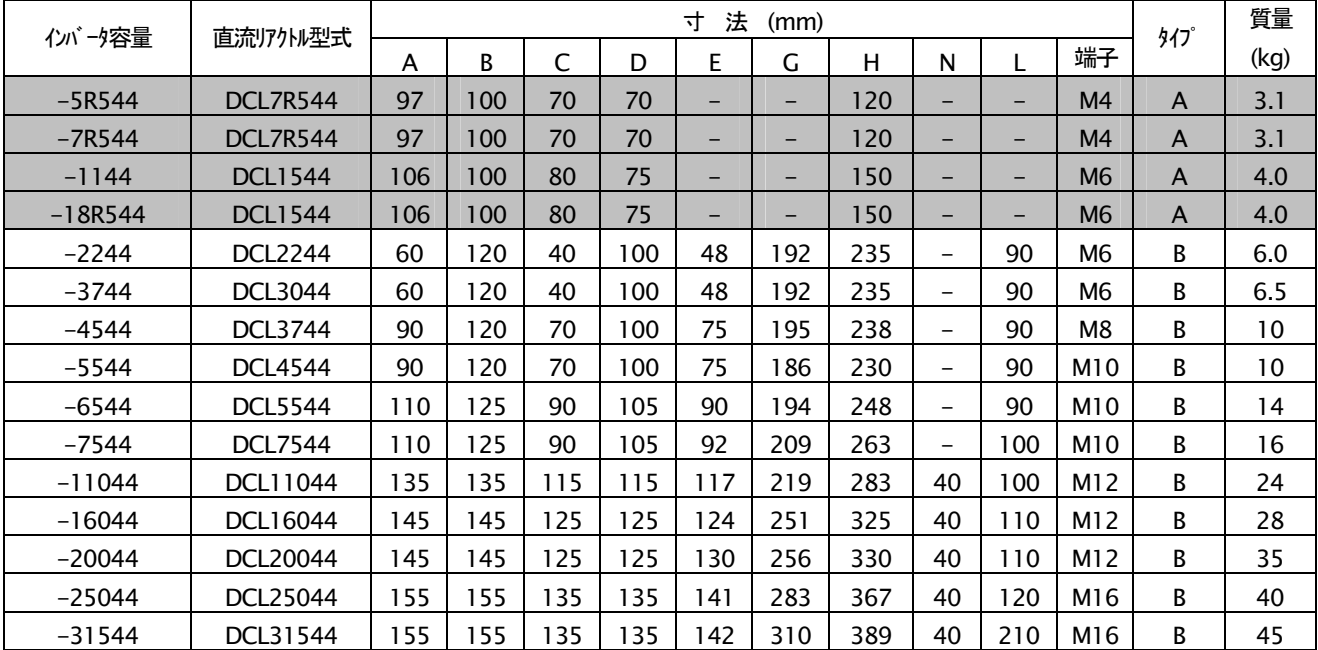

#### 取り付けの注意事項

DCL は熱くなりますので、影響を受ける機器は近くに配置し ないで下さい。また DCL の発熱は盤内を循環しないようにし てください。

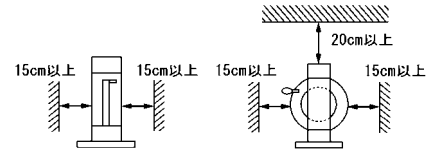

## 第6章 お問い合わせの際のお願い

製品故障部品の注文、技術的なお問い合わせの際はお手数でも次の事項を購入先、もしくは弊社までお知らせください。

1) インバータ型式 容量 (kW) 入力電圧 (V)

2) モータ型式、 容量 (kW) 定格回転速度 (min<sup>-1</sup>)、モータ定格電圧 モータ極数

3) 製造番号、各 CPU のソフトウェアバージョンN o. (制御プリント板 SDS2005 の IC13.IC25.IC30.IC33 に貼って あるラベルをそれぞれご確認ください。)

4)故障内容、故障時の状況

- 5) ご使用状態、負荷状態、周囲条件、ご購入日、稼動状況
- 6) 代理店名、および営業担当部署名

### 販売店の方々へのお願い

貴社製品にこのインバータを組み込んで出荷される時には、この説明書が最終のお客様まで届く様ご配慮く ださい。

また、このインバータの調整値を弊社の出荷時の設定値から変更された場合にも、それらの内容が最終のお 客様まで届く様にご配慮ください。

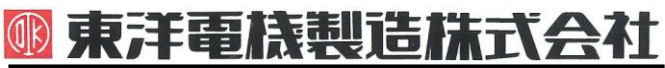

本 社 東京都中央区八重洲一丁目 4-16(東京建物八重洲ビル) 〒103-0028 HEAD OFFICE: Tokyo Tatemono Yaesu Bldg, 1-4-16 Yaesu, Chuo-ku, 産業事業部 TEL.03(5202)8132~6 FAX.03(5202)8150 Tokyo, Japan ZIP CODE 103-0028

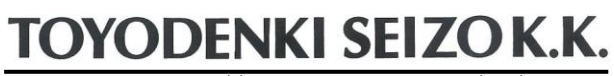

https://www.toyodenki.co.jp/ https://www.toyodenki.co.jp/en/

TEL: +81-3-5202-8132 - 6 FAX: +81-3-5202-8150

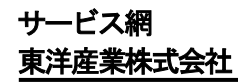

https://www.toyosangyou.co.jp/ 本 社 東京都大田区大森本町一丁目6-1(大森パークビル) 〒143-0011 TEL.03(5767)5781 FAX.03(5767)6521

本資料記載内容は予告なく変更することがあります。ご了承ください。

QG18248C\_20181203